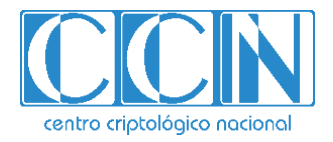

# **Guía de Seguridad de las TIC CCN-STIC 885ES**

# **ESCENARIO DE NUBE PARA EL MANEJO DE INFORMACIÓN SENSIBLE EN MICROSOFT OFFICE 365**

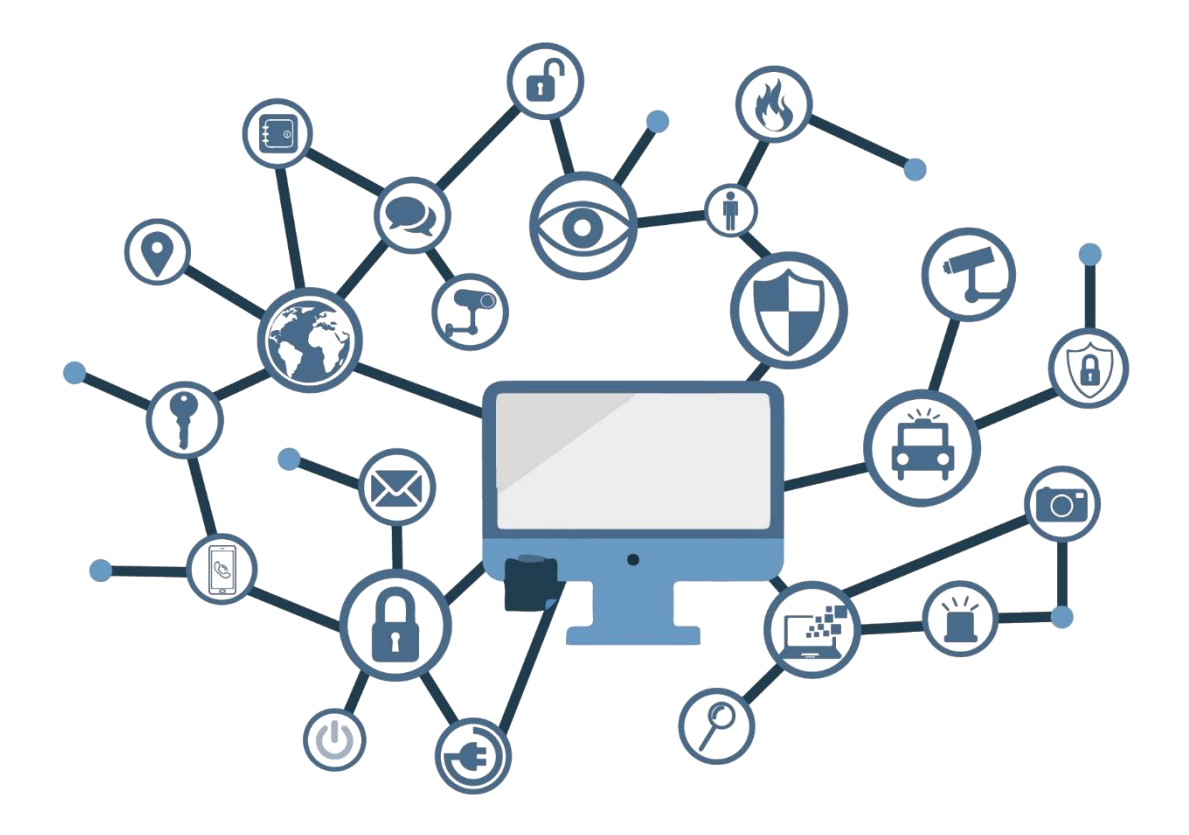

**OCTUBRE 2021**

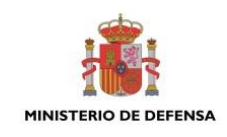

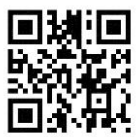

**Catálogo de Publicaciones de la Administración General del Estado [https://cpage.mpr.gob.es](https://cpage.mpr.gob.es/)**

Edita:

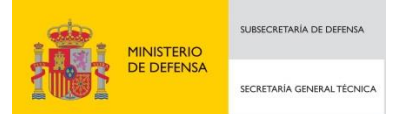

P.º de la Castellana 109, 28046 Madrid Centro Criptológico Nacional, 2021 NIPO: 083-21-175-6

Fecha de Edición: octubre de 2021

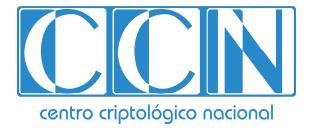

2.5.4.13=Qualified Certificate: AAPP-SEP-M-SW-KPSC, ou=sello electrónico, serialNumber=S2800155J, o=CENTRO CRIPTOLOGICO NACIONAL, c=ES 2021.10.01 13:19:51 +02'00'

Plain Concepts y Sidertia han participado en la realización y modificación del presente documento y sus anexos.

### **LIMITACIÓN DE RESPONSABILIDAD**

El presente documento se proporciona de acuerdo con los términos en él recogidos, rechazando expresamente cualquier tipo de garantía implícita que se pueda encontrar relacionada. En ningún caso, el Centro Criptológico Nacional puede ser considerado responsable del daño directo, indirecto, fortuito o extraordinario derivado de la utilización de la información y software que se indican incluso cuando se advierta de tal posibilidad.

### **AVISO LEGAL**

Quedan rigurosamente prohibidas, sin la autorización escrita del Centro Criptológico Nacional, bajo las sanciones establecidas en las leyes, la reproducción parcial o total de este documento por cualquier medio o procedimiento, comprendidos la reprografía y el tratamiento informático, y la distribución de ejemplares del mismo mediante alquiler o préstamo públicos.

# **PRÓLOGO**

En un mundo cada vez más complejo y globalizado, en el que las tecnologías de la información y la comunicación (TIC) desempeñan un papel de suma importancia, hemos de ser conscientes de que la gestión adecuada de la ciberseguridad constituye un reto colectivo al que necesariamente hemos de enfrentar. Resulta necesario garantizar la protección de la capacidad económica, tecnológica y política de nuestro país, máxime cuando la proliferación de ataques dirigidos y el robo de información sensible representan una realidad incontestable.

Por ello, resulta imprescindible estar al día de las amenazas y vulnerabilidades asociadas al uso de las nuevas tecnologías. El conocimiento de los riesgos que se ciernen sobre el ciberespacio ha de servir para implementar con garantías las medidas, tanto procedimentales como técnicas y organizativas, que permitan un entorno seguro y confiable.

La Ley 11/2002, de 6 de mayo, reguladora del Centro Nacional de Inteligencia (CNI), encomienda al Centro Nacional de Inteligencia el ejercicio de las funciones relativas a la seguridad de las tecnologías de la información y de protección de la información clasificada, a la vez que confiere a su Secretario de Estado Director la responsabilidad de dirigir el Centro Criptológico Nacional (CCN)

Partiendo del conocimiento y la experiencia del CNI sobre amenazas y vulnerabilidades en materia de riesgos emergentes, el Centro realiza, a través del Centro Criptológico Nacional, regulado por el Real Decreto 421/2004, de 12 de marzo, diversas actividades directamente relacionadas con la seguridad de las TIC, orientadas a la formación de personal experto, al empleo de tecnologías de seguridad adecuadas y a la aplicación de políticas y procedimientos de seguridad.

Precisamente, esta serie de documentos CCN-STIC es un claro reflejo de la labor que este organismo lleva a cabo en materia de implementación de seguridad, permitiendo la aplicación de políticas y procedimientos, pues las guías han sido elaboradas con un claro objetivo: mejorar el grado de ciberseguridad de las organizaciones, conscientes de la importancia que tiene el establecimiento de un marco de referencia en esta materia que sirva de apoyo para que el personal de la Administración lleve a cabo la difícil tarea de proporcionar seguridad a los sistemas de las TIC bajo su responsabilidad.

Con esta serie de documentos, el Centro Criptológico Nacional, en cumplimiento de sus cometidos y de lo reflejado en el Real Decreto 3/2010 por el que se regula el Esquema Nacional de Seguridad en el ámbito de la Administración electrónica, contribuye a mejorar la ciberseguridad española y mantener las infraestructuras y los sistemas de información de todas las administraciones públicas con unos niveles óptimos de seguridad. Todo ello, con el fin de generar confianza y garantías en el uso de estas tecnologías, protegiendo la confidencialidad de los datos y garantizando su autenticidad, integridad y disponibilidad.

octubre de 2021

Paz Esteban López Secretaria de Estado Directora del Centro Criptológico Nacional

# **ÍNDICE**

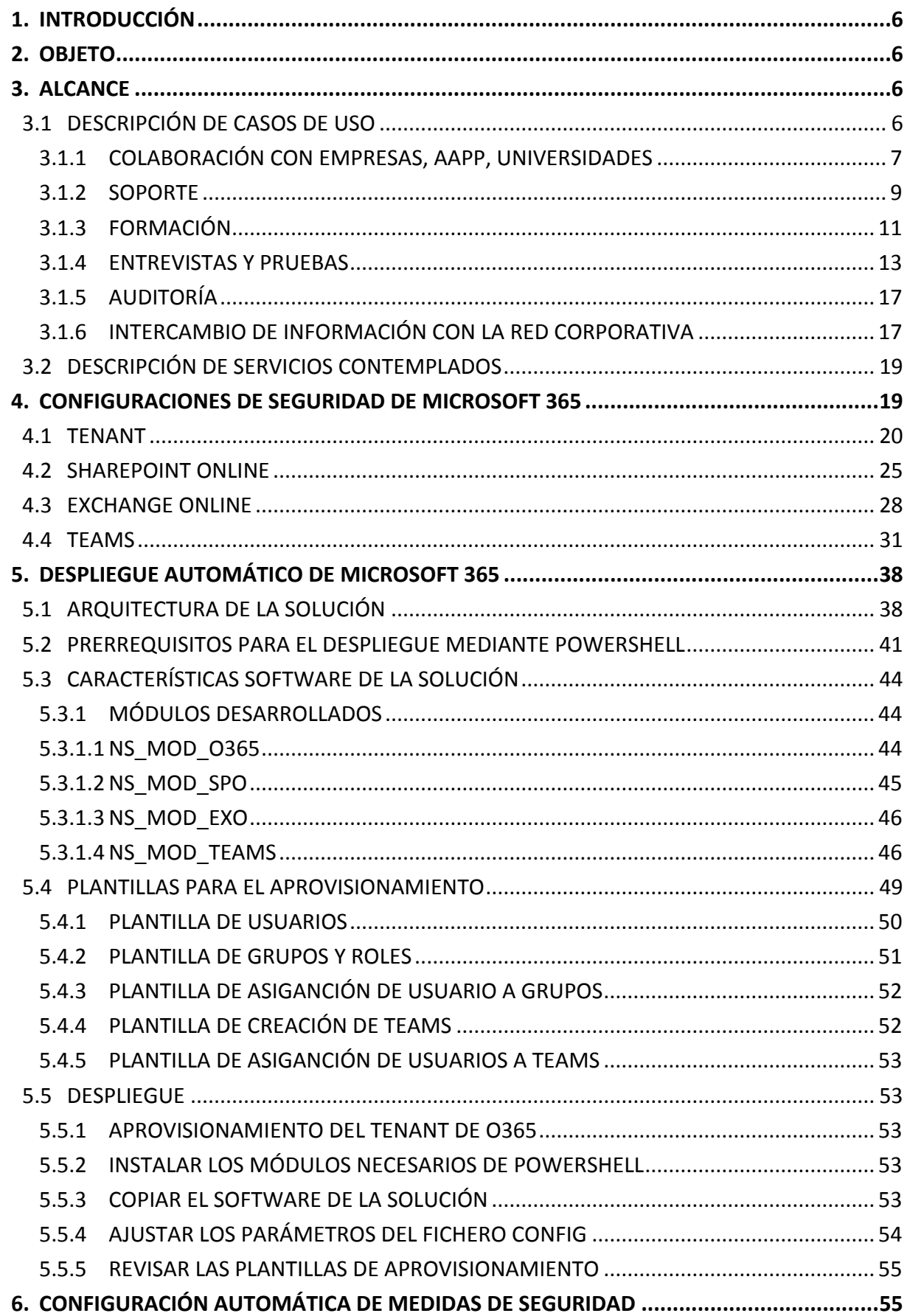

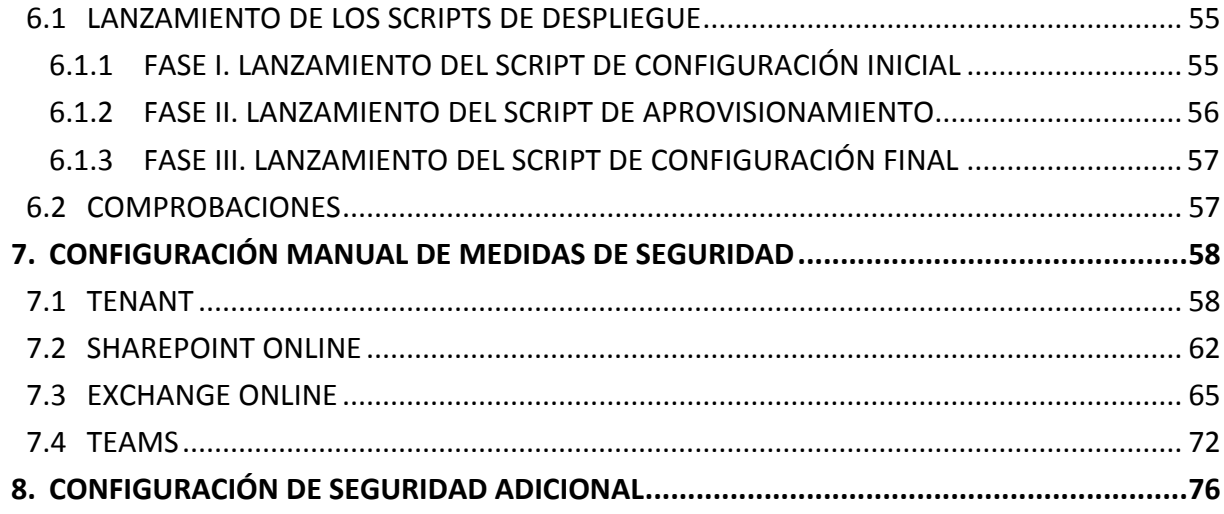

# <span id="page-5-0"></span>**1. INTRODUCCIÓN**

La aparición y uso de nuevas tecnologías emergentes que permiten la implementación de las Tecnologías de la Información y las Comunicaciones (TIC), en adelante sistemas, en escenarios basados en nube has provocado que su implementación en esta modalidad se vuelva crítica en todos sus ámbitos.

Las amenazas asociadas a un sistema, que pueden afectar a la confidencialidad, integridad y disponibilidad de la información manejada, o a la propia integridad y disponibilidad del sistema, son tenidas en cuenta a la hora de establecer los requisitos de seguridad mínimos, de tal manera, que las medidas de protección que se implementan tienen por objeto hacer frente a dichas amenazas reduciendo la superficie de exposición y minimizando el impacto de estas.

La seguridad se tratará desde la fase de diseño del sistema, donde se definirán las salvaguardas a implementar, permitiendo de esta manera que el análisis y gestión de riesgos de seguridad estén presentes en el proceso de desarrollo del sistema.

### <span id="page-5-1"></span>**2. OBJETO**

El presente documento tiene como finalidad establecer las medidas de seguridad específicas que se requieren para implementación de un entorno seguro de Microsoft 365.

Durante el desarrollo de la presente guía de implementación se proporcionarás aspectos específicos de aplicación, recomendaciones de seguridad y buenas prácticas, necesarias para la prevención de los riesgos, amenazas, y vulnerabilidades de seguridad a las que están expuestas las infraestructuras y sistemas implementados basados en servicios de nube.

### <span id="page-5-2"></span>**3. ALCANCE**

Para el desarrollo del presente documento se toma como base la aplicación de medidas de seguridad sobre Microsoft 365, concretamente sobre el uso de diversas funcionalidades y/o productos relacionados con esta línea de servicios por suscripción.

Durante los siguientes apartados se definirá de forma específica todo el proceso de despliegue, implementación y configuración de seguridad de todos los productos de los cuales ser hará uso teniendo en consideración su aplicación y funcionalidad.

Este manual contempla la implementación de una PoC (Proof of Concept.) de aprovisionamiento y configuración segura de un entorno basado de forma exclusiva en la nube (Cloud).

Durante el desarrollo de la PoC se tratará de automatizar no solo el despliegue si no también la configuración de los servicios, siempre que la tecnología lo permita, con el objetivo de establecer un modelo de implementación que pueda ser trasladado a otros organismos de la manera más rápida y organizada posible. Por ello, junto al presente manual se anexan scripts, plantillas e indicaciones que permitan esta labor.

## <span id="page-5-3"></span>**3.1 DESCRIPCIÓN DE CASOS DE USO**

Para el desarrollo, implementación y aplicación de medidas de seguridad de los diversos productos y servicios es necesario poner en contexto el uso que van a proporcionar. Las utilidades y funcionalidades que pueden aportar los servicios de Microsoft 365 pueden ser muy variados y diversos. No obstante, esta guía de implementación y configuración de seguridad se ceñirá a unas necesidades y casos de uso concretos.

**Nota:** Esta guía no contempla el uso de los servicios de Microsoft 365 fuera de los escenarios que se presentan a continuación.

# <span id="page-6-0"></span>**3.1.1 COLABORACIÓN CON EMPRESAS, AAPP, UNIVERSIDADES**

**En la Institución hay organismos que se encargan de ejecutar proyectos, y éstos necesitan colaborar con empresas. Adicionalmente, hay organismos que mantienen relaciones de colaboración con Universidades y AAPP. De este tipo de relaciones, surgen necesidades de mantener una agenda común, un lugar donde poder subir ficheros y poder trabajar con ellos de forma colaborativa, mantener conversaciones en común, intercambiar correo y coordinar eventos y videoconferencias. La ubicuidad en el acceso a estos servicios se convierte en fundamental (podrían hacerlo mediante un móvil corporativo allá donde estén) y los servicios de TEAMS pueden mejorar la situación actual.**

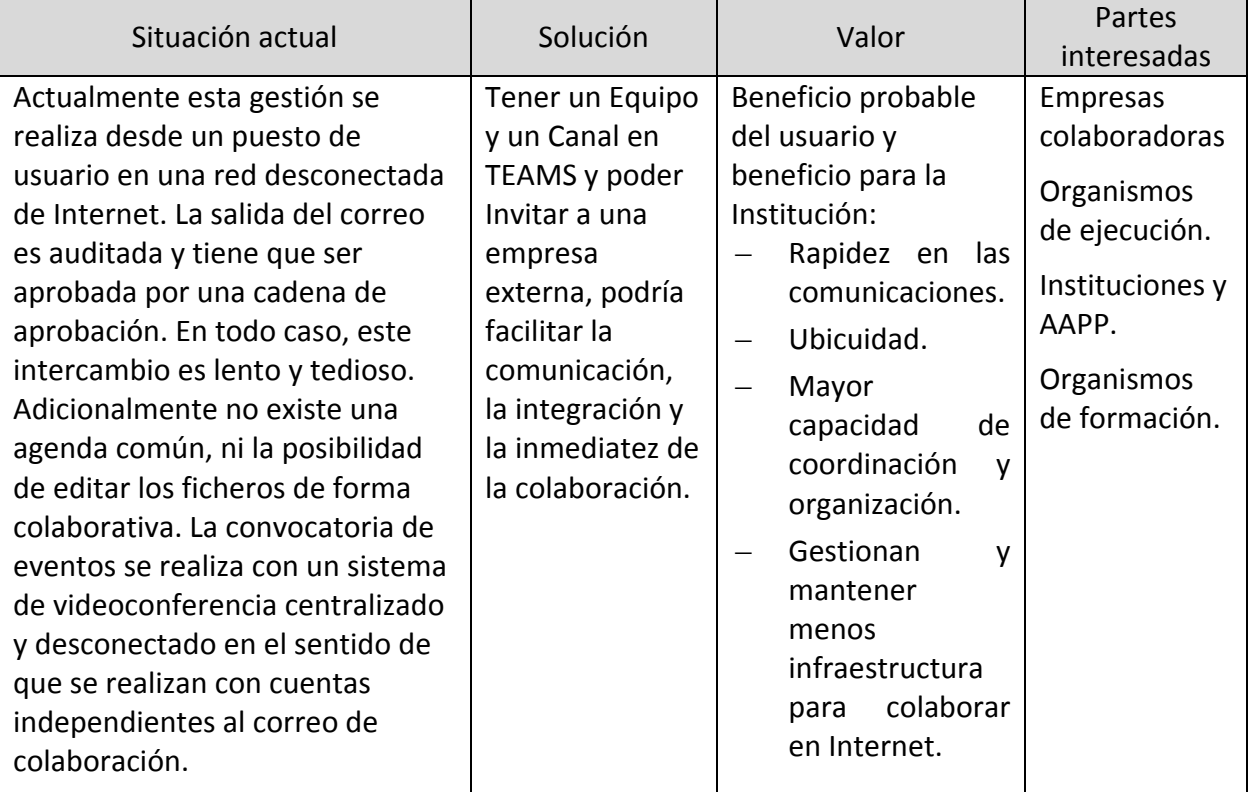

A continuación, se describen los requisitos funcionales para el desarrollo del caso de uso presentado:

- a) Existe un usuario avanzado de la Institución que lidera un grupo de colaboración.
- b) Esta colaboración está sustentada en un Canal de TEAMS.
- c) Existen N usuarios estándar de la Institución que van a colaborar.
- d) Existen N usuarios externos invitados, no pertenecientes a la Institución que van a colaborar.
- e) El usuario avanzado necesita ayuda de un miembro de IT para crear un Equipo y un Canal.
- f) El usuario avanzado puede añadir miembros al canal, pero para invitar a un usuario externo al TENANT, necesita ayuda de un miembro de IT.
- g) El usuario avanzado tiene capacidad de invitar tanto a otros usuarios como a invitados externos al Canal.
- h) El usuario avanzado puede configurar el canal para añadir un sitio de intercambio de ficheros, comunicaciones y anuncios, planificación de tareas y eventos comunes, conversación del canal.
- i) Los usuarios pueden formar un Equipo. Estos usuarios tienen permiso en N canales y pueden pertenecer a M equipos.
- j) Los invitados pueden formar o no otro Equipo.
- k) Existe un canal creado donde los usuarios y los invitados pueden subir ficheros, añadir comunicaciones, establecer tareas en una agenda común y mantener conversaciones en el canal.
- l) En este canal se pueden convocar audio/Videoconferencias.

### <span id="page-8-0"></span>**3.1.2 SOPORTE**

**Uno de los tipos de colaboración con empresas más habitual es la gestión de trabajos, no sólo en proyectos, sino también en contratos de soporte y mantenimiento de instalaciones o gestión TIC. En TEAMS existen aplicaciones y posibilidades de utilizar workflows que de forma colaborativa permitirían a las empresas, ofrecer a la Institución información actualizada sobre el progreso de su proyecto o trabajo. La Institución a su vez, podría poner incidencias o peticiones de servicio a las empresas por TEAMS.**

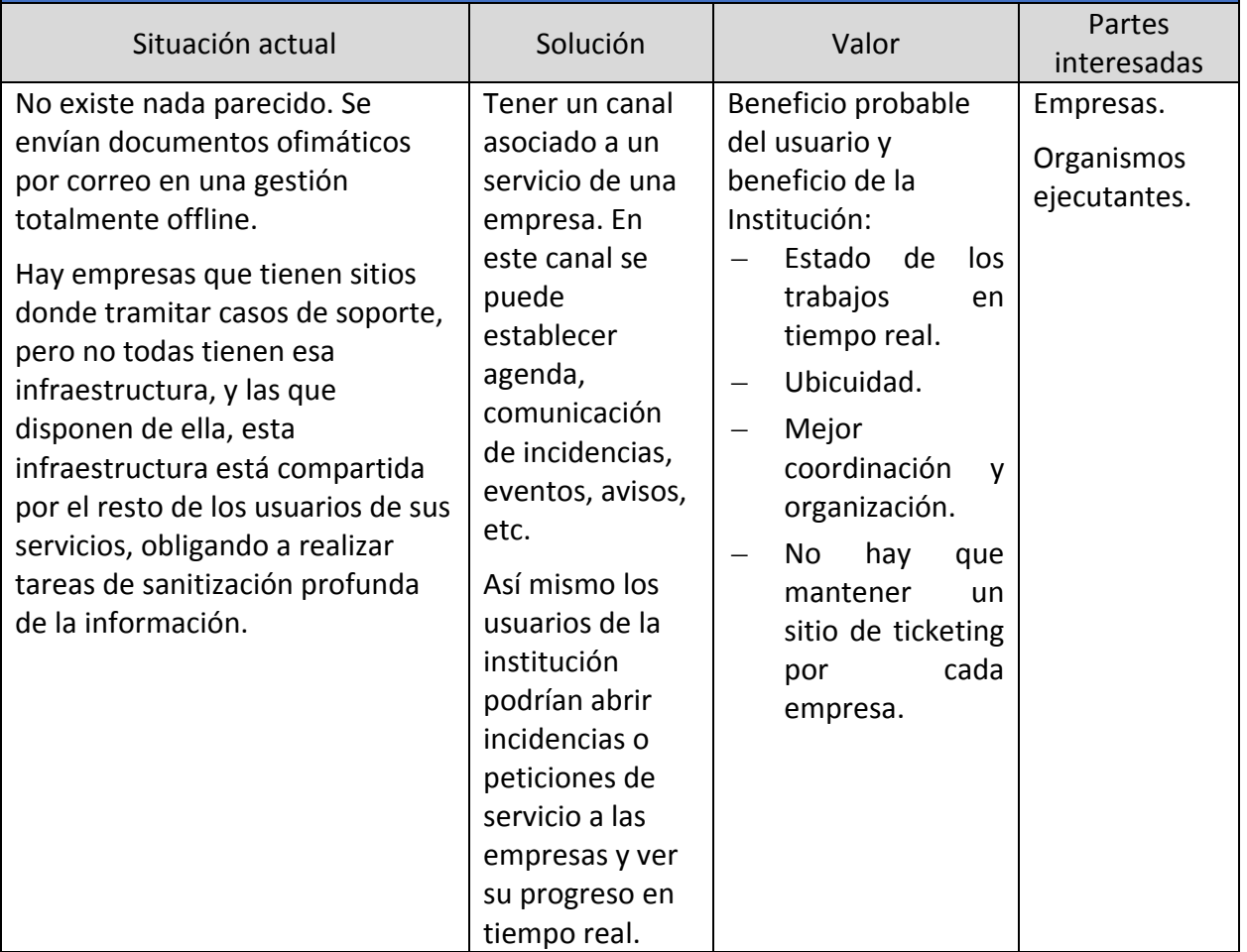

A continuación, se describen los requisitos funcionales para el desarrollo del caso de uso presentado:

- a) Existe un usuario avanzado de la Institución que lidera un grupo de soporte.
- b) Este soporte está sustentado en un canal de TEAMS.
- c) Existen N usuarios estándar de la Institución que van a tener acceso.
- d) Existen N usuarios externos invitados, no pertenecientes a la Institución que van a colaborar.
- e) El usuario avanzado necesita ayuda de un miembro de IT para crear un Equipo y un Canal.
- f) El usuario avanzado puede añadir miembros al canal, pero para invitar a un usuario externo al TENANT, necesita ayuda de un miembro de IT.
- g) El usuario avanzado tiene capacidad de invitar tanto a otros usuarios como a invitados

externos al Canal.

- h) El usuario avanzado puede configurar el canal para añadir un sitio de intercambio de ficheros, comunicaciones y anuncios, planificación de tareas y eventos comunes, conversación del canal y ticketing.
- i) Los usuarios pueden formar un Equipo. Estos usuarios tienen permiso en N canales y pueden pertenecer a M equipos.
- j) Los invitados pueden formar o no otro Equipo.
- k) Existe un canal creado donde los usuarios y los invitados pueden subir ficheros, añadir comunicaciones, establecer tareas en una agenda común y mantener conversaciones en el canal.
- l) Los usuarios estándar del canal pueden abrir incidencias y peticiones de servicio a la empresa. Los usuarios invitados reciben una notificación de la incidencia.
- m)Todos los usuarios pueden listar las incidencias del servicio y consultar el estado de las peticiones de servicio realizadas.
- n) Los invitados pueden crear avisos de servicio y asociarlos a eventos de la agenda, lanzando las correspondientes notificaciones a los usuarios.
- o) En este canal se pueden convocar audio/Videoconferencias.

# <span id="page-10-0"></span>**3.1.3 FORMACIÓN**

**La Institución tiene un grupo dedicado de personas a gestionar, coordinar y planificar las actividades formativas. Este grupo establece colaboraciones con fines formativos con Organismos públicos y con instituciones académicas públicas y privadas. A raíz de esas colaboraciones aparece la posibilidad de organizar un curso de formación tanto a usuarios externos como internos de la Institución, así como poder examinarlos y llevar un control de asistencia. También es posible organizar cursos a usuarios externos pertenecientes a otras AAPP o Instituciones académicas.**

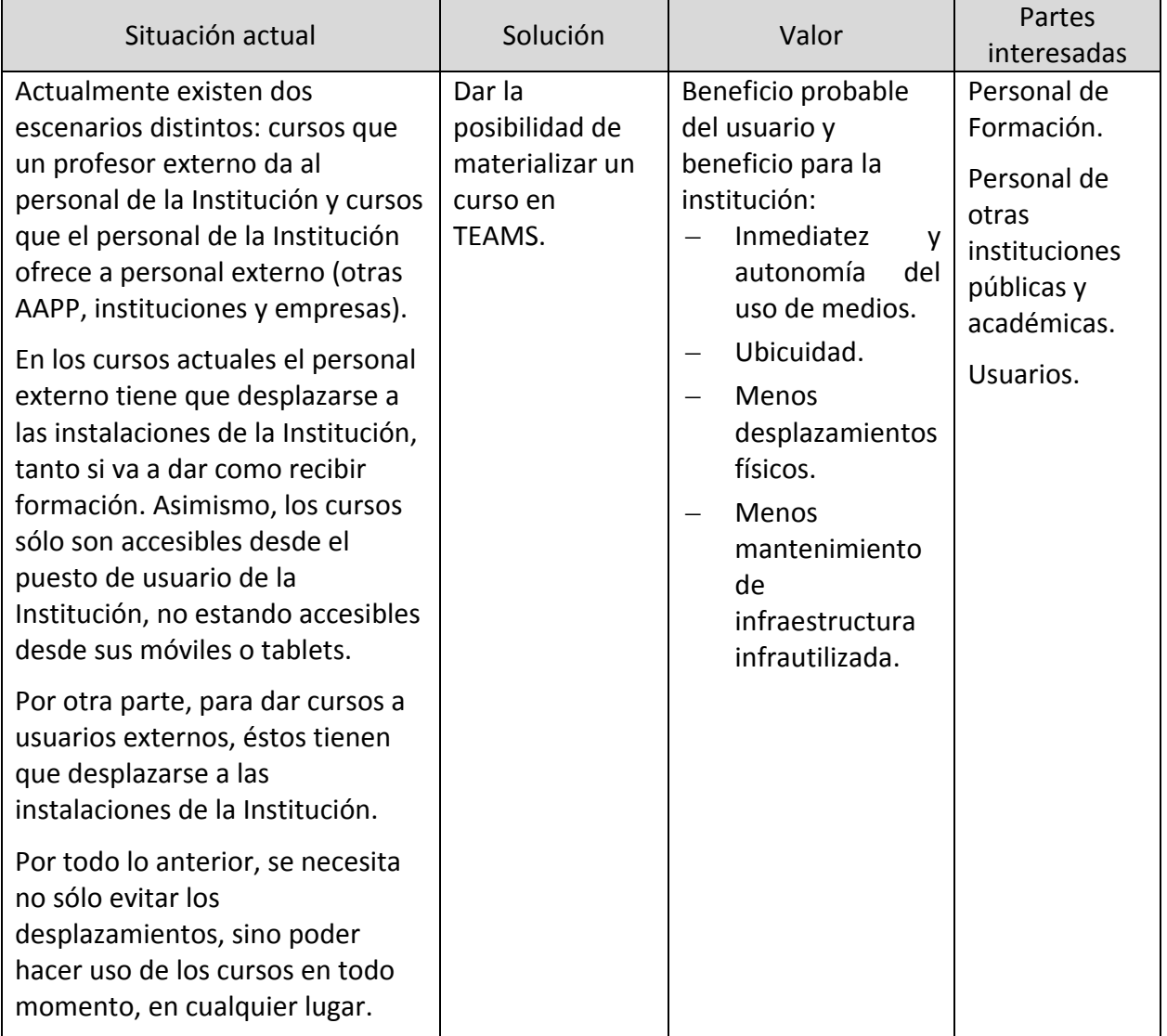

A continuación, se describen los requisitos funcionales para el desarrollo del caso de uso presentado:

a) Existe un usuario avanzado de la Institución que va a organizar un curso de formación.

- b) La formación debe estar implementada en un Canal de TEAMS.
- c) Existen N usuarios estándar de la Institución que van a participar en el curso.
- d) Existen N usuarios externos invitados, no pertenecientes a la Institución que van a participar en el curso.
- e) El usuario avanzado necesita ayuda de un miembro de IT para crear un Canal para el curso.
- f) El usuario avanzado puede añadir miembros al canal, pero para invitar a un usuario externo al TENANT, necesita ayuda de un miembro de IT.
- g) El usuario avanzado tiene capacidad de invitar tanto a otros usuarios como a invitados externos al Canal.
- h) Existe la figura del profesor. En caso de ser un curso dado por personal de la Institución (usuario del TENANT) puede ser el mismo que el usuario avanzado. En caso contrario, el profesor sería un usuario invitado.
- i) El curso tendrá cinco etapas diferenciadas en su gestión: preparación, bienvenida, ejecución, examen.
- j) PREPARACION: El usuario avanzado genera la plantilla del curso y la estructura general y coordina con el profesor las siguientes acciones:
	- i. Crear el contenido del curso en TEAMS.
	- ii. Crear exámenes con Forms.
	- iii. Definir los equipos de trabajo.
	- iv. Configurar el entorno de TEAMS.
- k) A modo de ejemplo de lo anterior: el profesor puede configurar el canal del curso para añadir pestañas por cada día del curso y por cada equipo del curso. Ejemplo:
	- i. General.
	- ii. Día 1.
	- iii. Dia 2.
	- iv. Dia N.
	- v. Equipo 1.
	- vi. Equipo 2.
	- vii. Equipo N.
- l) BIENVENIDA: El usuario avanzado y el profesor coordinan la realización de las siguientes acciones:
	- i. Enviar invitaciones al curso.
	- ii. Configurar mensaje de Bienvenida al curso en TEAMS.
	- iii. Enviar los prerrequisitos del curso.
	- iv. Contestar y atender preguntas antes del curso.
- m)El usuario avanzado y el profesor coordinan la realización de las siguientes acciones:
- i. Establecer la agenda del curso y crear el aula virtual principal.
- ii. Crear el aula virtual de cada equipo del curso (opcional) para que los equipos queden cada día.
- iii. Lanzar las invitaciones.
- iv. Crear encuestas o Forms para tener datos de partida de los participantes.
- v. Utilizar ONENOTE de TEAMS para compartir datos sobre el curso.
- vi. Utilizar el chat de la reunión para interactuar con los participantes.
- vii. Utilizar el botón de 'People' para visualizar participantes y habilitar/deshabilitar el audio.
- viii. Interactuar con el botón de 'Shared screen'.
- ix. Grabar las sesiones para tenerlas guardadas para futuras sesiones.
- x. Guardar la asistencia al curso con el plugin 'Attendance Report' o utilizando el Attendance PowerApp.
- n) EXAMEN: el profesor puede considerar que el curso necesita un examen. Para ello seguirá las siguientes etapas:
	- i. Preparar un examen con el plugin 'Forms' y configurando sus opciones (aleatorizar orden, bolsa de preguntas, puntos, preguntas abiertas, establecer la duración del examen, etc.).
	- ii. Establecer la videoconferencia en el aula virtual principal para poder ver y oír a todos los alumnos.
	- iii. Invitar a todos los participantes a entrar en el aula virtual principal.
	- iv. Asegurarse de que todos tienen el micro y la cámara encendidos.
	- v. Lanzar el examen: añadir una pestaña en el subcanal general que enlace con el Forms y lanzar un aviso general a los alumnos.
	- vi. POSIBILIDAD: utilizar la APP 'Take a Test' de Windows 10, que bloquea el equipo para mostrar sólo el Test.
	- vii. POSIBILIDAD: utilizar el 'TEAMS CARROUSEL', que permite ir visualizando las cámaras de los participantes uno a uno cada X segundos.
- viii. Corregir el examen, ver estadísticas y publicar los resultados a los participantes opcionalmente.

### <span id="page-12-0"></span>**3.1.4 ENTREVISTAS Y PRUEBAS**

**El personal de la institución tiene la necesidad de convocar y organizar entrevistas a uno o varios usuarios invitados. Estas entrevistas se realizarían mediante audio/videoconferencia con una o varias aulas virtuales simultáneas. En otras palabras: se necesita organizar un gran número de entrevistas y pruebas, que además necesitarían ser convocados con anterioridad para poder planificar las tareas y el personal de la Institución que lo atiende. Es importante que el usuario invitado conozca qué entrevistas tienen en el día/semana. También es necesario que durante la entrevista se puedan realizar pruebas, intercambiar archivos con trabajos a realizar y visualizar la correcta ejecución de los mismos.**

**El personal de la institución tiene la necesidad de convocar y organizar entrevistas a uno o varios usuarios invitados. Estas entrevistas se realizarían mediante audio/videoconferencia con una o varias aulas virtuales simultáneas. En otras palabras: se necesita organizar un gran número de entrevistas y pruebas, que además necesitarían ser convocados con anterioridad para poder planificar las tareas y el personal de la Institución que lo atiende. Es importante que el usuario invitado conozca qué entrevistas tienen en el día/semana. También es necesario que durante la entrevista se puedan realizar pruebas, intercambiar archivos con trabajos a realizar y visualizar la correcta ejecución de los mismos.**

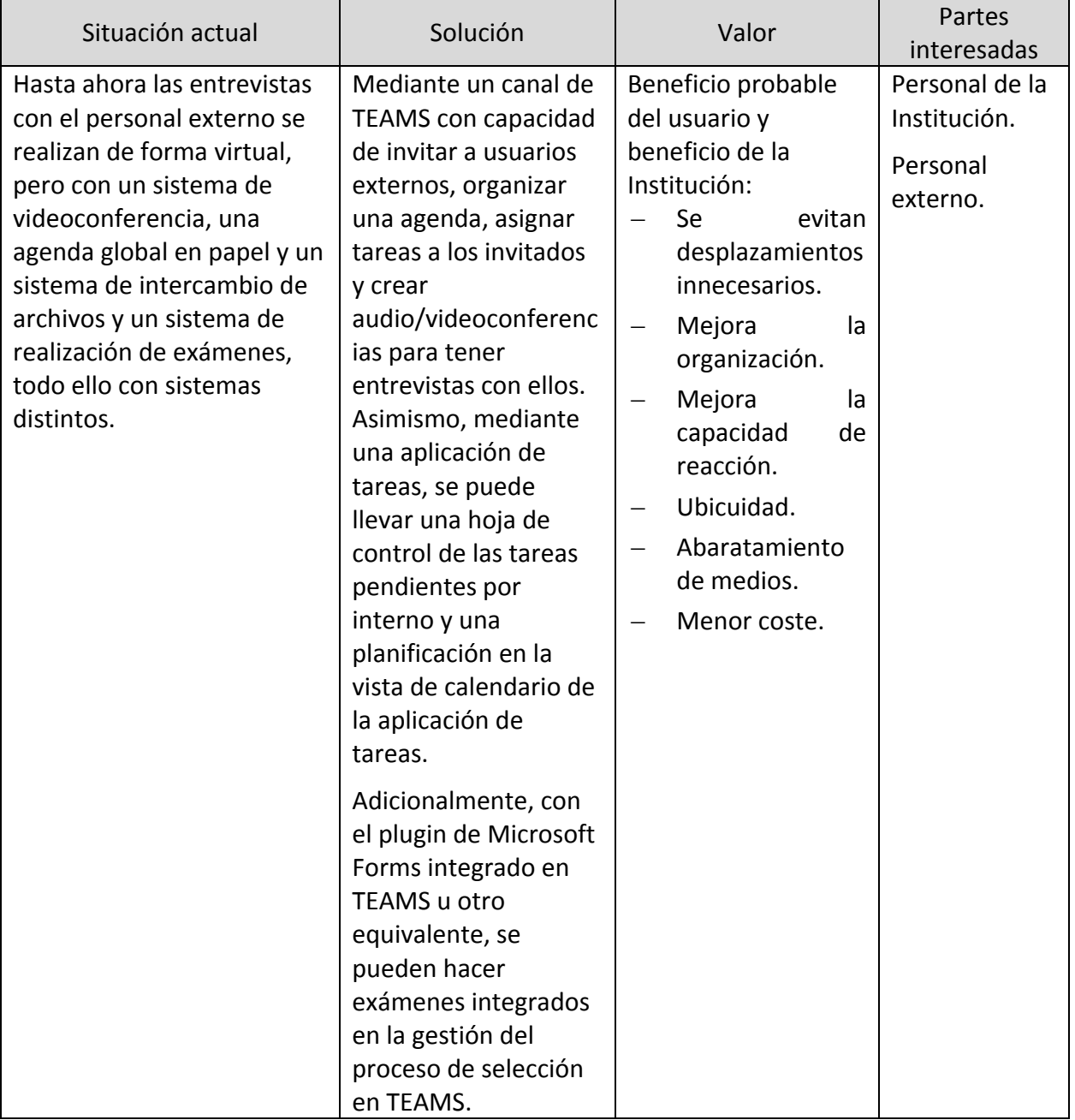

A continuación, se describen los requisitos funcionales para el desarrollo del caso de uso presentado:

a) Existe un usuario avanzado de la Institución que va a organizar una tanda de entrevistas y pruebas.

- b) El usuario avanzado debe poder implementarlo todo en un Canal de TEAMS.
- c) Existen N usuarios estándar de la Institución que van a participar como entrevistadores: realizando las entrevistas y vigilando las pruebas.
- d) Existen N usuarios externos invitados, no pertenecientes a la Institución, que van a participar.
- e) El usuario avanzado necesita ayuda de un miembro de IT para crear un Canal.
- f) El usuario avanzado puede añadir miembros al canal, incluso para invitar a un usuario externo al TENANT.
- g) Las pruebas tendrán cinco etapas diferenciadas en su gestión: preparación, bienvenida, ejecución del test, ejecución de entrevistas y ejecución de pruebas por equipos.
- h) PREPARACION: El usuario avanzado genera la plantilla del curso y la estructura general y coordina con los entrevistadores las siguientes acciones:
	- i. Configurar el entorno de TEAMS.
	- ii. Definir los equipos de trabajo.
	- iii. Establecer tareas con planner para cada uno de los entrevistadores (posiblemente los siguientes pasos sean tareas).
	- iv. Crear el contenido de las pruebas en TEAMS.
	- v. Preparar un test con el plugin 'Forms' configurando sus opciones (aleatorizar orden, bolsa de preguntas, puntos, preguntas abiertas, establecer la duración del examen, etc.).
	- vi. Crear las aulas virtuales.
- i) A modo de ejemplo de lo anterior: el usuario avanzado puede configurar el canal del curso para añadir pestañas por cada día de las pruebas y por cada equipo del curso. Ejemplo:
	- i. General.
	- ii. Día 1.
	- iii. Dia 2.
	- iv. Dia N.
	- v. Equipo 1.
	- vi. Equipo 2.
	- vii. Equipo N.
- j) BIENVENIDA: El usuario avanzado y el entrevistador coordinan la realización de las siguientes acciones:
	- i. Enviar invitaciones a los participantes en las pruebas.
	- ii. Configurar mensaje de Bienvenida en TEAMS.
	- iii. Enviar los prerrequisitos y las indicaciones de las pruebas.
	- iv. Contestar y atender preguntas antes de los participantes antes de las pruebas.
- v. Revisar la agenda global de las pruebas y las individuales de los participantes.
- k) EJECUCIÓN del TEST: El usuario avanzado y el entrevistador, ejecutan las siguientes acciones:
	- i. Establecer la videoconferencia en el aula virtual principal para poder ver y oír a todos los alumnos.
	- ii. Invitar a todos los participantes a entrar en el aula virtual principal.
	- iii. Asegurarse de que todos tienen el micro y la cámara encendidos.
	- iv. Lanzar el test: una pestaña en el subcanal general que enlace con el Forms y lanzar un aviso general a los participantes.
	- v. POSIBILIDAD: utilizar la APP 'Take a Test' de Windows 10, que bloquea el equipo para mostrar sólo el Test.
	- vi. POSIBILIDAD: utilizar el 'TEAMS CARROUSEL', que permite ir visualizando las cámaras de los participantes uno a uno cada X segundos.
	- vii. Corregir el examen, ver estadísticas y enviar los resultados a los participantes opcionalmente.
- viii. Utilizar ONENOTE de TEAMS para compartir indicaciones sobre la prueba.
- ix. Utilizar el chat del aula para interactuar con los participantes.
- x. Los participantes no pueden chatear entre ellos.
- xi. Utilizar el botón de 'People' para visualizar participantes y habilitar/deshabilitar el audio.
- l) EJECUCIÓN DE ENTREVISTAS: el usuario avanzado y los entrevistadores ejecutan las siguientes etapas:
	- i. Establecer la agenda de las entrevistas e iniciar el aula virtual general y las aulas auxiliares.
	- ii. Lanzar las invitaciones y verificar que las agendas son correctas sin solapes.
	- iii. Los participantes van siendo convocados a cada aula auxiliar, cuando terminan la entrevista, vuelven al aula general.
	- iv. Utilizar el chat de la reunión para interactuar con los participantes.
	- v. Utilizar el botón de 'People' para visualizar participantes y habilitar/deshabilitar el audio.
	- vi. Interactuar con el botón de 'Shared screen'.
	- vii. (opcional) Grabar las entrevistas para tenerlas guardadas para futuras sesiones.
- m)EJECUCIÓN DE PRUEBAS EN GRUPO: el usuario avanzado y los entrevistadores ejecutan las siguientes etapas:
	- i. Definir grupos de participantes.
	- ii. Crear las asignaciones a las pestañas de 'Equipo N' a cada grupo.
	- iii. Crear las aulas virtuales para cada grupo.
	- iv. Utilizar ONENOTE de TEAMS para compartir indicaciones sobre la prueba.
- v. Utilizar el chat del aula para interactuar con los participantes.
- vi. Lanzar un aviso a los participantes para que comiencen las pruebas.
- vii. Utilizar el botón de 'People' para visualizar participantes y habilitar/deshabilitar el audio.
- viii. (opcional) Grabar las entrevistas para tenerlas guardadas para futuras sesiones.

# <span id="page-16-0"></span>**3.1.5 AUDITORÍA**

**En un momento dado puede existir la necesidad de realizar un seguimiento de las actividades de un usuario sobre el TENANT de TEAMS. En este caso los administradores de seguridad deben tener la posibilidad de gestionar (iniciar/verificar/terminar) un caso de seguridad con acceso al máximo de información posible. Adicionalmente, sería necesario una generación de alertas con envío de notificaciones a la Red Corporativa**

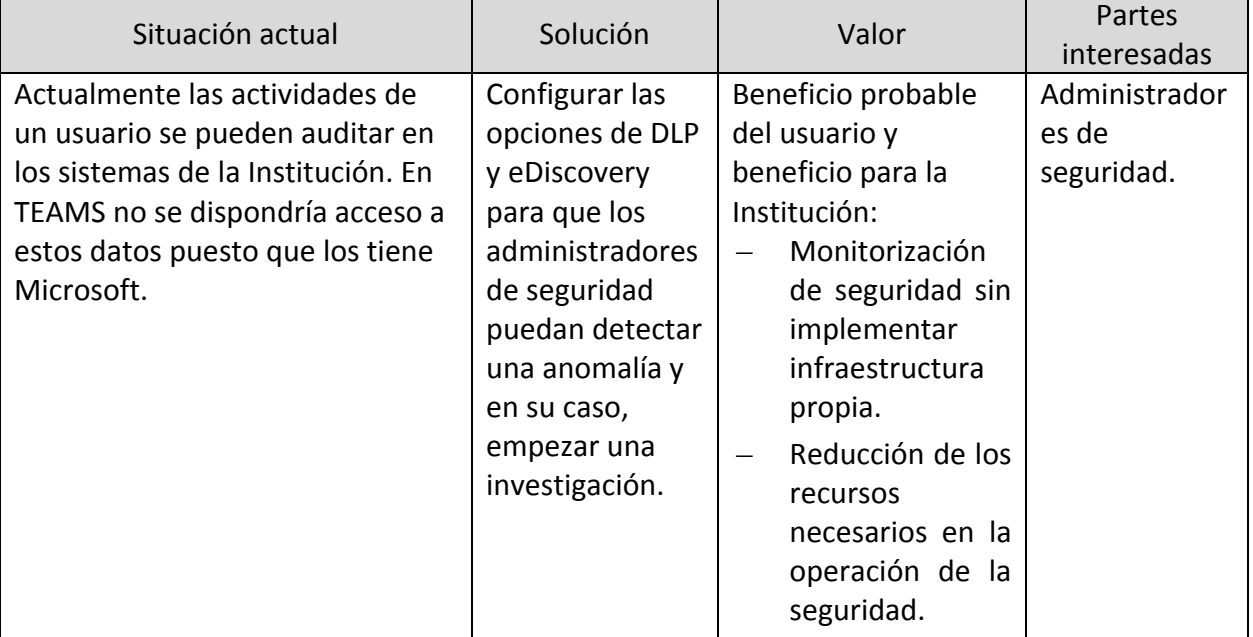

## <span id="page-16-1"></span>**3.1.6 INTERCAMBIO DE INFORMACIÓN CON LA RED CORPORATIVA**

**La red Corporativa de la Institución está aislada de Internet de manera que un usuario desde su puesto de trabajo no puede hacer login en TEAMS. Adicionalmente, en TEAMS los ficheros deben estar cifrados por IRM, por lo que si se envían ficheros de TEAMS hacia la red corporativa, utilizando los mecanismos actuales, el usuario no podrá abrir sus documentos en la red corporativa. Los usuarios de la red corporativa tienen que ser capaces de acceder en la Red corporativa a información de TEAMS de forma ágil.**

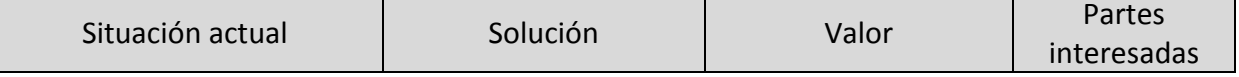

**La red Corporativa de la Institución está aislada de Internet de manera que un usuario desde su puesto de trabajo no puede hacer login en TEAMS. Adicionalmente, en TEAMS los ficheros deben estar cifrados por IRM, por lo que si se envían ficheros de TEAMS hacia la red corporativa, utilizando los mecanismos actuales, el usuario no podrá abrir sus documentos en la red corporativa. Los usuarios de la red corporativa tienen que ser capaces de acceder en la Red corporativa a información de TEAMS de forma ágil.**

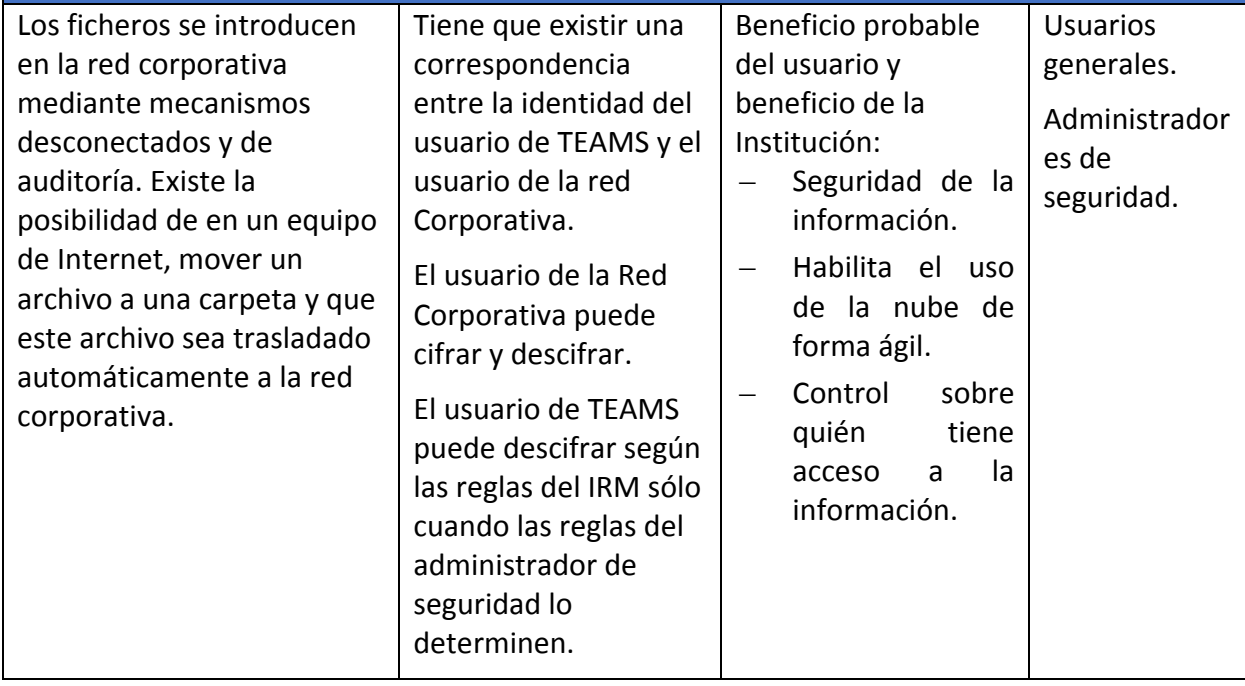

# <span id="page-18-0"></span>**3.2 DESCRIPCIÓN DE SERVICIOS CONTEMPLADOS**

Para el desarrollo de los diferentes casos de uso expuestos con anterioridad, dentro de los múltiples servicios que ofrece Microsoft 365 se hará uso de forma principal de la plataforma Teams. Este servicio es dependiente de otros, por lo que no se implementará ni trabajará de forma independiente si no que hará uso de otros servicios, como Azure, SharePoint Online y Exchange Online.

Las configuraciones aplicadas sobre estos servicios se basan en las guías de configuración segura del CCN-CERT, concretamente sobre las guías de la serie 800, orientadas a la configuración de seguridad para el cumplimento del ENS.

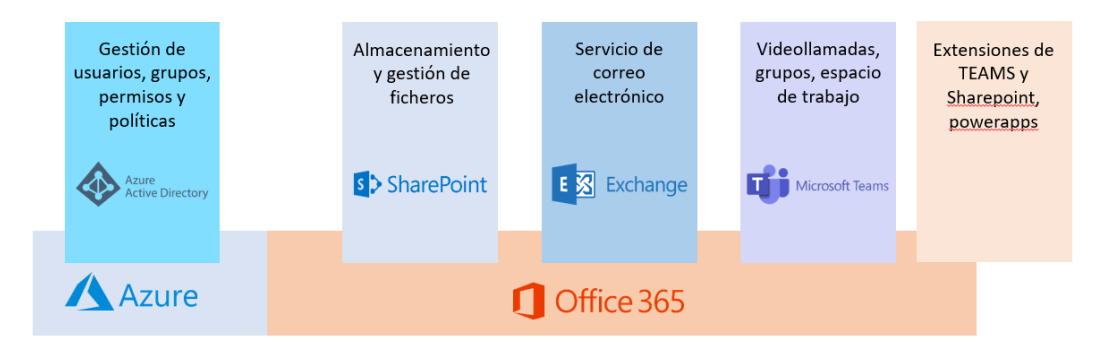

# <span id="page-18-1"></span>**4. CONFIGURACIONES DE SEGURIDAD DE MICROSOFT 365**

Teniendo en consideración el objetivo de la implementación y las tecnologías participantes dentro de la PoC, se describen a continuación todas las medidas de seguridad a aplicar por cada uno de los servicios desplegados.

Las medidas recogidas en esta guía representan un compendio de las recogidas en el conjunto de guías CCN-STIC 884 y CCN-STIC 885 relativas a la configuración de seguridad de servicios de Azure y Office 365.

**Nota:** Bajo el documento "CCN- Nube Sensible - Despliegue - Tareas v1.0" se definen de forma más amplia las medidas aplicadas y consideraciones a tener en cuenta.

# <span id="page-19-0"></span>**4.1 TENANT**

# A continuación, se exponen todas las medidas de aplicación sobre el tenant de Azure.

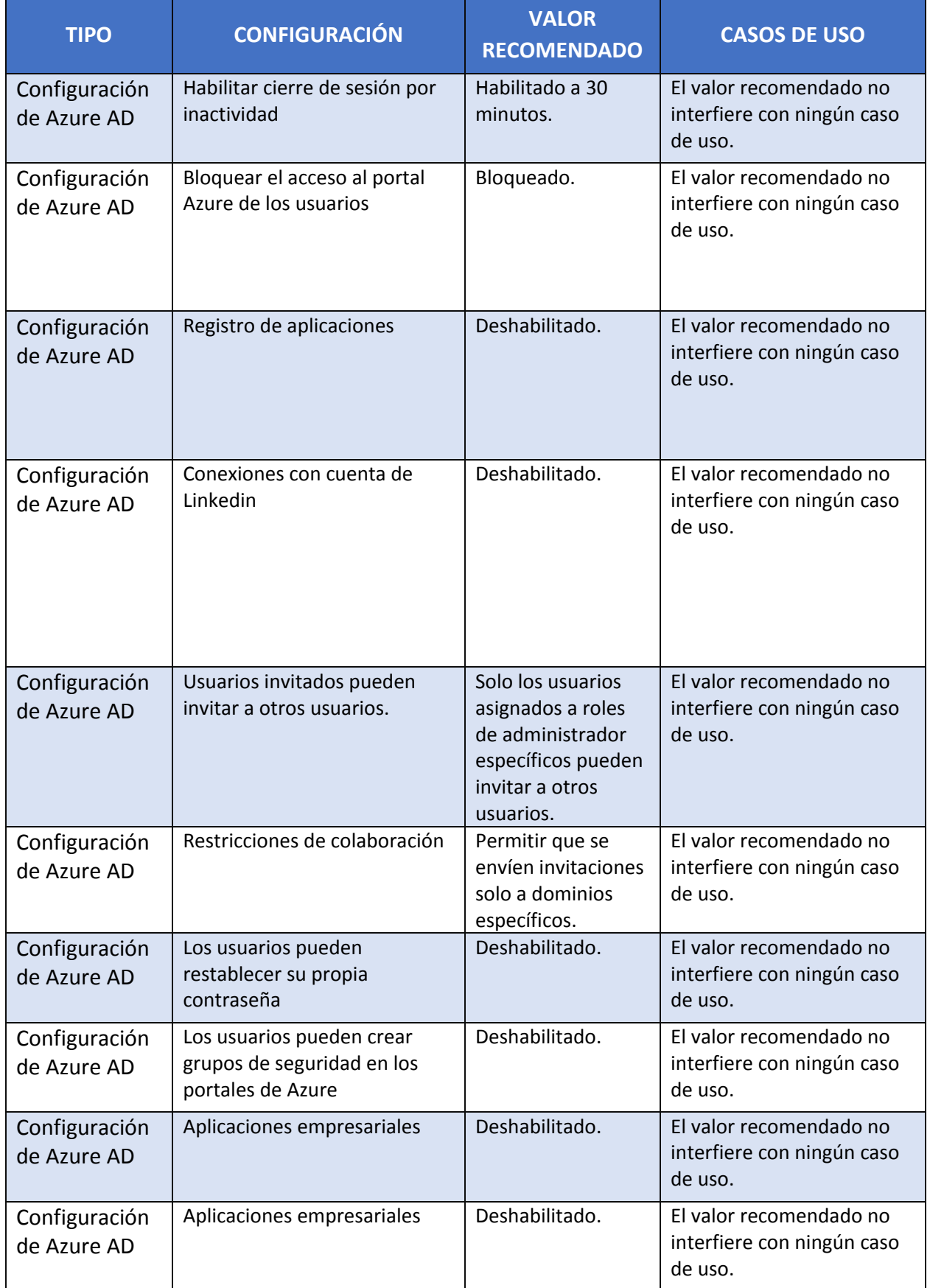

### **CCN-STIC-885ES Escenario de nube para el manejo de información sensible en Microsoft 365**  $\bullet$

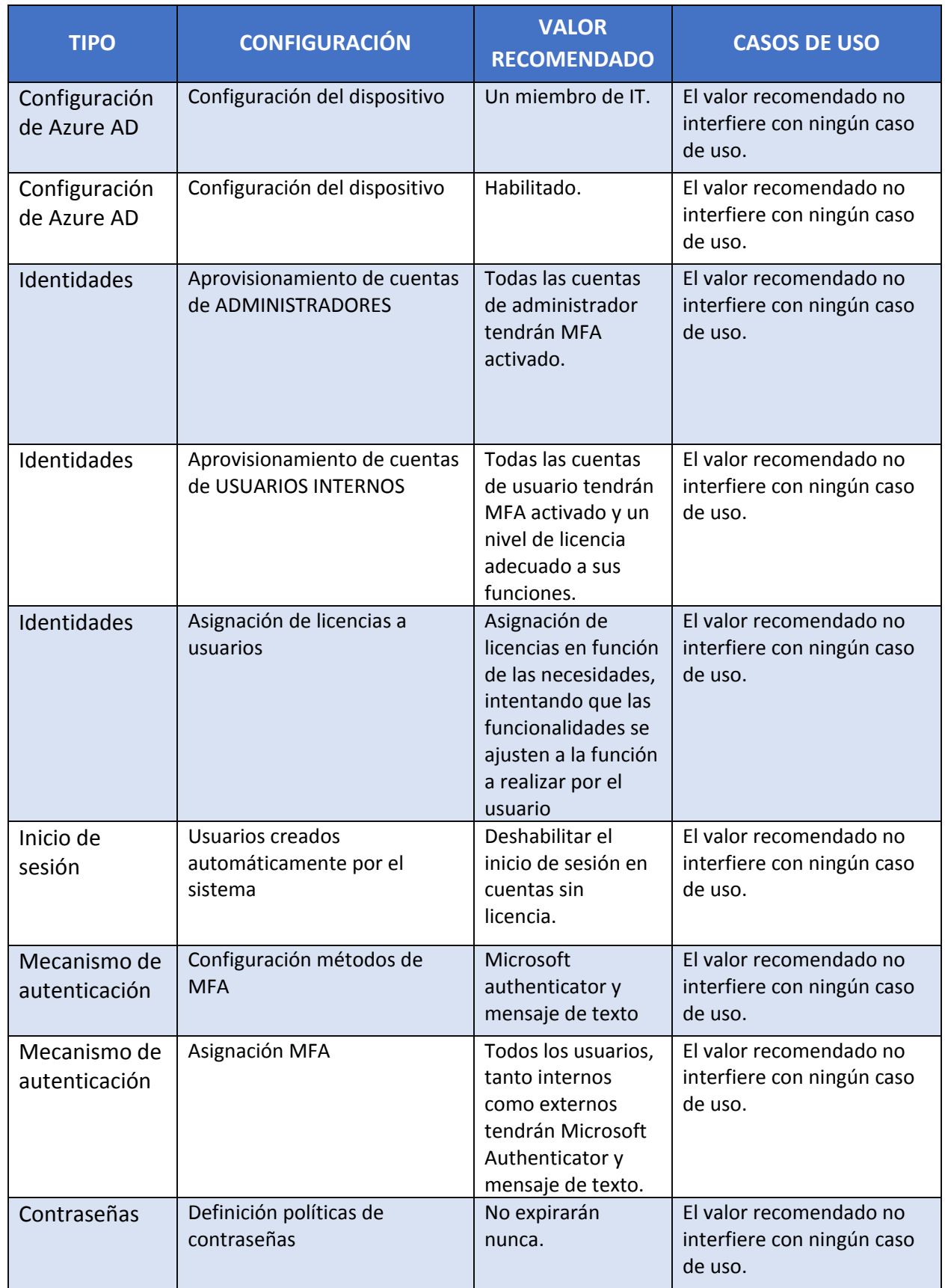

#### **CCN-STIC-885ES Escenario de nube para el manejo de información sensible en Microsoft 365**  $\bullet$   $\bullet$

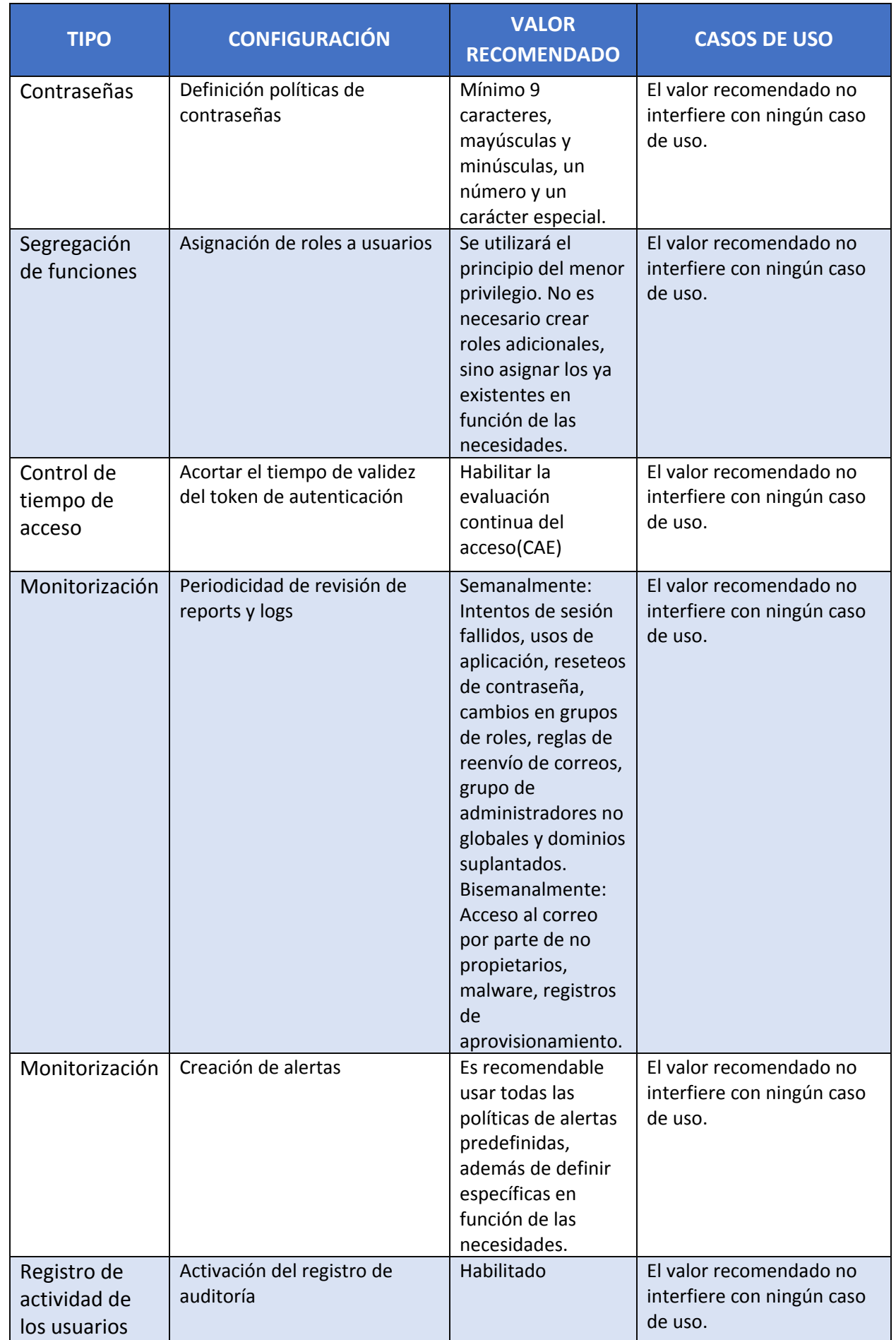

### **CCN-STIC-885ES Escenario de nube para el manejo de información sensible en Microsoft 365**  $\bullet$

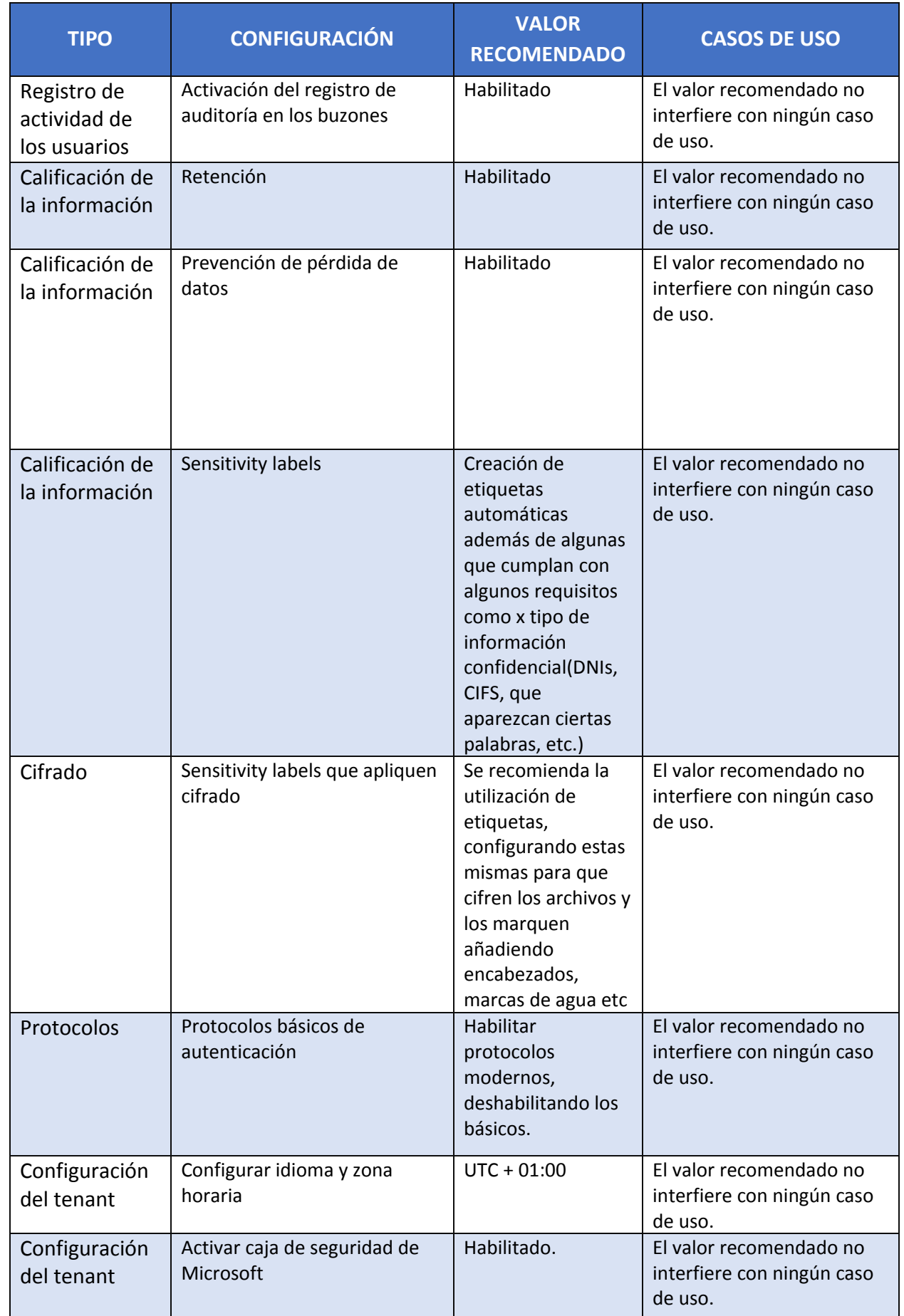

### **CCN-STIC-885ES Escenario de nube para el manejo de información sensible en Microsoft 365**  $\bullet$

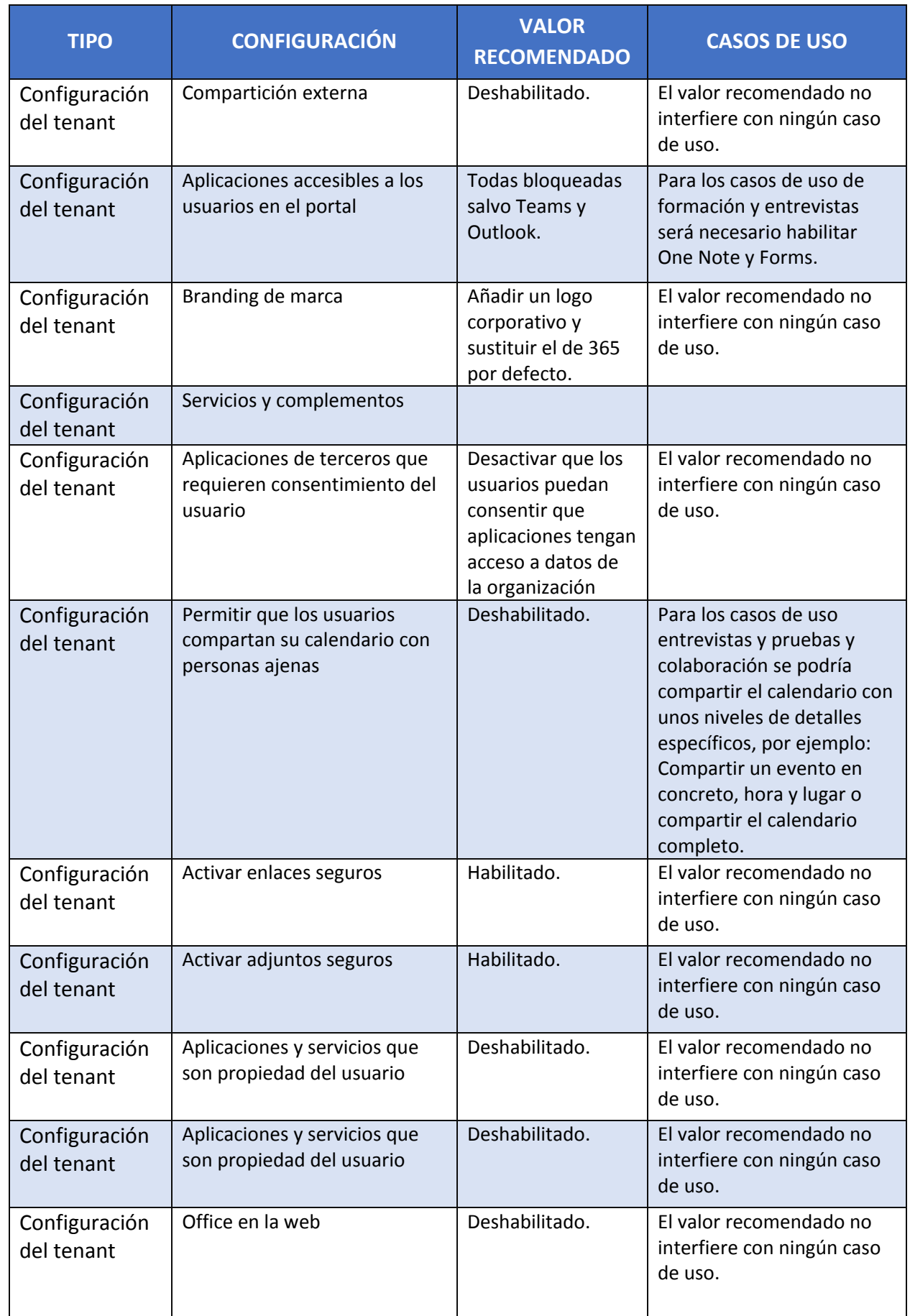

# <span id="page-24-0"></span>**4.2 SHAREPOINT ONLINE**

A continuación, se exponen todas las medidas de aplicación sobre SharePoint.

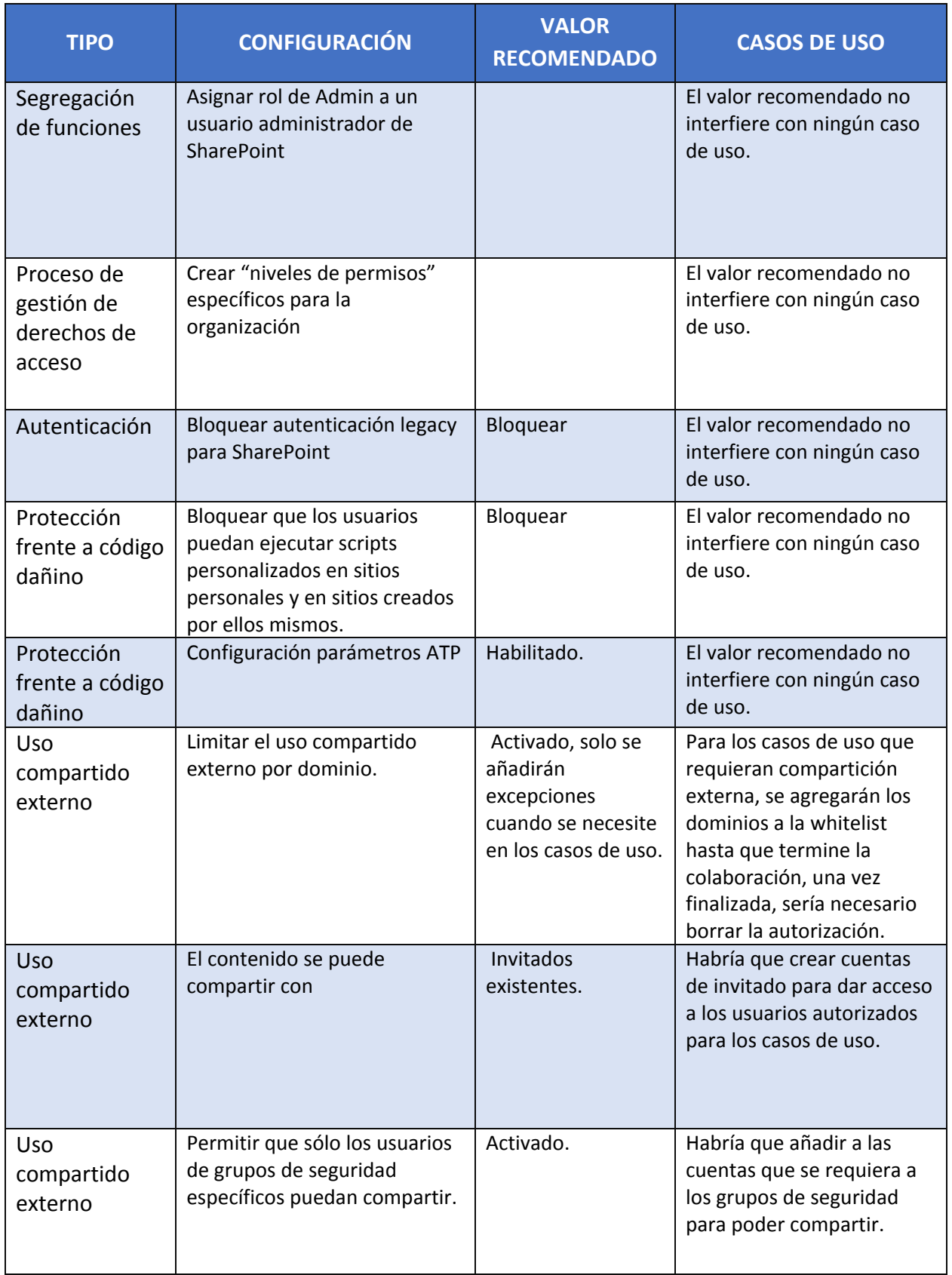

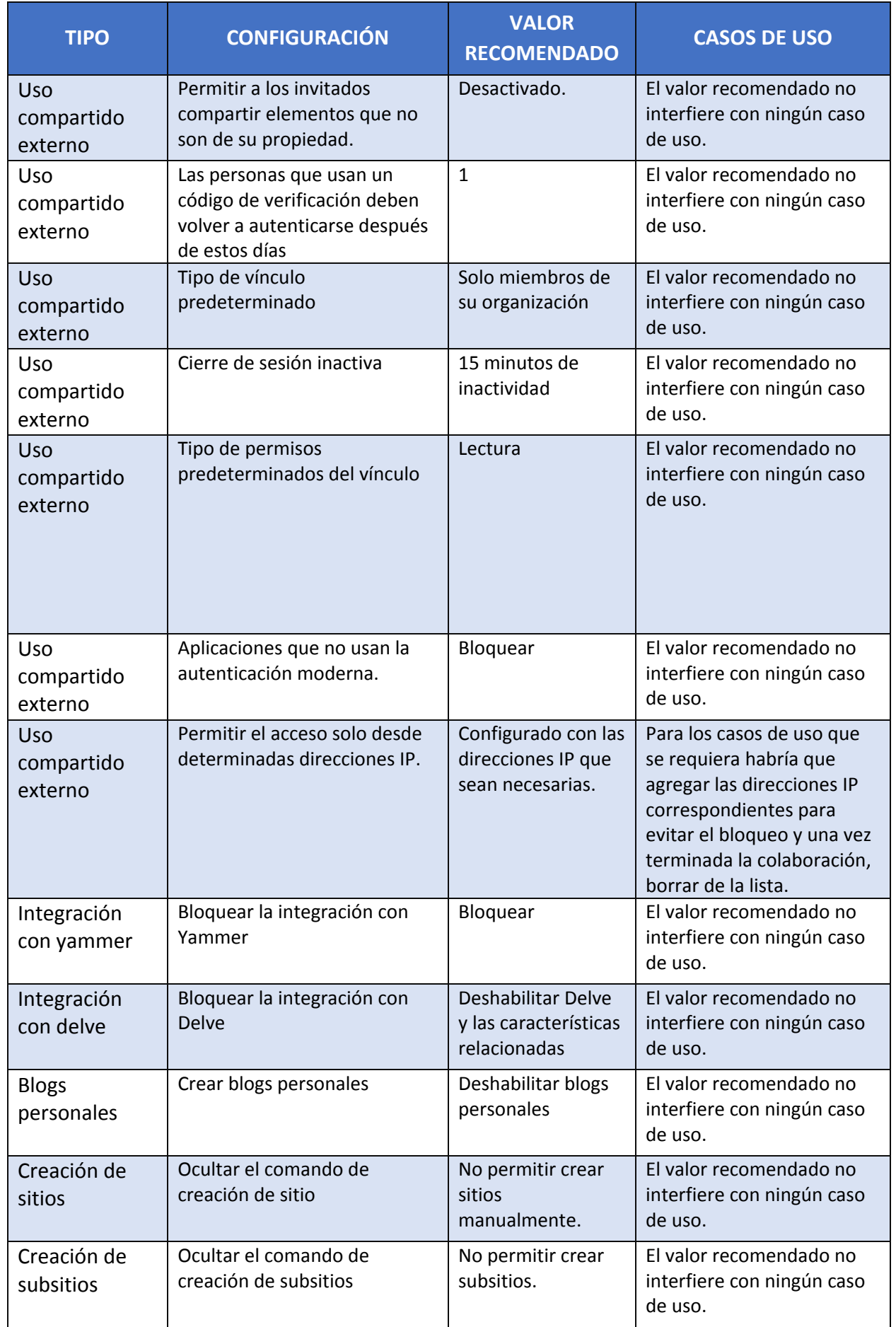

### **CCN-STIC-885ES Escenario de nube para el manejo de información sensible en Microsoft 365**  $\bullet$   $\bullet$   $\bullet$

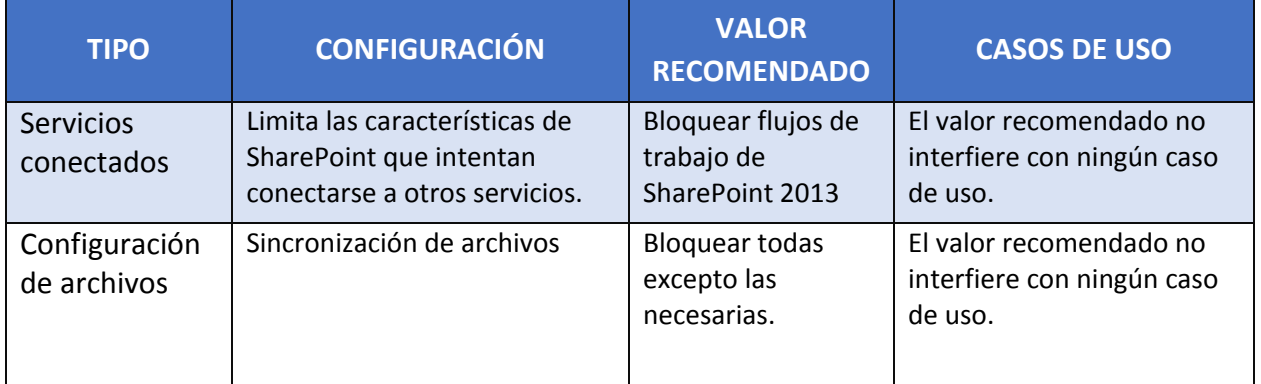

# <span id="page-27-0"></span>**4.3 EXCHANGE ONLINE**

A continuación, se exponen todas las medidas de aplicación sobre Exchange.

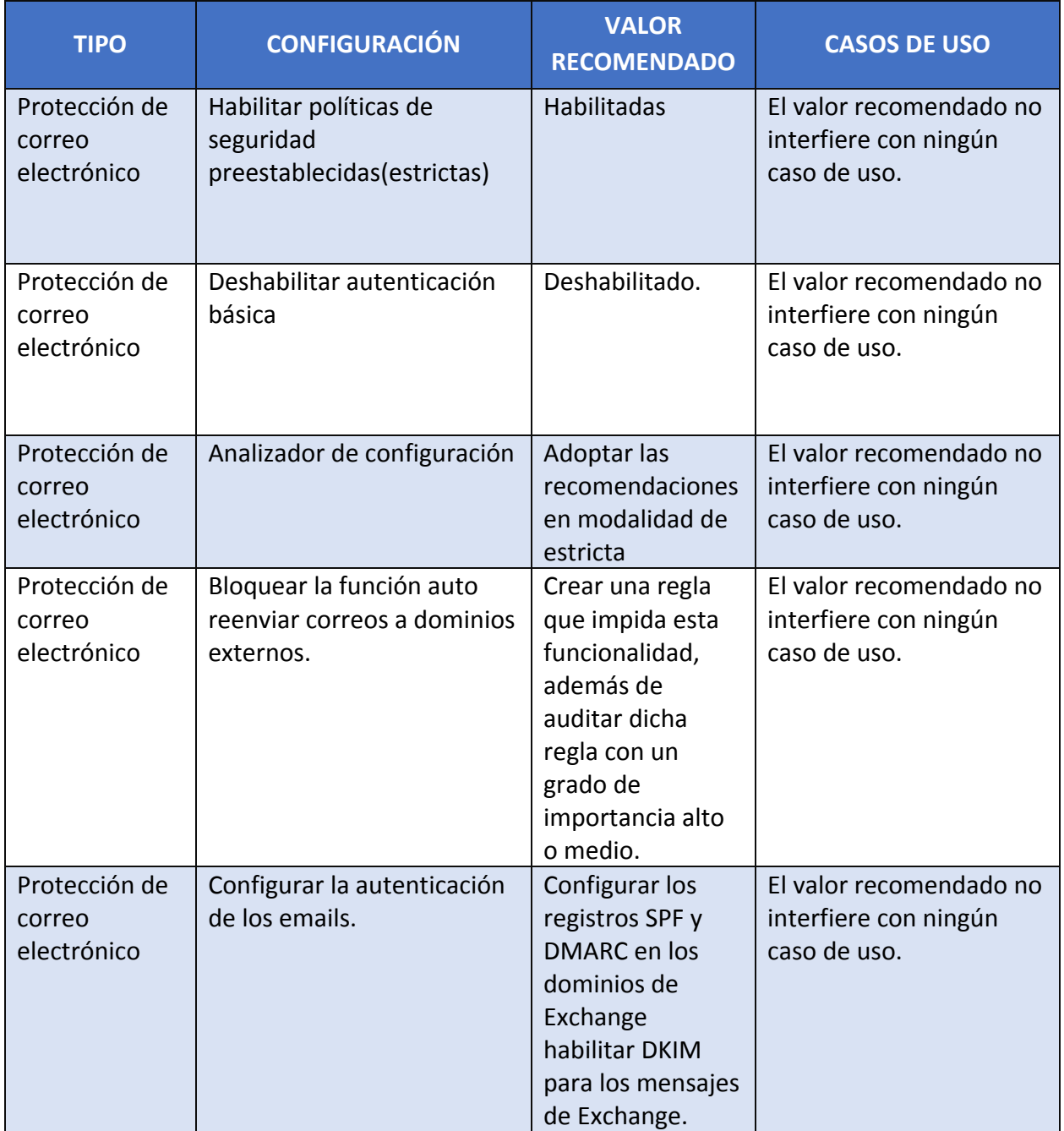

### **CCN-STIC-885ES Escenario de nube para el manejo de información sensible en Microsoft 365**  $\bullet$

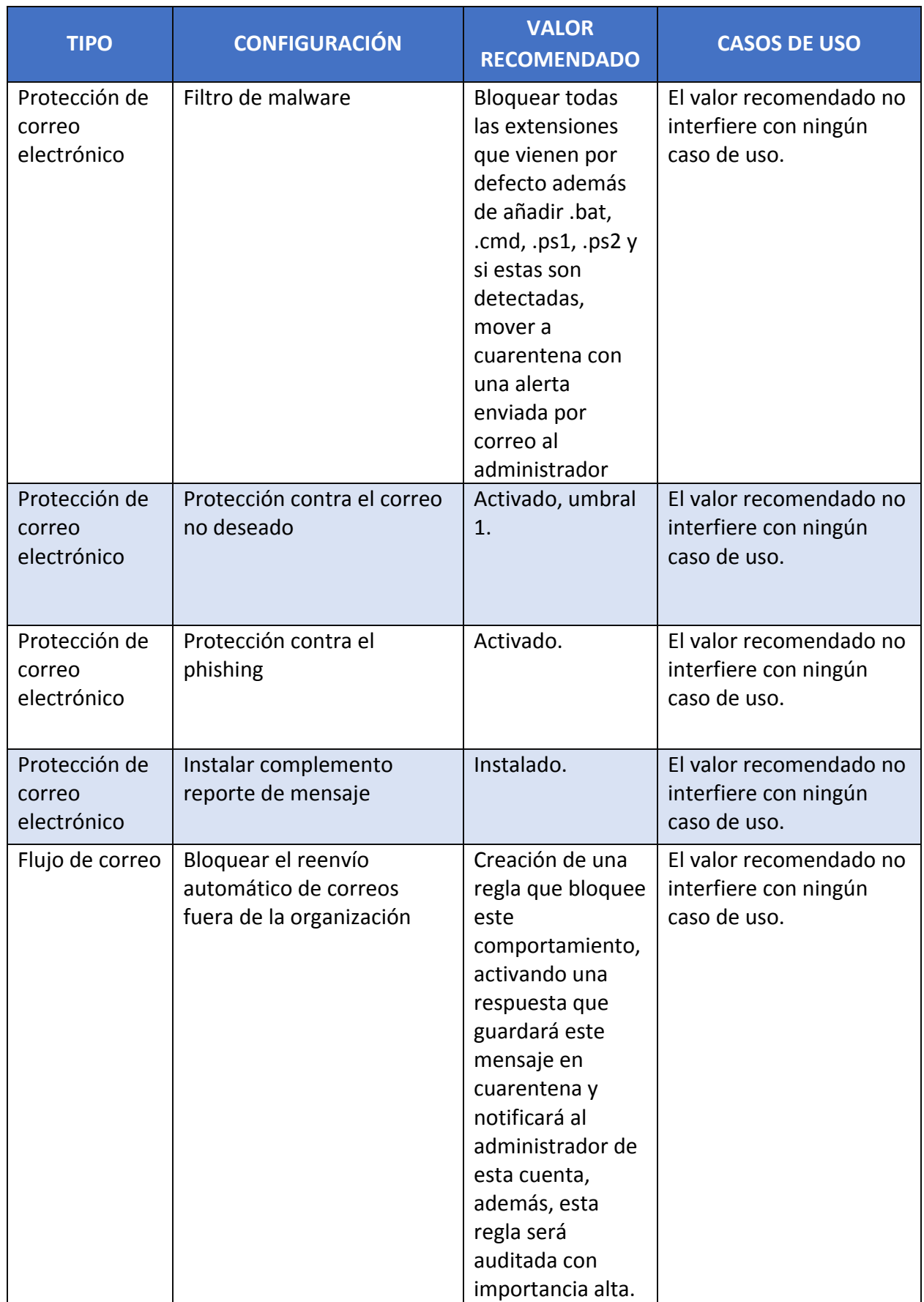

#### **CCN-STIC-885ES Escenario de nube para el manejo de información sensible en Microsoft 365**  $\bullet$   $\bullet$

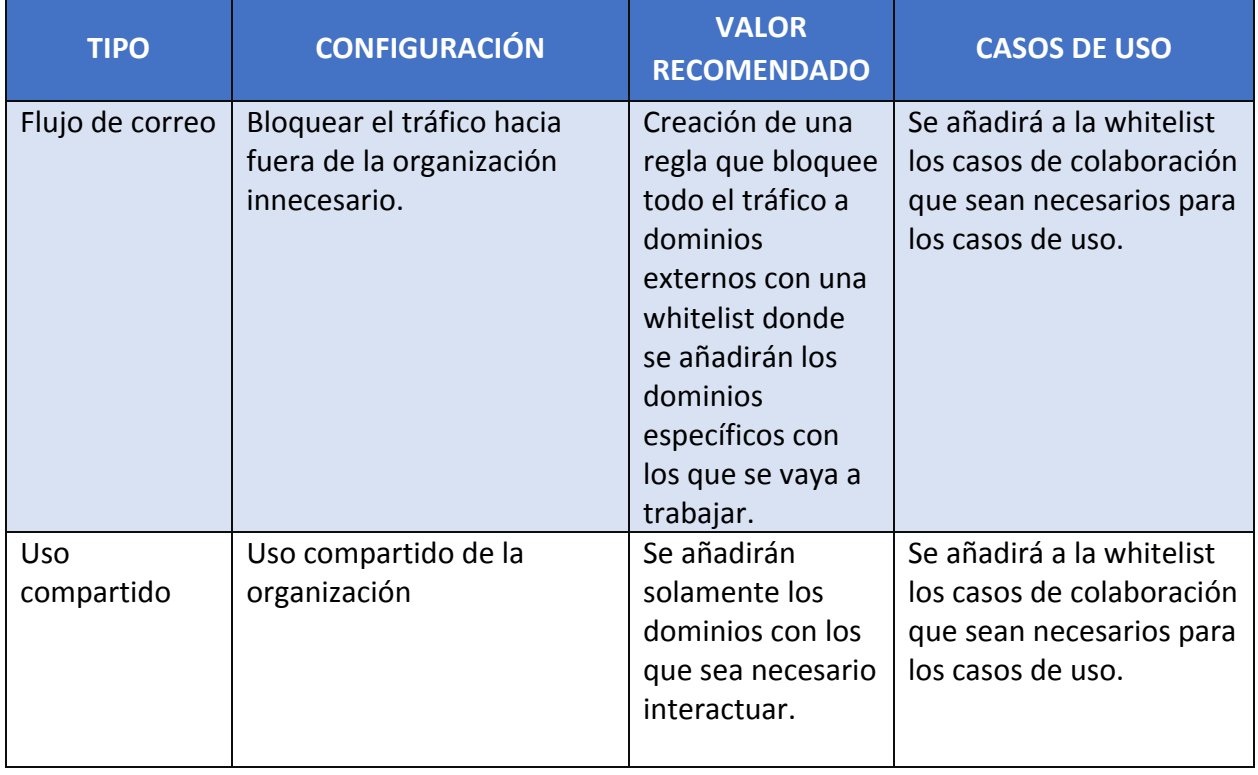

# <span id="page-30-0"></span>**4.4 TEAMS**

A continuación, se exponen todas las medidas de aplicación sobre Teams, el cual es el servicio principal de uso.

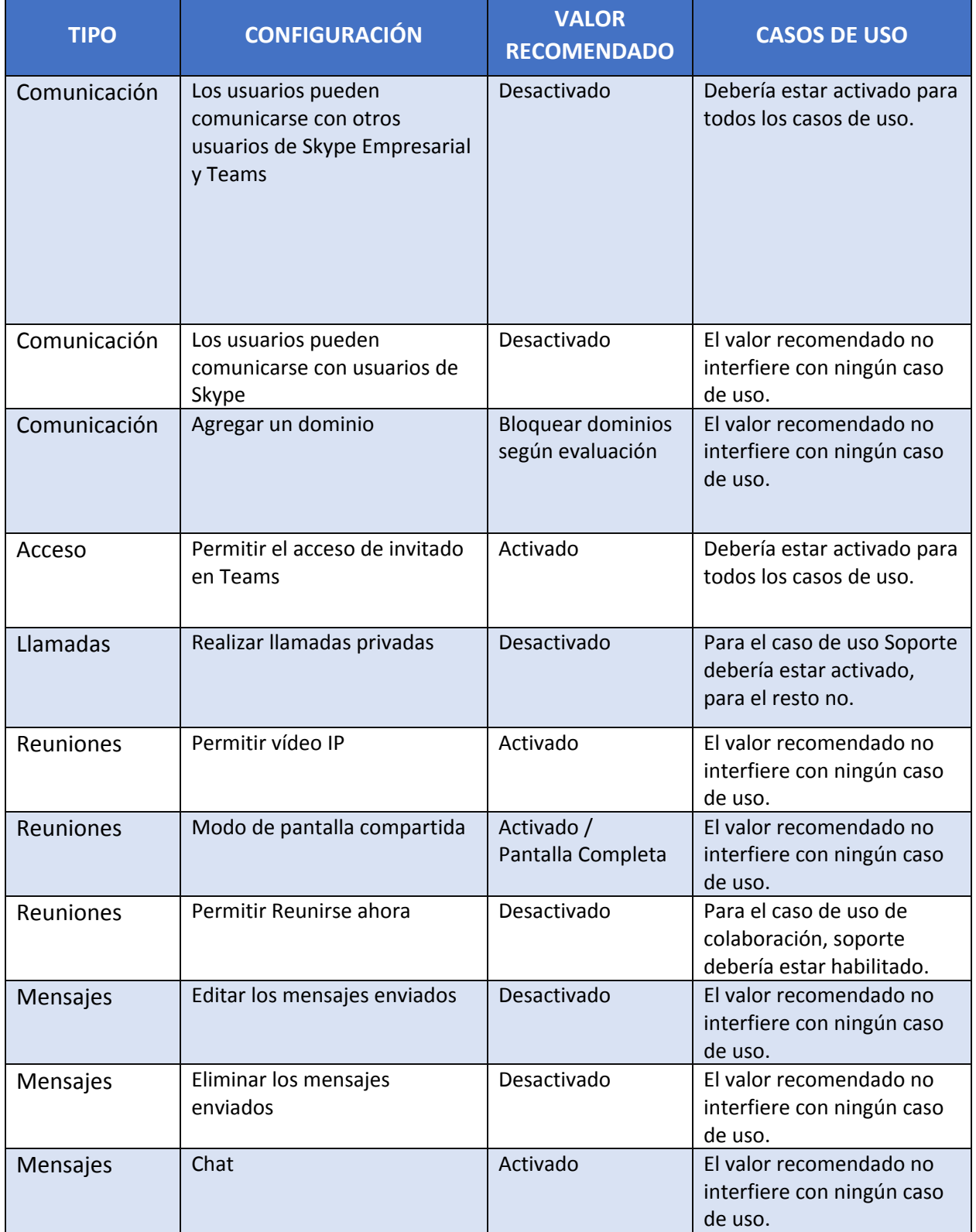

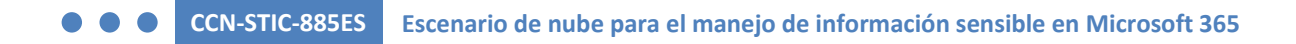

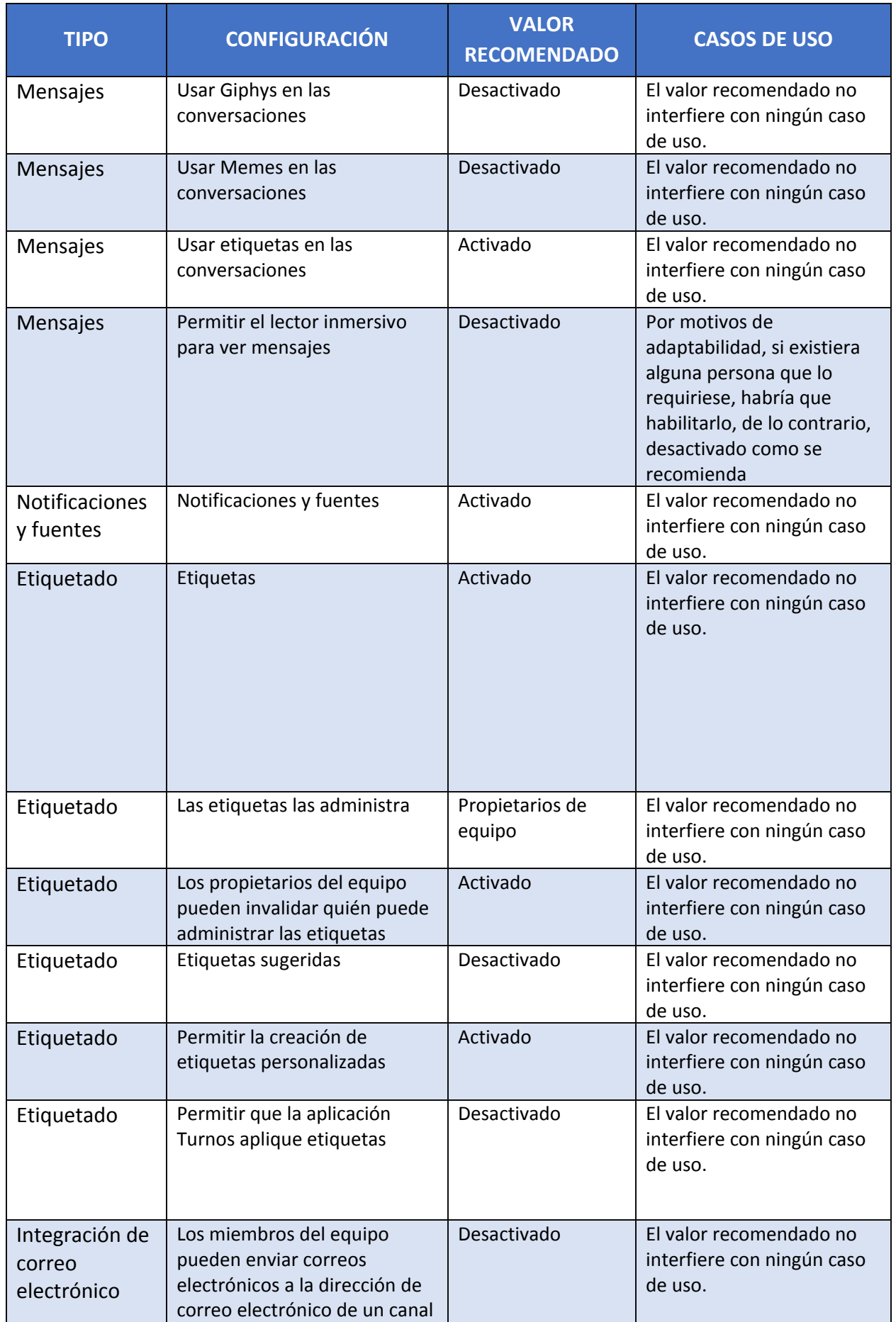

### **CCN-STIC-885ES Escenario de nube para el manejo de información sensible en Microsoft 365**  $\bullet\bullet\bullet$

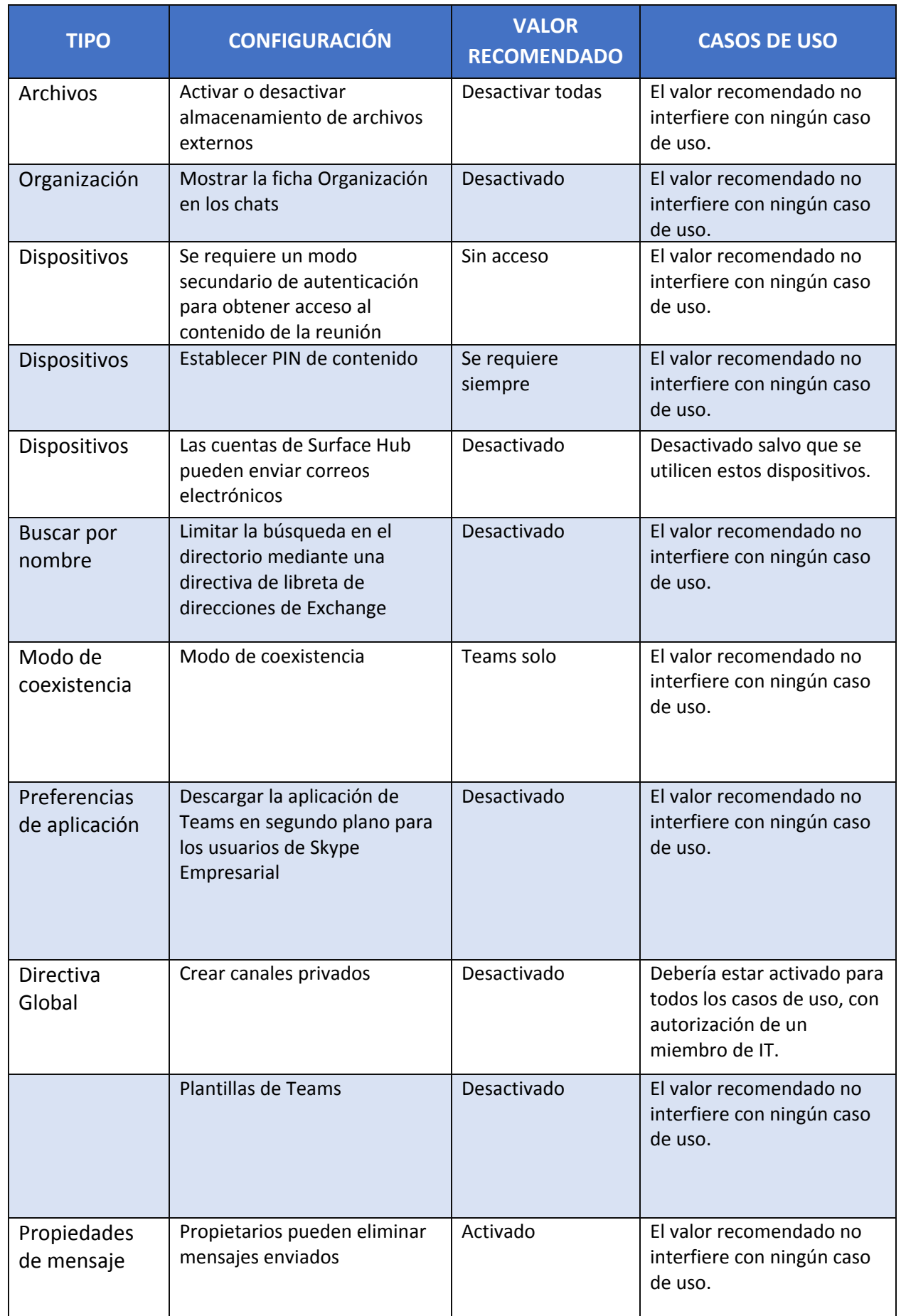

### **CCN-STIC-885ES Escenario de nube para el manejo de información sensible en Microsoft 365**  $\bullet$

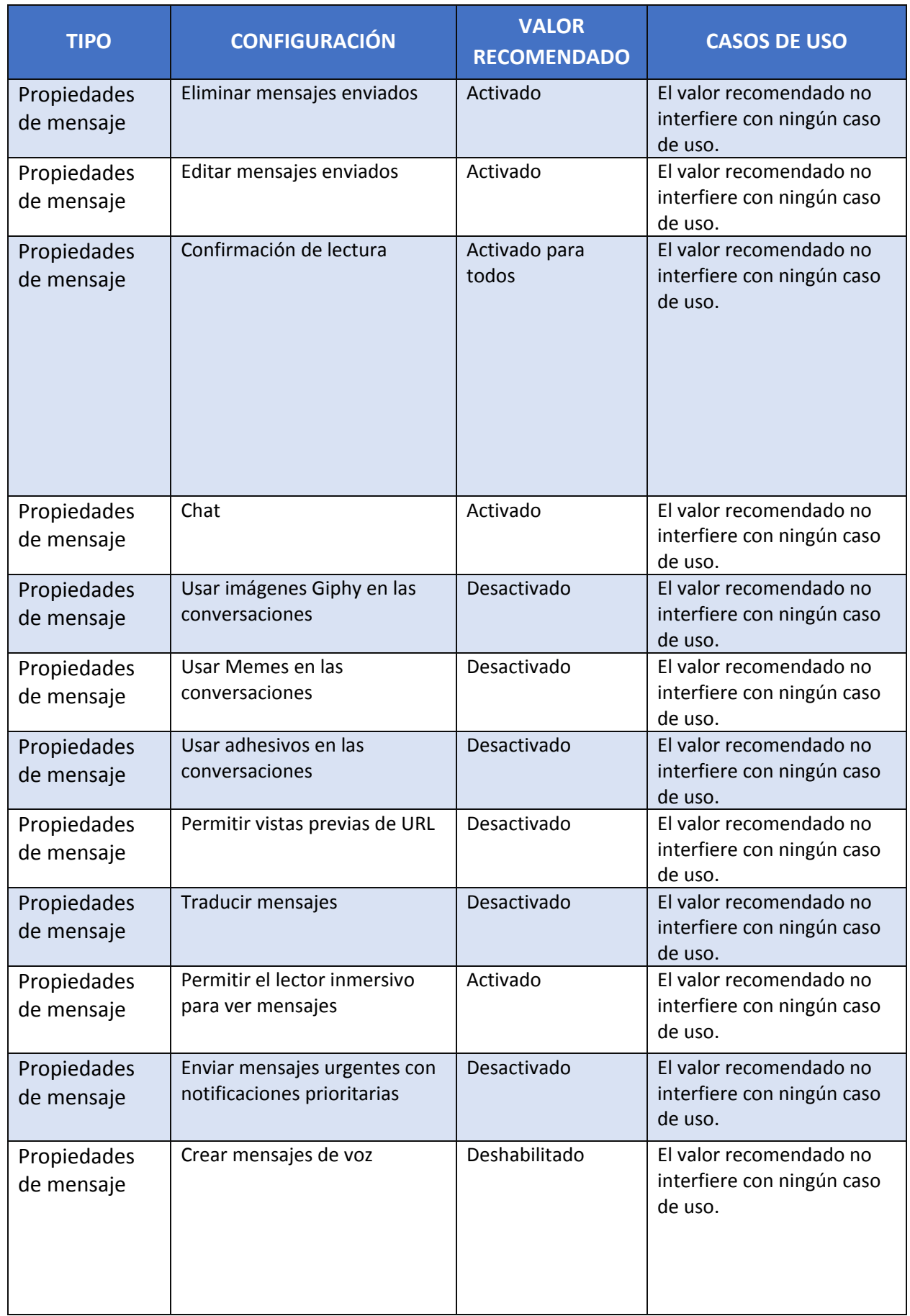

### **CCN-STIC-885ES Escenario de nube para el manejo de información sensible en Microsoft 365**  $\bullet$   $\bullet$   $\bullet$

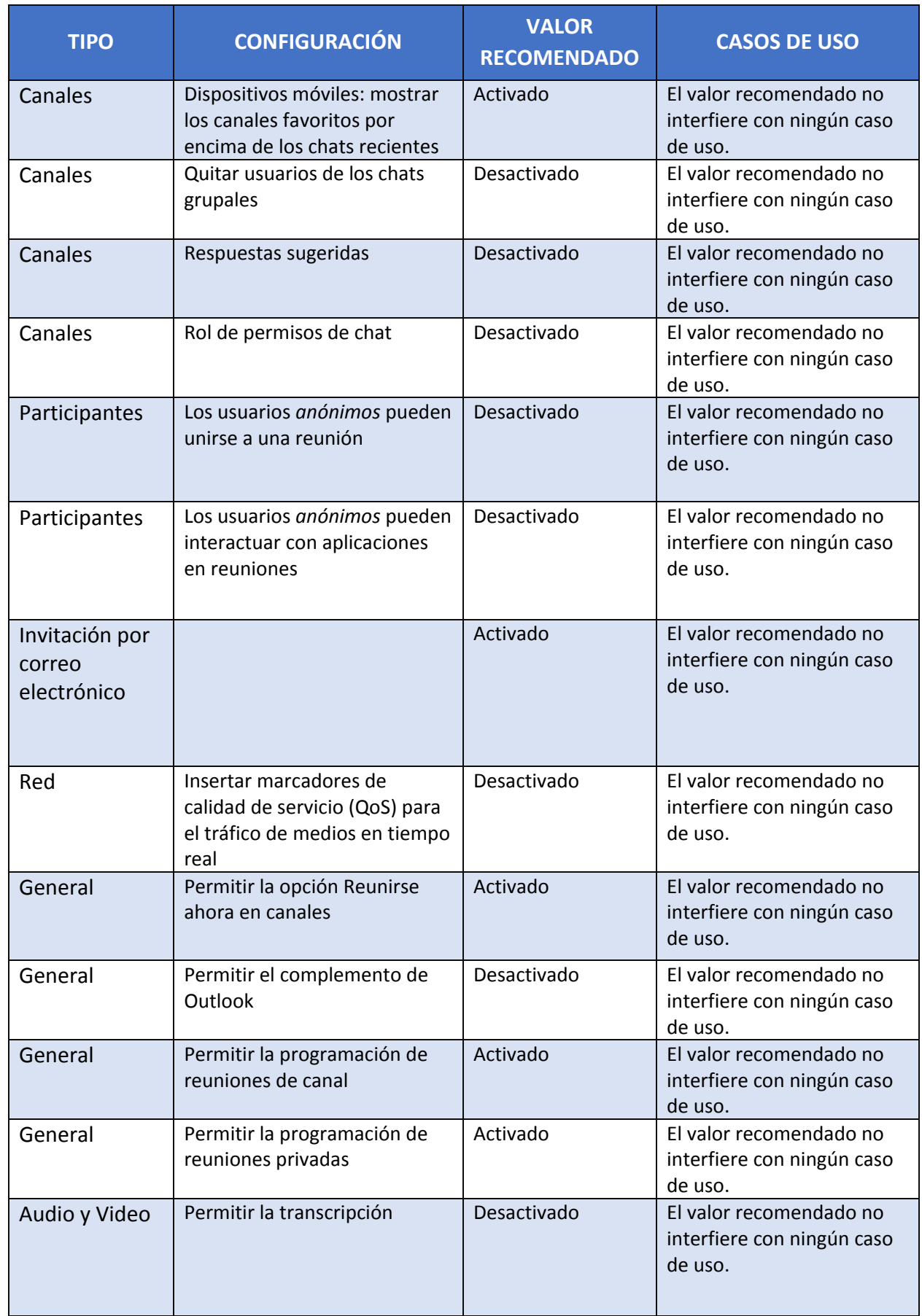

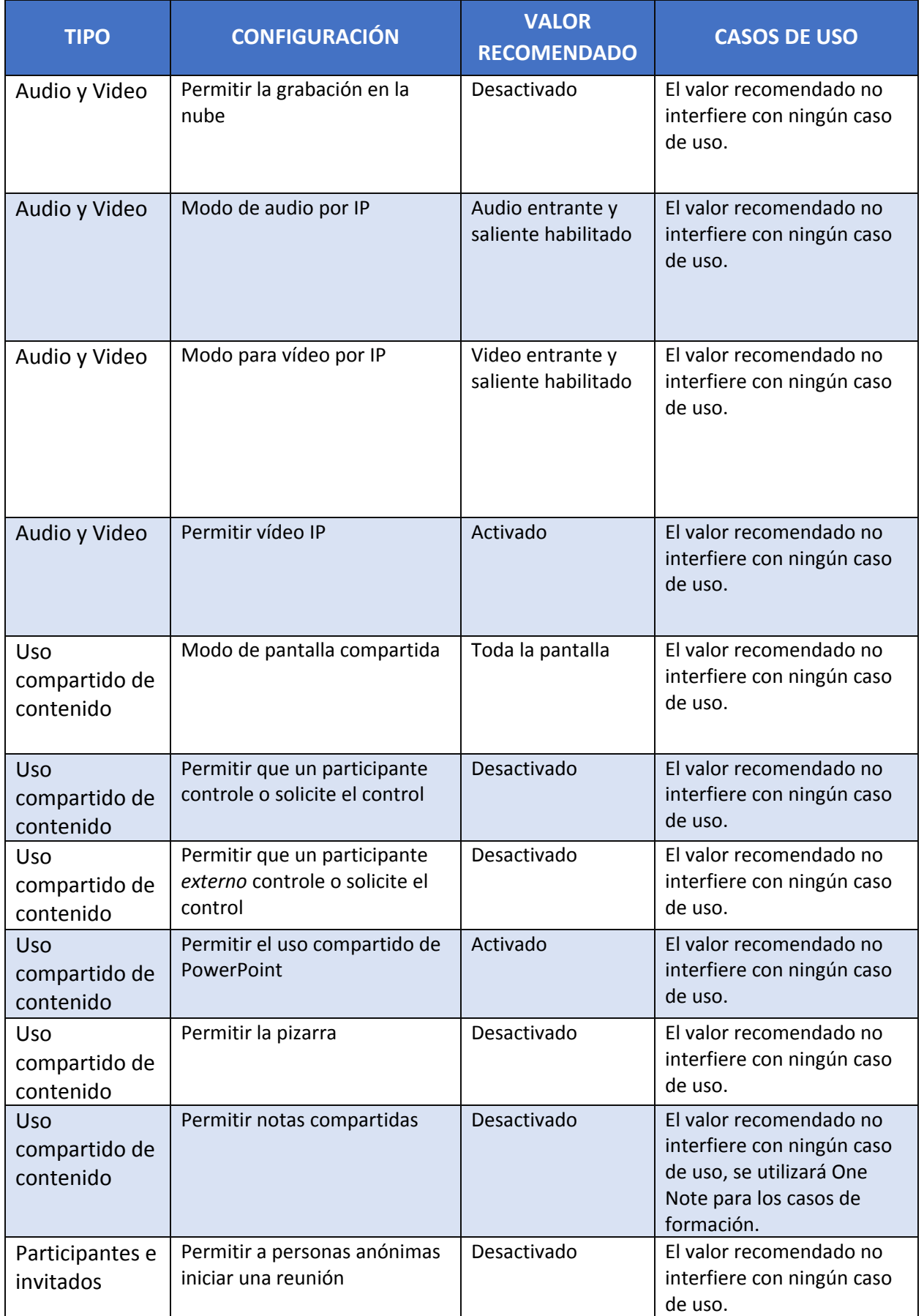
#### **CCN-STIC-885ES Escenario de nube para el manejo de información sensible en Microsoft 365**  $\bullet$

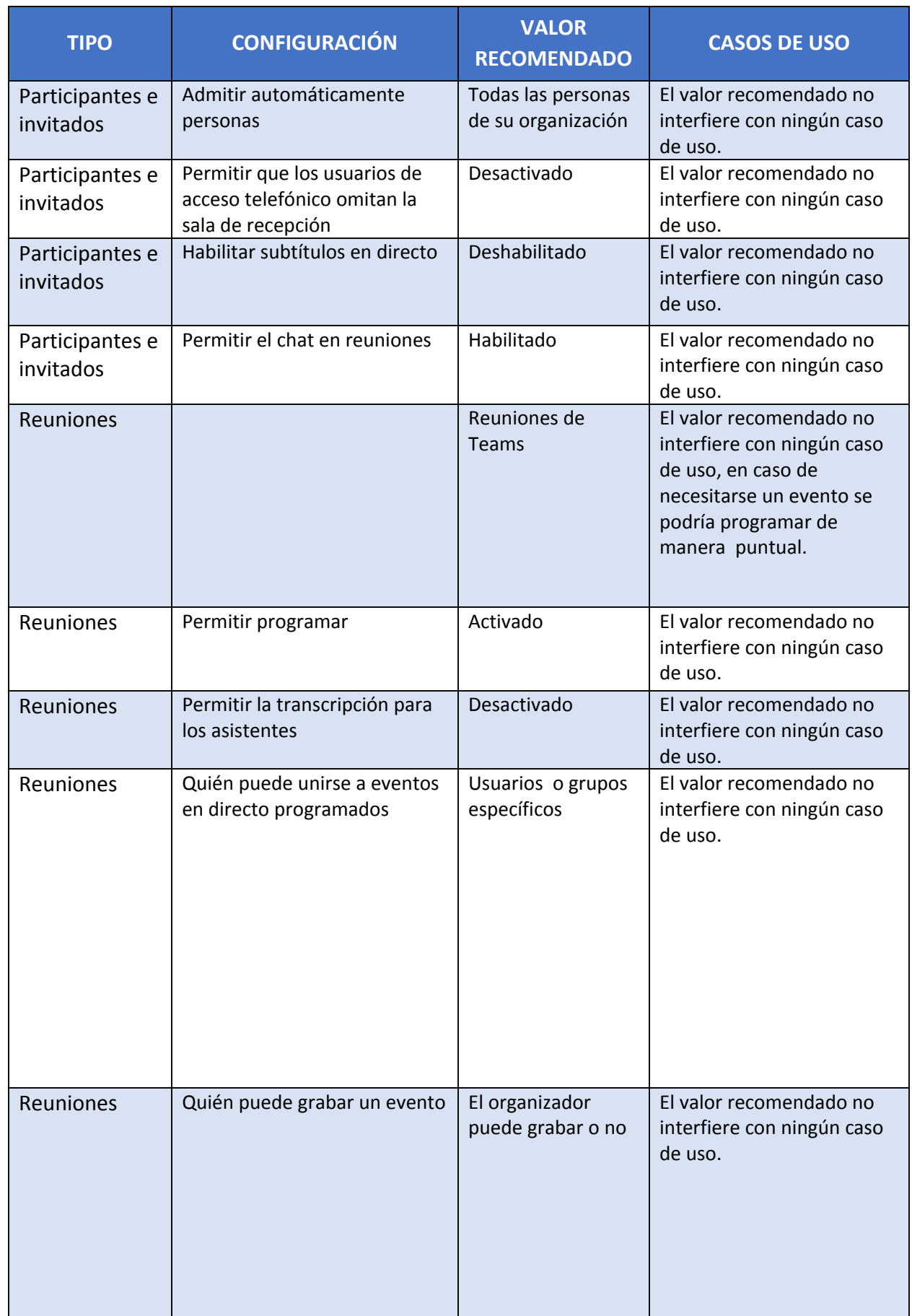

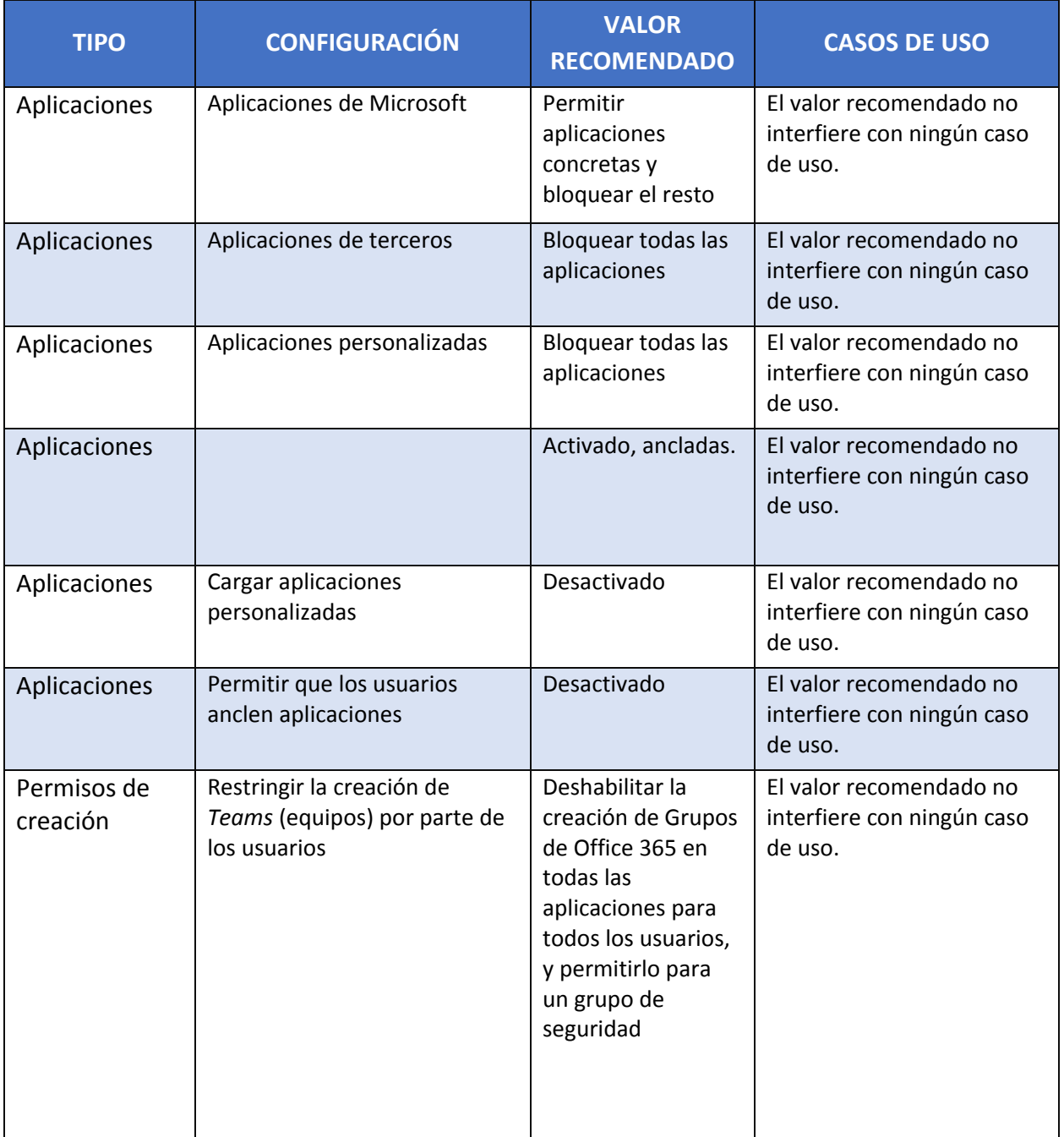

# **5. DESPLIEGUE AUTOMÁTICO DE MICROSOFT 365**

## **5.1 ARQUITECTURA DE LA SOLUCIÓN**

**Nota:** Los ficheros adicionales necesarios para el despliegue automático del tenant están disponibles como elementos anexos a esta guía.

El entregable de despliegue automático consta de una serie de elementos que se detalla a continuación:

- a) Scripts de configuración del tenant y de los distintos servicios implicados.
- b) Módulos de PowerShell de los servicios a configurar.
- c) Plantillas para el aprovisionamiento del piloto: usuarios, grupos, roles, Teams y canales.

La solución consta de tres scripts que deben ejecutarse en orden para el despliegue automático: setting del tenant y servicios implicados, aprovisionamiento y configuración de los casos de uso del piloto.

El scripting incluido en esta solución hace referencia a:

- a) Scripting Tenant configuration based on CCN-STIC 884/885 guidelines
- b) Scripting Identities
- c) Scripting Authentication mechanisms
- d) Scripting Segregation of functions and tasks
- e) Scripting User Activity Log
- f) Scripting Monitoring
- g) Scripting Information Protection
- h) Scripting Encryption
- i) Scripting Teams Settings
- j) Scripting SPO Settings
- k) Scripting EXO Settings

Arquitectura de la solución:

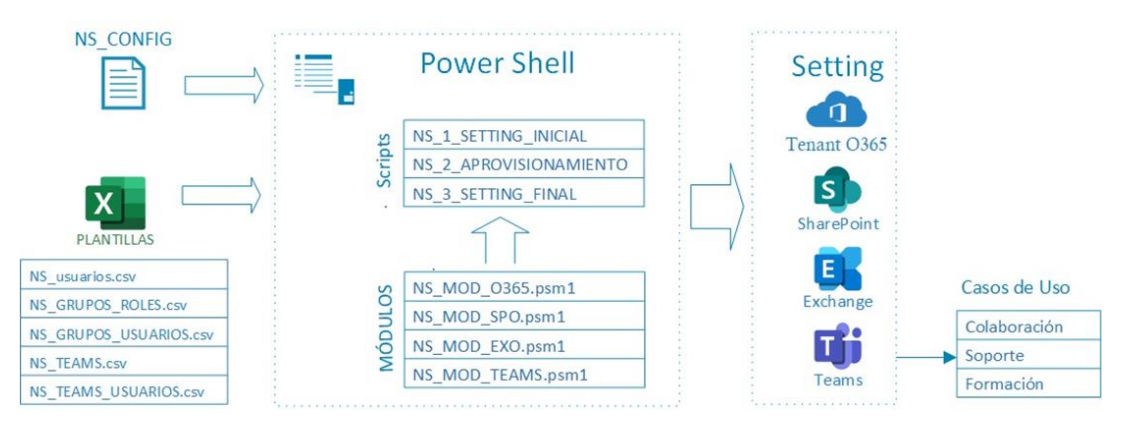

Los scripts a ejecutar se corresponden con las siguientes 3 fases para el despliegue:

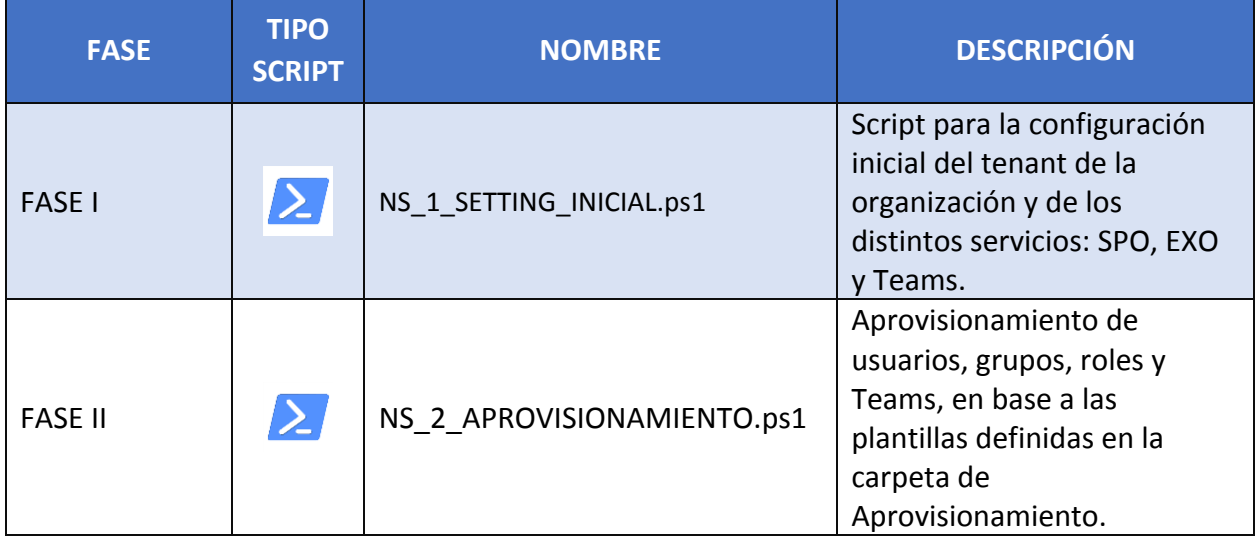

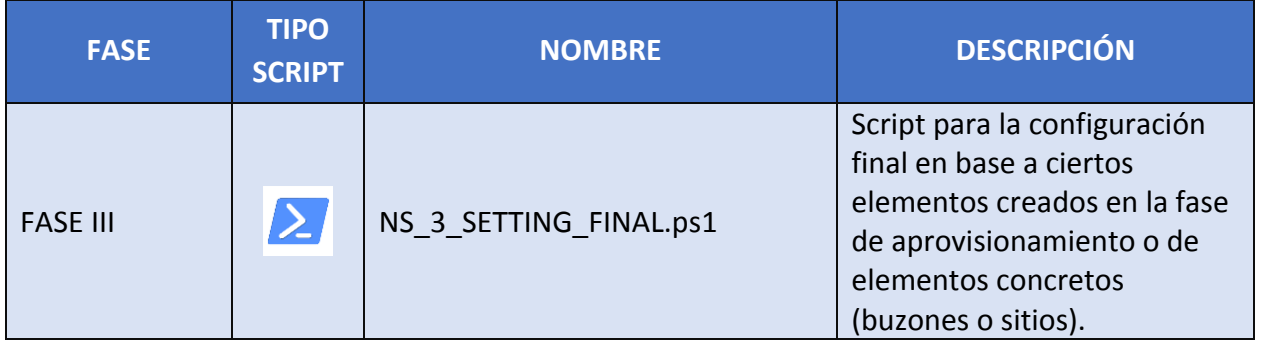

Módulos desarrollados para cada servicio con los comandos necesarios para la configuración:

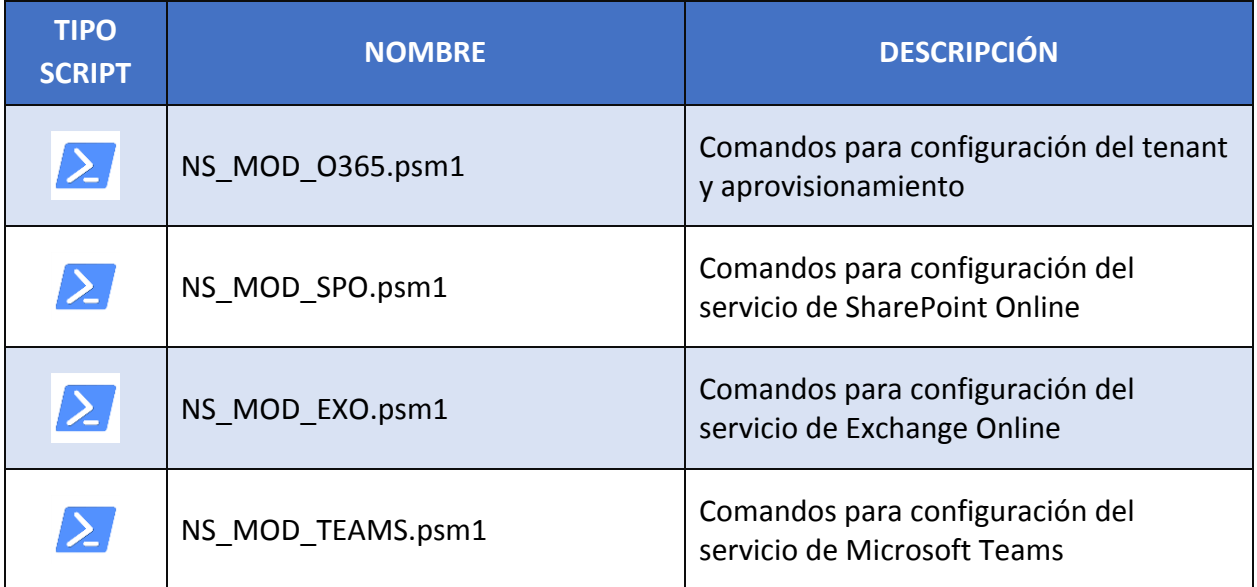

Plantillas para el aprovisionamiento:

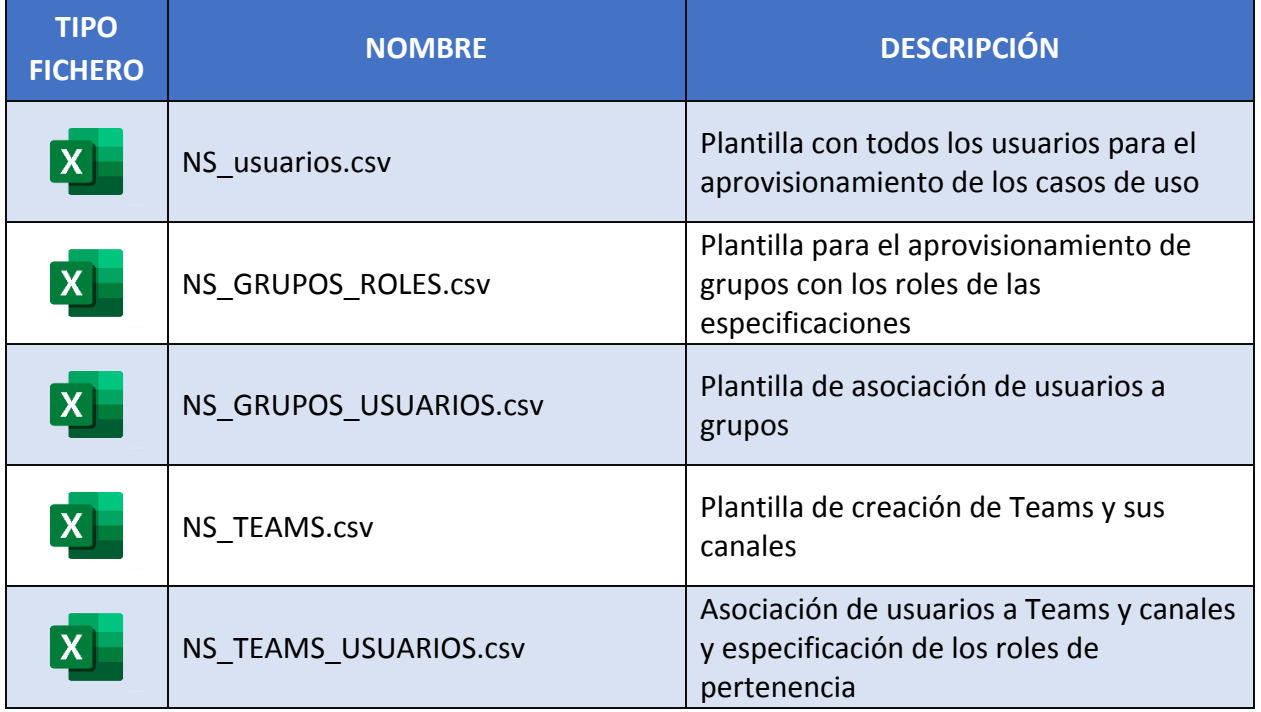

Fichero CONFIG con datos genéricos para el despliegue:

```
#Path root de la aplicacion
pathRoot=C:\CCN
# 1. DOMINIO DEL TENANT
cloudDomain=xxxx.onmicrosoft.com
# 2. LICENCIAS
#SkuIds de la licencias a asignar a los usuarios. 
skuIds=710779e8-3d4a-4c88-adb9-386c958d1fxx
# 3. LISTAS BLANCAS
#whitelist de dominios externos permitidos para correo. 
domainWhiteList=fabrikam.com,contoso.com
#whitelist de dominios externos permitidos para comparticion de calendario
calendarWhiteList=fabrikam.com,contoso.com
#whitelist de dominios externos permitidos para comparticion de ficheros SPO
sharingWhiteList=fabrikam.com,contoso.com
#Lista de direcciones IP permitidas. 
IPAddressAllowList=
# 4. LISTAS NEGRAS
#Lista de extensiones de archivos para bloquear en la sincronizacion. 
fileExtensionsBlackList=PST,EXE
```
#### **5.2 PRERREQUISITOS PARA EL DESPLIEGUE MEDIANTE POWERSHELL**

PowerShell de Office 365 permite administrar la configuración de Office 365 desde la línea de comandos. Conectarse a PowerShell de Office 365 es un proceso sencillo que consiste en instalar el software necesario y conectarse a la organización de Office 365.

Se utilizan los siguientes módulos de PowerShell:

- a) Azure Active Directory PowerShell para Graph (los cmdlets incluyen Azure AD en su nombre).
- b) Módulo Microsoft Azure Active Directory para Windows PowerShell (los cmdlets incluyen MSOL en su nombre).
- c) Módulo de SharePoint Online: Microsoft.Online.SharePoint.PowerShell
- d) Módulos de Microsoft Teams:
	- i. MicrosoftTeams versión 1.1.9-Preview
	- ii. MicrosoftTeams versión 2.3.1

#### **Requerimientos previos**

Usar una versión de 64 bits de Windows. La compatibilidad con la versión de 32 bits del Módulo de Microsoft Azure Active Directory para Windows PowerShell se descontinuó en octubre de 2014. Es necesario así mismo, usar la versión 5.1 o posterior de PowerShell. Más información sobre requerimientos previos de plataformas en: [https://docs.microsoft.com/es](https://docs.microsoft.com/es-es/office365/enterprise/powershell/connect-to-office-365-powershell)[es/office365/enterprise/powershell/connect-to-office-365-powershell.](https://docs.microsoft.com/es-es/office365/enterprise/powershell/connect-to-office-365-powershell)

#### **Instalar módulo de PowerShell de Azure Active Directory para Graph**

a) Instalar el software necesario

Estos pasos son necesarios una sola vez en el equipo físico desde cual se va a administrador el tenant de Office 365, no cada vez que se conecta.

- i. Abrir un símbolo del sistema de Windows PowerShell con privilegios elevados (ejecutar Windows PowerShell como administrador).
- ii. En la ventana de comandos de Windows PowerShell (como administrador), ejecutar este comando:

Install-Module -Name AzureAD

Si se pregunta si se quiere instalar un módulo desde un repositorio que no es de confianza, escribir "Y" y presionar ENTRAR.

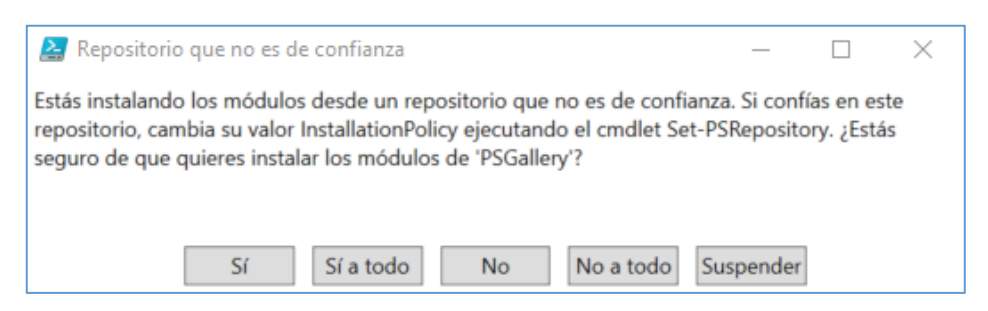

Esto ocurre porque de forma predeterminada, la Galería de PowerShell no está configurada como un repositorio de confianza. Responder Sí o Sí a todo.

Para actualizar una nueva versión del módulo ejecutar el comando anterior con el parámetro Force:

# Install-Module -Name AzureAD -Force

b) Conectarse a Azure AD para la suscripción de Office 365

Para conectarse a Azure AD para la suscripción de Office 365 con un nombre de cuenta y contraseña o con la autenticación multifactor (MFA), ejecutar este comando desde un símbolo del sistema de Windows PowerShell:

Connect-AzureAD

En la sección [3.1. Administrador – configuración inicial] se explica cómo obtener las credenciales de acceso de administración.

#### **Instalar módulo Microsoft Azure Active Directory para Windows PowerShell**

Los comandos del Módulo Microsoft Azure Active Directory para Windows PowerShell tienen Msol en el nombre de su cmdlet.

a) Instalar el software necesario

Estos pasos son necesarios una sola vez en el equipo, no cada vez que se conecta. Sin embargo, probablemente se necesitará instalar las versiones más recientes de software periódicamente.

- i. Instalar la versión de 64 bits de Microsoft Online Services Ayudante para el inicio de sesión: Ayudante para el inicio de sesión de Microsoft Online Services para profesionales de TI (RTW).
- ii. Instalar el Módulo Microsoft Azure Active Directory para Windows PowerShell siguiendo estos pasos:
	- Abrir un símbolo del sistema de Windows PowerShell con privilegios elevados (ejecute Windows PowerShell como administrador).

– Ejecutar el comando:

Install-Module MSOnline

Aceptar la instalación del proveedor de NuGet.

Aceptar la instalación del módulo desde PSGallery.

Para actualizar una nueva versión del módulo ejecutar el comando anterior con el parámetro Force:

Install-Module MSOnline -Force

b) Conectarse a Azure AD para la suscripción de Office 365

Para conectarse a Azure AD para la suscripción de Office 365 con un nombre de cuenta y contraseña o con la autenticación multifactor (MFA), ejecutar este comando desde un símbolo del sistema de Windows PowerShell

Connect-MsolService

#### **Instalar módulo Microsoft.Online.SharePoint.PowerShell**

a) Instalar el software necesario

Ejecutar el comando:

# Install-Module -Name Microsoft.Online.SharePoint.PowerShell

Para **actualizar** una nueva versión del módulo ejecutar el comando anterior con el parámetro *Force*:

# Install-Module -Name Microsoft.Online.SharePoint.PowerShell -Force

b) Conectarse al módulo de SharePoint Online

Para conectarse al módulo, ejecutar este comando desde un símbolo del sistema de Windows PowerShell:

Connect-SPOService -Url \$SPOurl

– \*Donde \$SPOurl es la url de conexión al SPO del tenant: [https://\\$d](https://$d-admin.sharepoint.com/)[admin.sharepoint.com](https://$d-admin.sharepoint.com/)

#### **Instalar módulos de Microsoft Teams**

a) Instalar el software necesario

Para la ejecución de los scripts es necesario la instalación de dos módulos de Microsoft Teams:

- i. MicrosoftTeams versión 1.1.9-Preview
- ii. MicrosoftTeams versión 2.3.1

#### Ejecutar el comando:

Install-Module -Name MicrosoftTeams -RequiredVersion 1.1.5-preview -AllowPrerelease Install-Module -Name MicrosoftTeams -RequiredVersion 2.3.1

– Para que funcione la promoción de usuarios de un canal a propietario se necesita la versión 1.1.9-Preview

#### b) Conectarse al módulo de Microsoft Teams

Para conectarse al módulo, ejecutar este comando desde un símbolo del sistema de Windows PowerShell:

# Connect-MicrosoftTeams

## **5.3 CARACTERÍSTICAS SOFTWARE DE LA SOLUCIÓN**

### **5.3.1 MÓDULOS DESARROLLADOS**

Se ha desarrollado un módulo para cada uno de los servicios a configurar, más un módulo para configuración de características a nivel de tenant y aprovisionamiento:

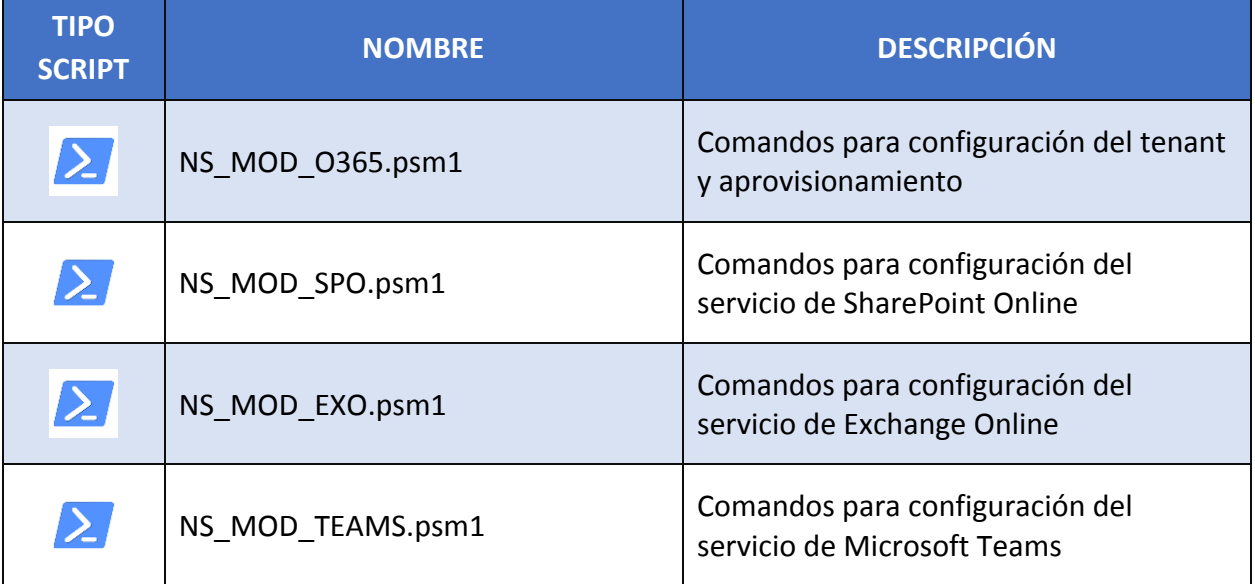

#### **5.3.1.1 NS\_MOD\_O365**

Relación de comandos implementados en el módulo de Nube Sensible a nivel de Tenant:

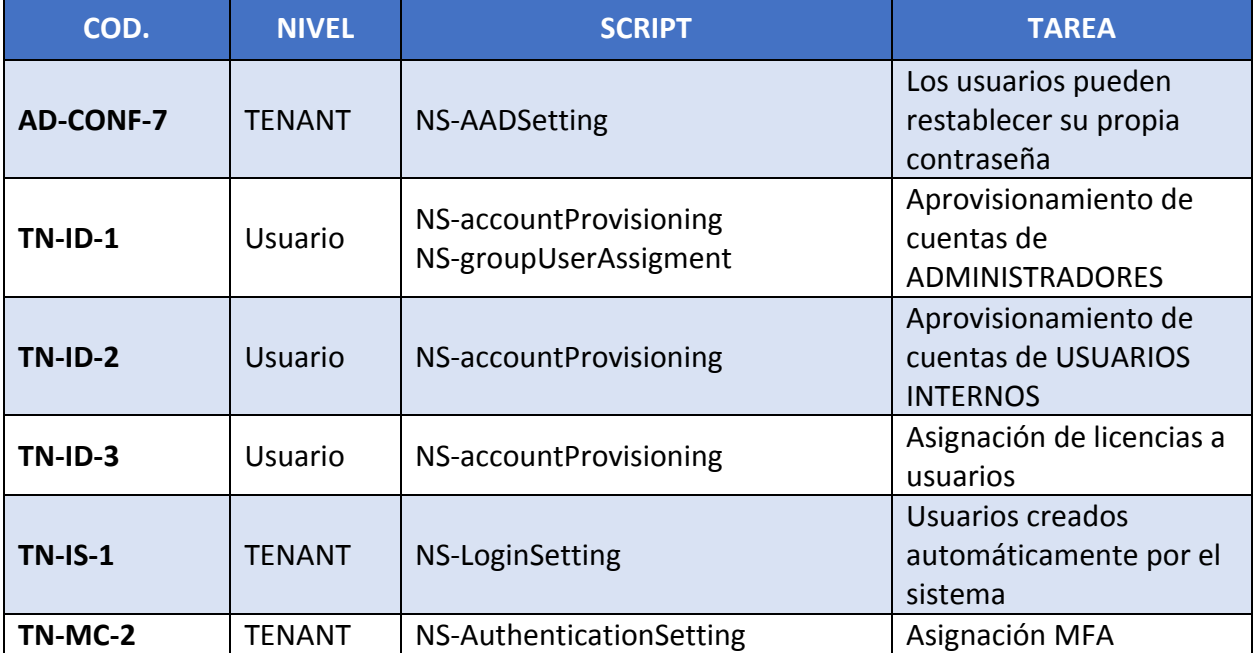

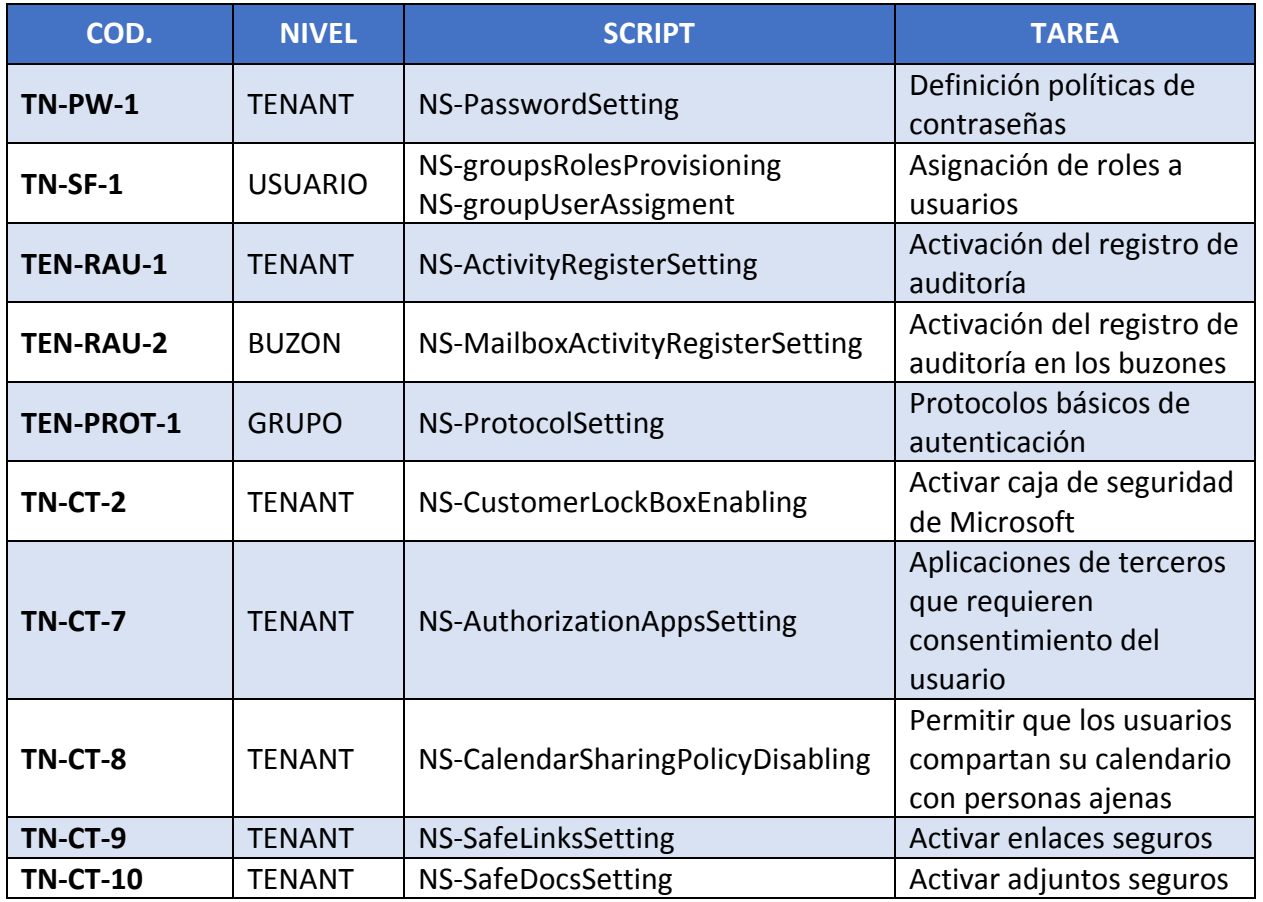

## **5.3.1.2 NS\_MOD\_SPO**

Relación de comandos implementados en el módulo de Nube Sensible para el servicio de SharePoint Online:

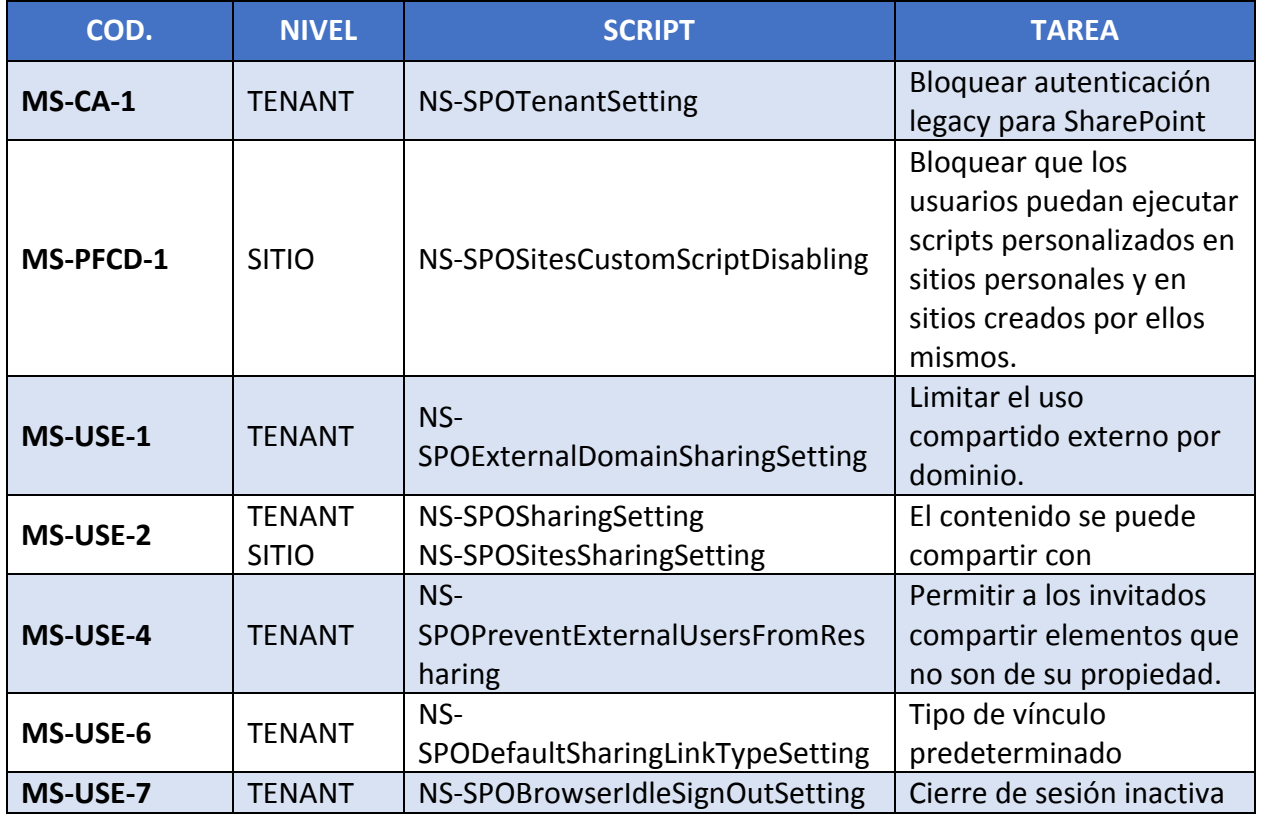

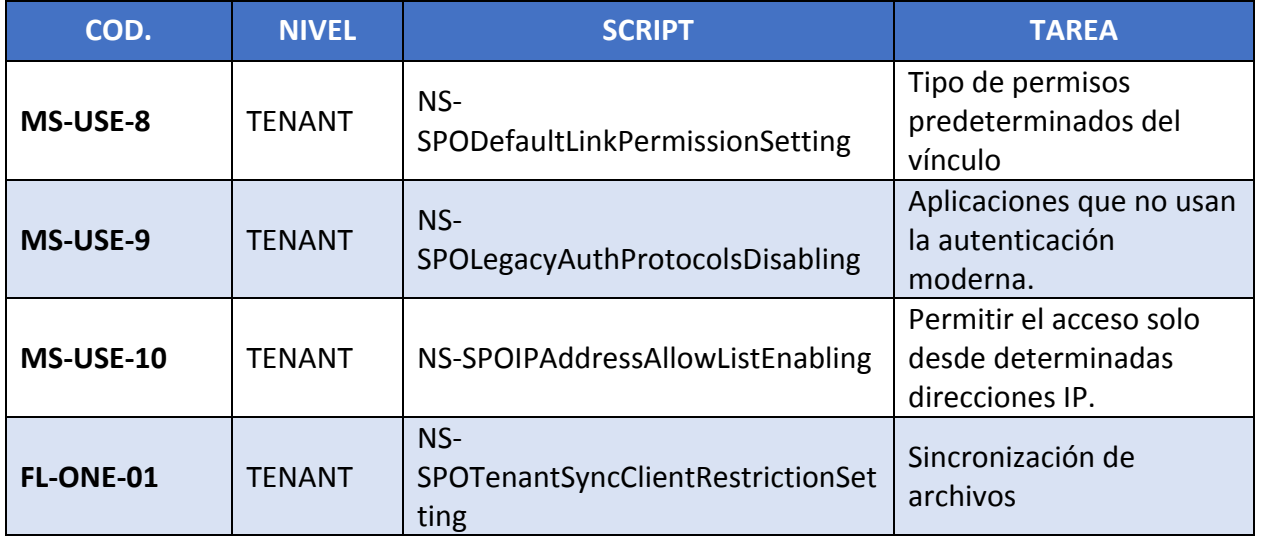

### **5.3.1.3 NS\_MOD\_EXO**

Relación de comandos implementados en el módulo de Nube Sensible para el servicio de Exchange Online:

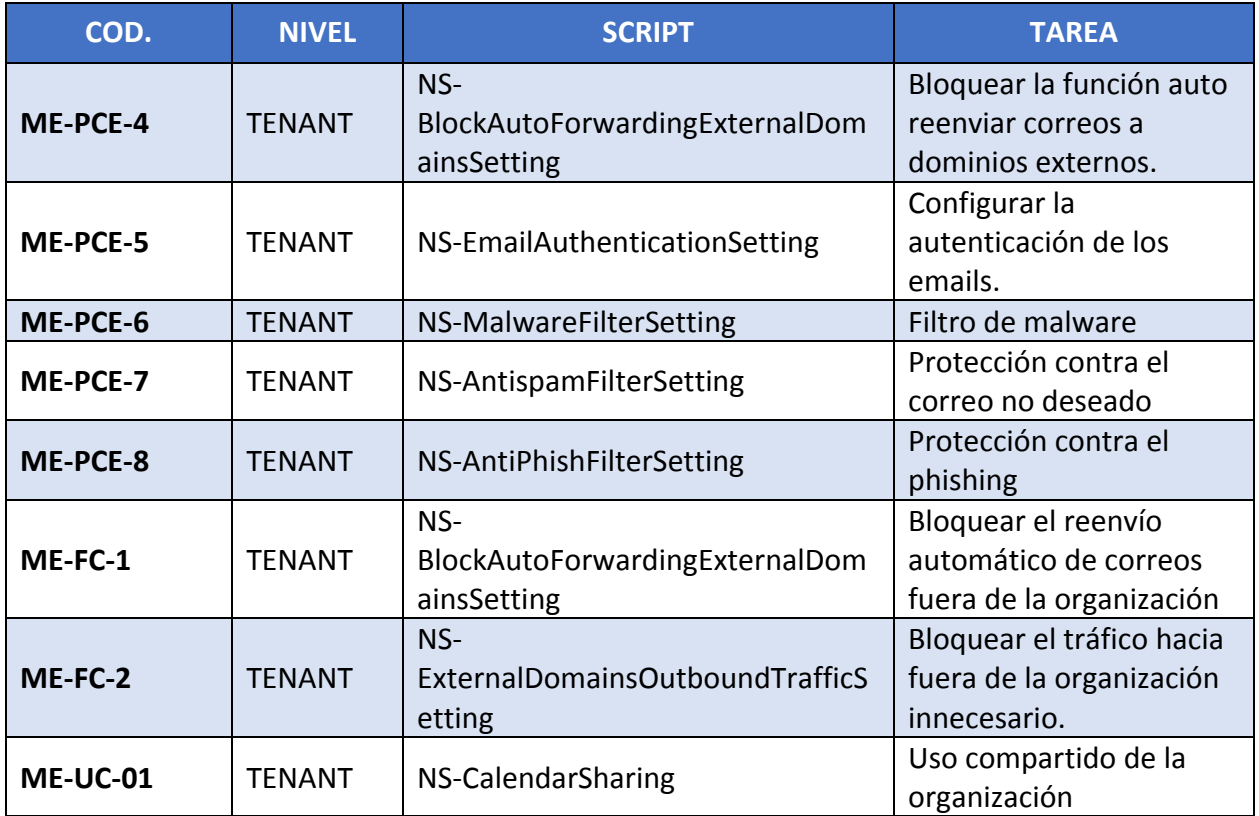

### **5.3.1.4 NS\_MOD\_TEAMS**

Relación de comandos implementados en el módulo de Nube Sensible para el servicio de Microsoft Teams:

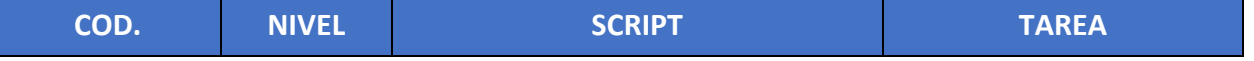

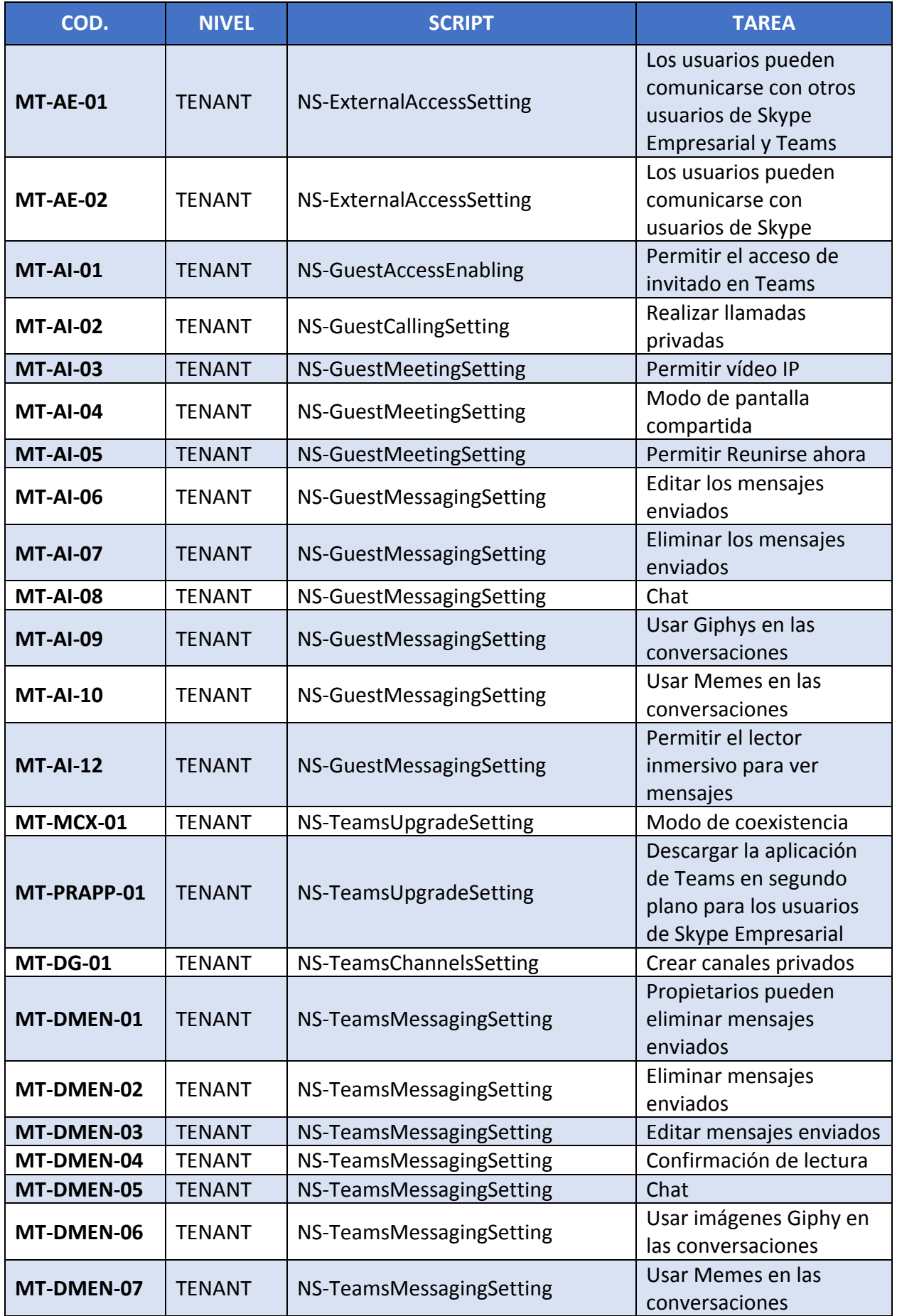

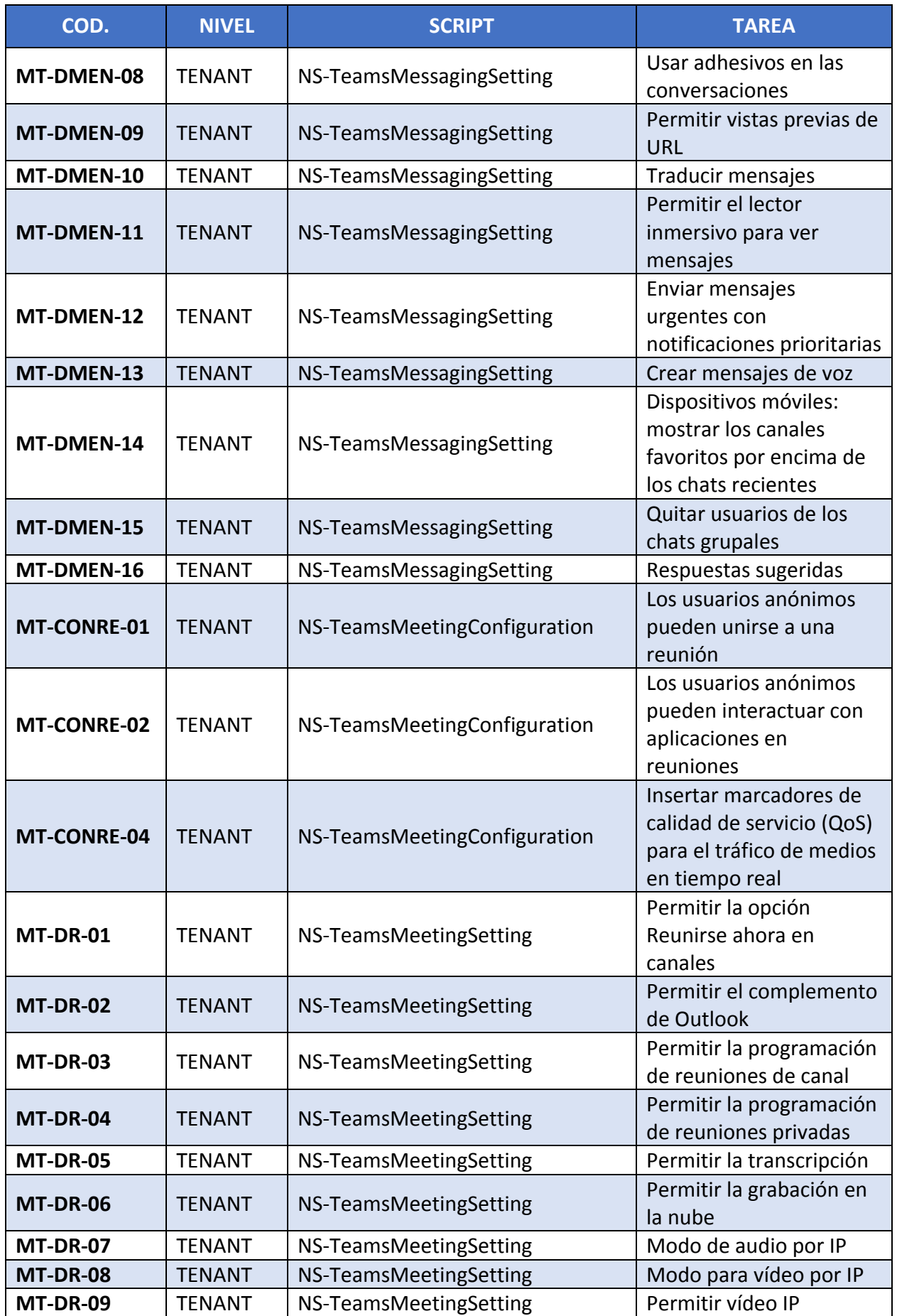

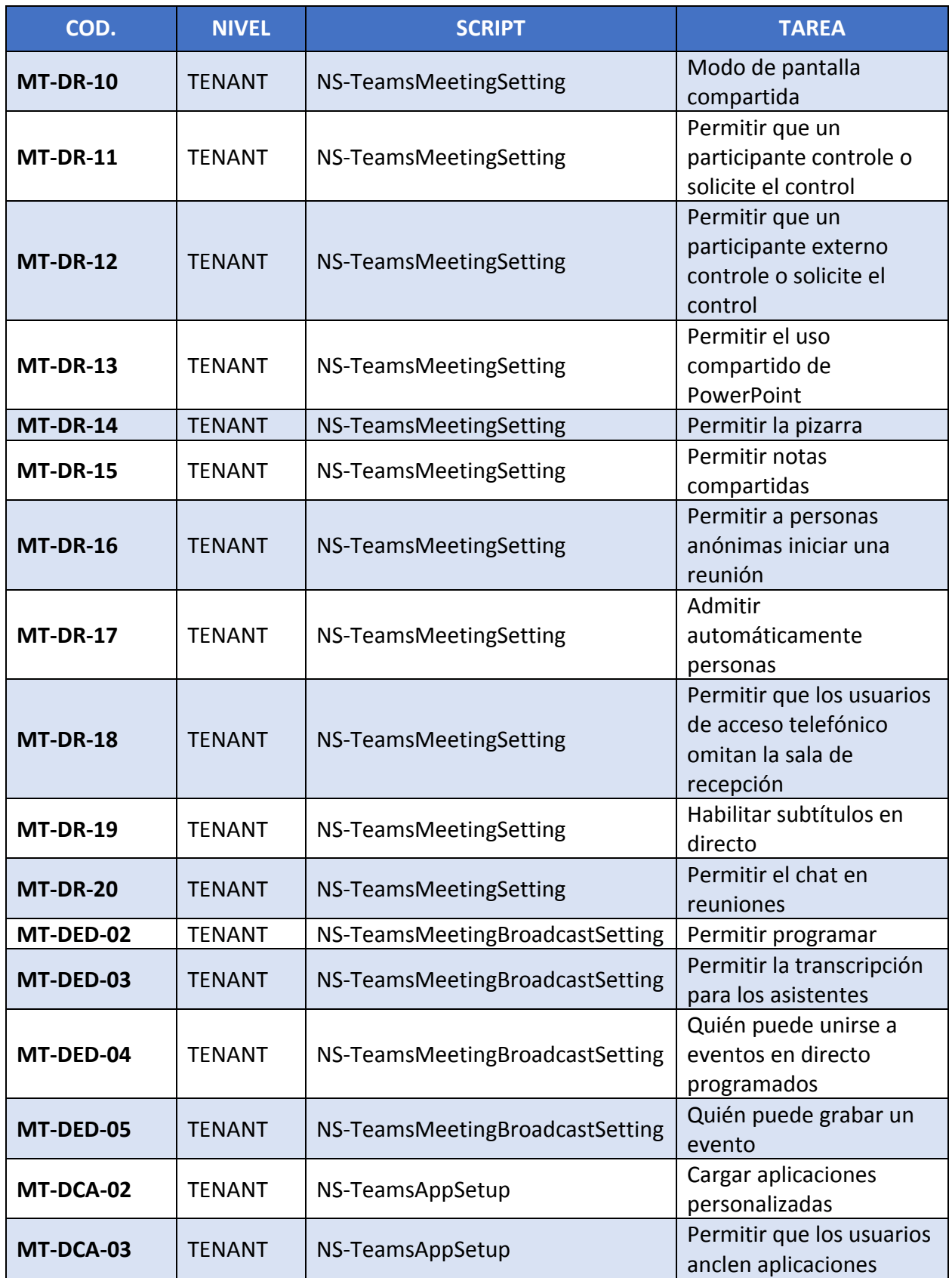

### **5.4 PLANTILLAS PARA EL APROVISIONAMIENTO**

Se han desarrollado una serie de plantillas, en formato CSV, para el aprovisionamiento de usuarios, grupos, roles y creación de Teams y canales para los distintos casos de uso.

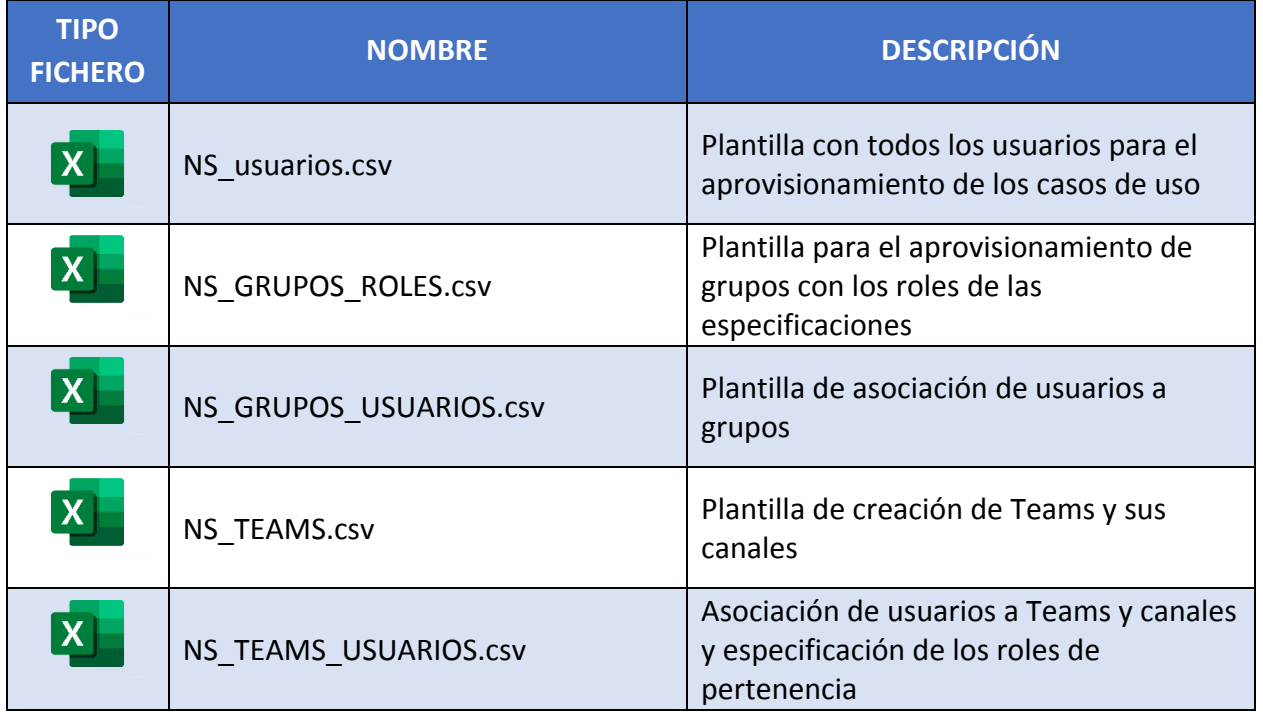

### **5.4.1 PLANTILLA DE USUARIOS**

Plantilla con los datos de los usuarios a incorporar al directorio activo.

Esta plantilla puede usarse aprovisionar los usuarios desde el programa de despliegue y también desde el portal de Azure.

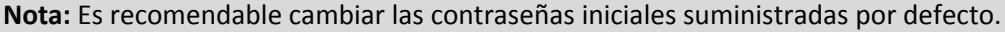

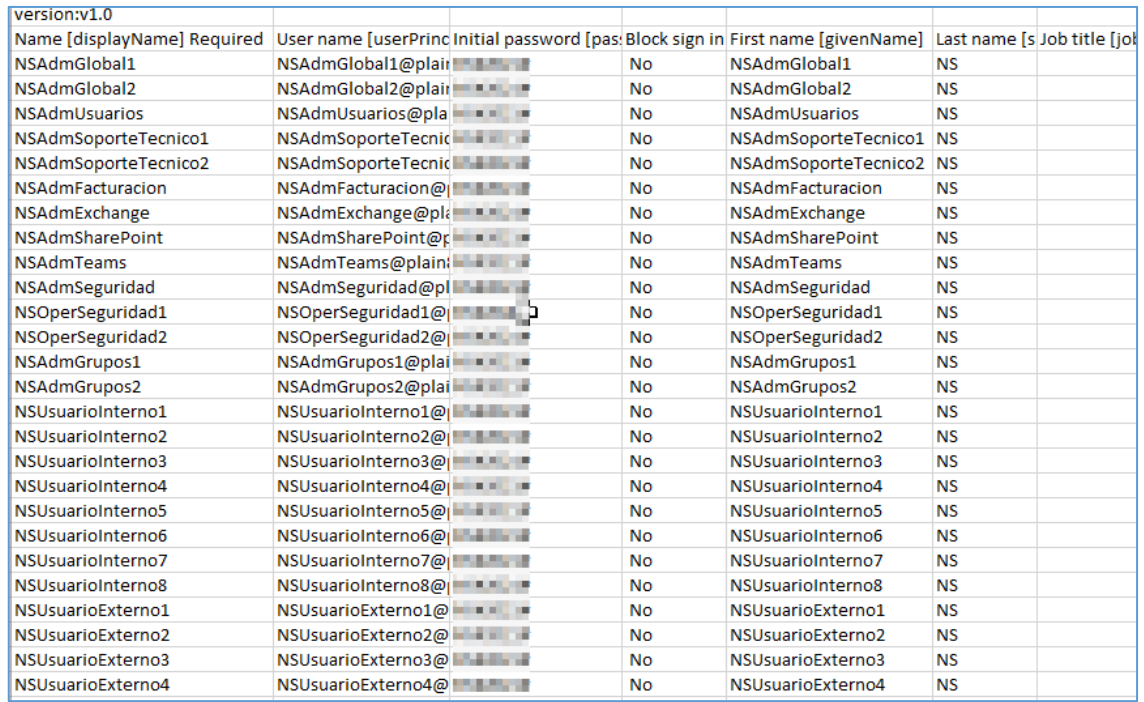

Desde el portal de Azure:

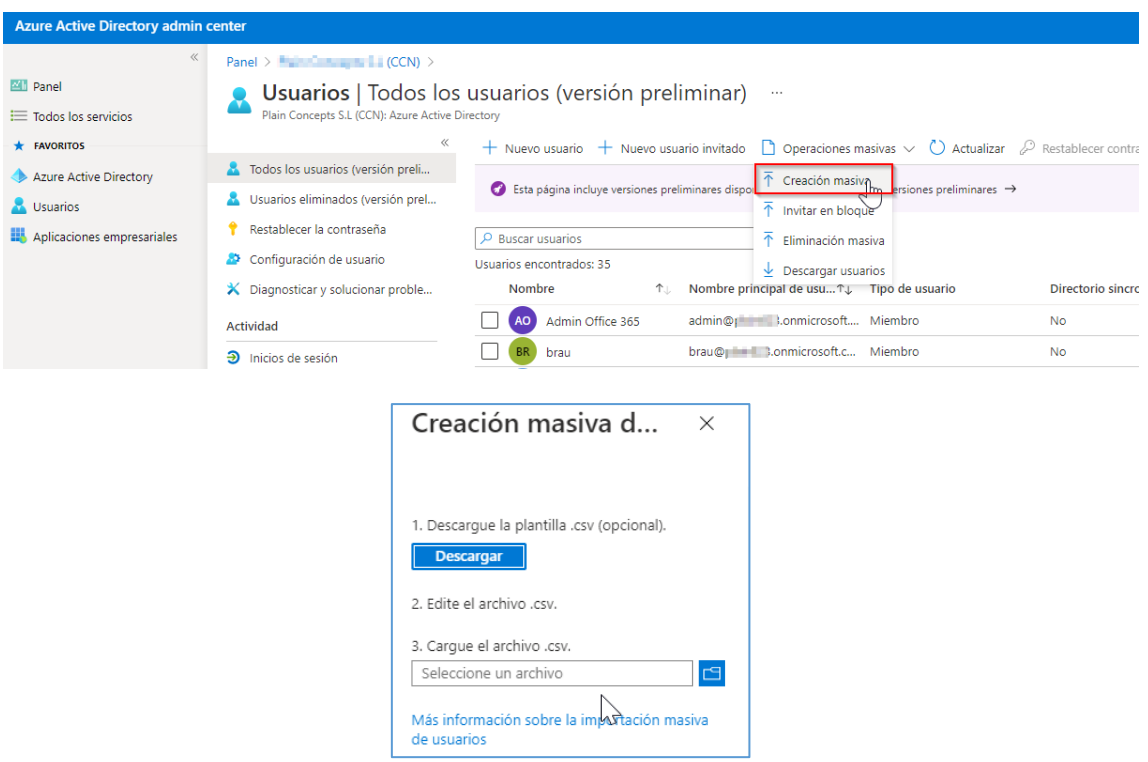

### **5.4.2 PLANTILLA DE GRUPOS Y ROLES**

Plantilla para el aprovisionamiento de grupos y la asignación de roles a dichos grupos.

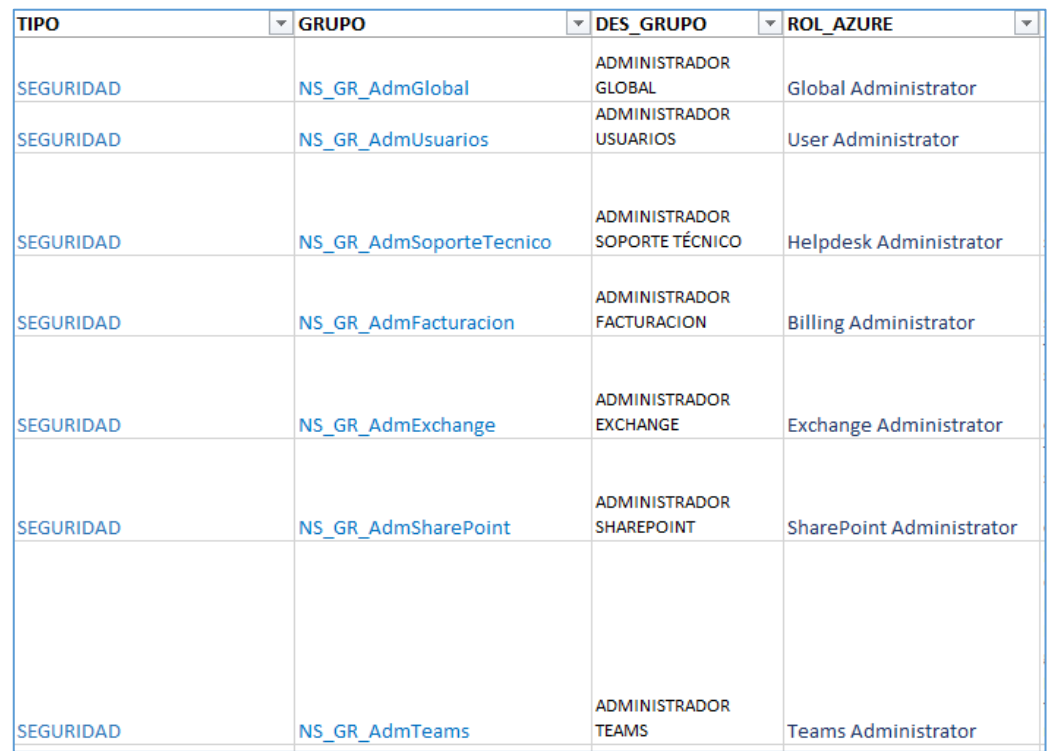

La plantilla consta de otras columnas de descripción, pero que no afectan al aprovisionamiento.

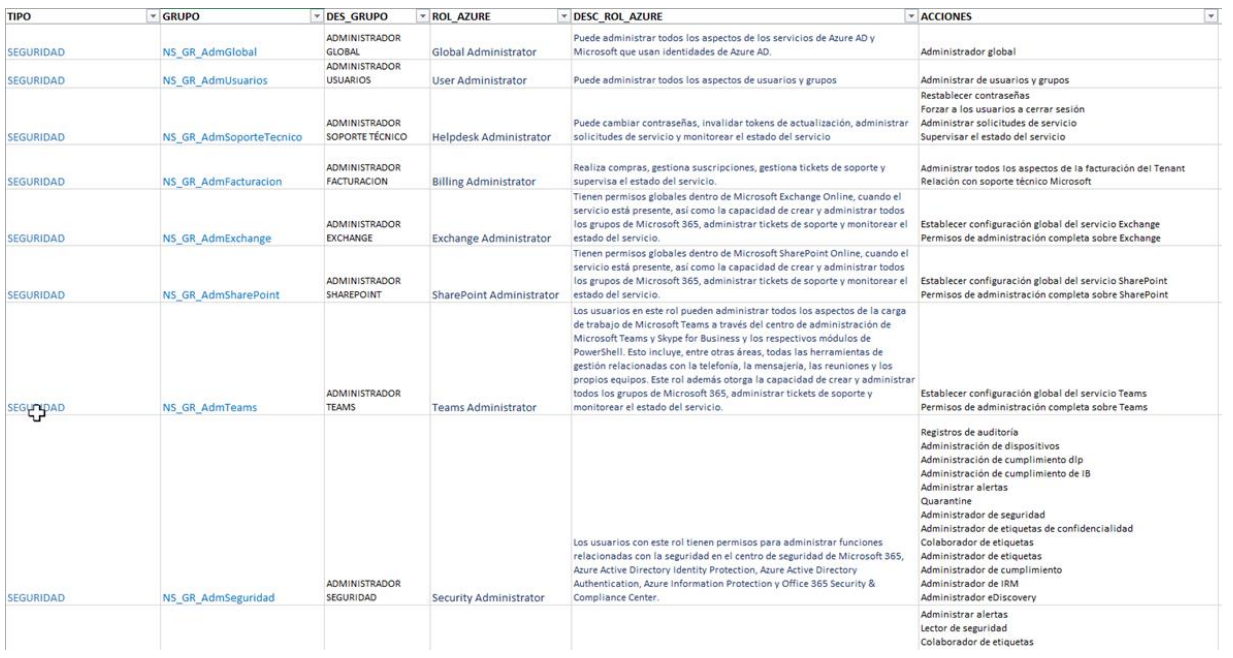

## **5.4.3 PLANTILLA DE ASIGANCIÓN DE USUARIO A GRUPOS**

Asignación de los usuarios a los grupos creados:

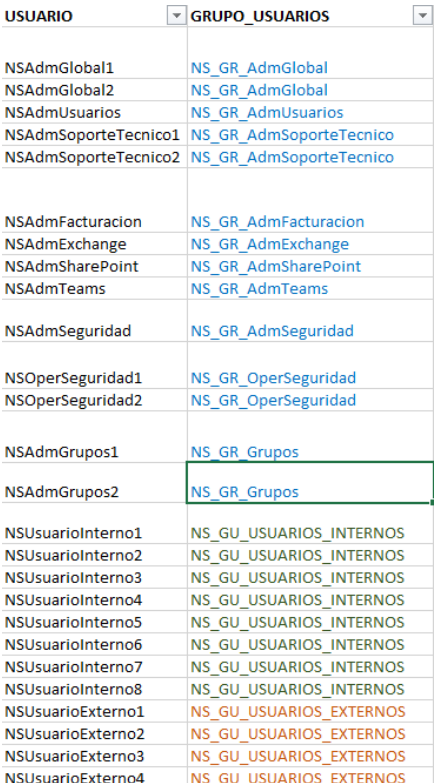

# **5.4.4 PLANTILLA DE CREACIÓN DE TEAMS**

Plantilla para la creación de los Teams de los casos de uso, y los canales asociados a cada team:

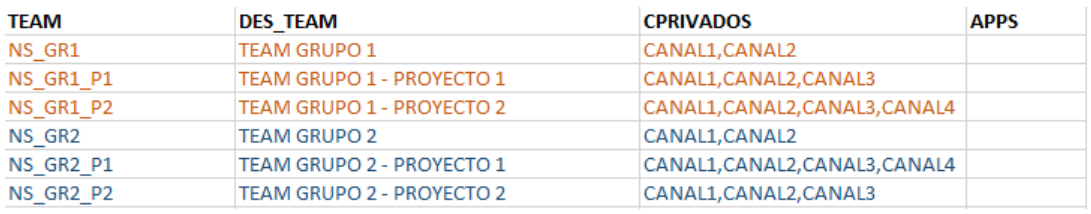

En la fase final del despliegue se configurarán los distintos Teams para adecuarlo a cada uno de los casos de uso.

#### **5.4.5 PLANTILLA DE ASIGANCIÓN DE USUARIOS A TEAMS**

Plantilla de pertenencia de los usuarios a cada team, y a cada canal privado de cada team, con el rol asociado en cada caso:

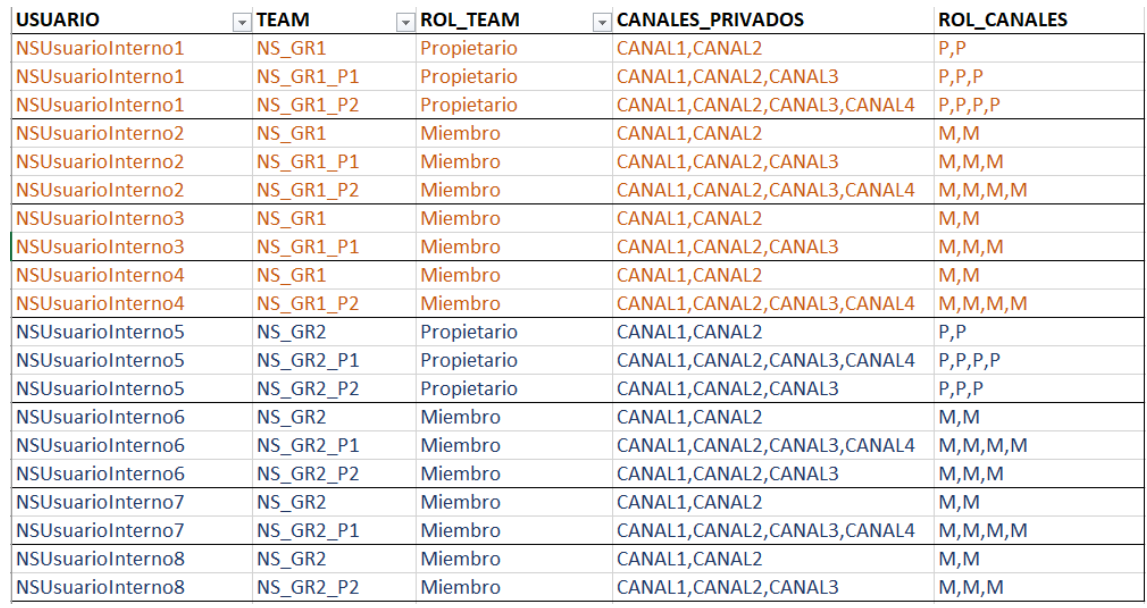

#### **5.5 DESPLIEGUE**

Para el despliegue de la solución "Nube Sensible" se recomienda seguir la siguiente secuencia de pasos.

#### **5.5.1 APROVISIONAMIENTO DEL TENANT DE O365**

Es necesario contar con un tenant de O365 y un usuario administrador para la configuración y el despliegue.

**Nota:** Se recomienda deshabilitar durante el despliegue el MFA del usuario administrador (si lo tuviera), debiendo ser reactivado una vez finalice el despliegue.

#### **5.5.2 INSTALAR LOS MÓDULOS NECESARIOS DE POWERSHELL**

En la máquina Windows a utilizar para el despliegue, es necesario instalar los módulos descritos en la sección [Prerrequisitos para el despliegue mediante PowerShell].

#### **5.5.3 COPIAR EL SOFTWARE DE LA SOLUCIÓN**

En la máquina Windows donde va a ejecutarse el código de despliegue, debe copiarse el

**CCN-STIC-885ES Escenario de nube para el manejo de información sensible en Microsoft 365**

código a una carpeta del sistema de ficheros:

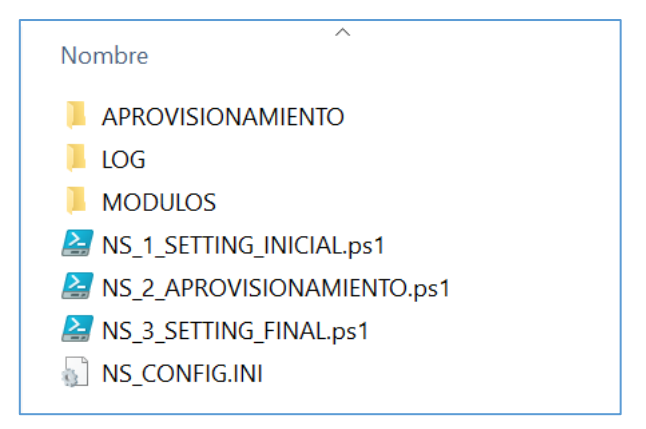

### **5.5.4 AJUSTAR LOS PARÁMETROS DEL FICHERO CONFIG**

Fichero CONFIG con datos genéricos para el despliegue:

```
#Path root de la aplicacion
pathRoot=C:\CCN
# 1. DOMINIO DEL TENANT
cloudDomain=xxxx.onmicrosoft.com
# 2. LICENCIAS
#SkuIds de la licencias a asignar a los usuarios. 
skuIds=710779e8-3d4a-4c88-adb9-386c958d1fxx
# 3. LISTAS BLANCAS
#whitelist de dominios externos permitidos para correo. 
domainWhiteList=fabrikam.com,contoso.com
#whitelist de dominios externos permitidos para comparticion de calendario
calendarWhiteList=fabrikam.com,contoso.com
#whitelist de dominios externos permitidos para comparticion de ficheros SPO
sharingWhiteList=fabrikam.com,contoso.com
#Lista de direcciones IP permitidas. 
IPAddressAllowList=
# 4. LISTAS NEGRAS
#Lista de extensiones de archivos para bloquear en la sincronizacion. 
fileExtensionsBlackList=PST,EXE
```
a) pathRoot \*

La carpeta del sistema de archivos donde se copiará el sw. de la solución.

b) cloudDomain \*

Dominio del tenant que se usará para el despliegue.

c) skuIds \*

sku de la licencia E5 a asignar a los usuarios. Si fuera más de una licencia se especificarían separadas por comas ",".

d) domainWhiteList

Lista de dominios externos permitidos para los correos, separados por comas "," y sin espacios.

e) calendarWhiteList

Lista de dominios externos permitidos para compartición de calendario, separados por comas "," y sin espacios.

f) IPAddressAllowList

Lista de direcciones IP permitidas. Separadas por comas ",". Por ejemplo: 172.16.0.0,192.168.1.0/27

**Nota:** Asegurarse de que se incluye la propia dirección IP actual desde donde se lanzan los scripts y de acceso al portal. En caso de duda, provisionalmente se puede dejar la lista de direcciones en blanco.

#### g) fileExtensionsBlackList

Lista de extensiones de archivos para bloquear en la sincronización. Separados por comas ",". Ejemplo: PST,EXE

**Nota:** Aquellos parámetros marcados con "\*" son obligatorios.

#### **5.5.5 REVISAR LAS PLANTILLAS DE APROVISIONAMIENTO**

Aunque las plantillas están cumplimentadas con información de los usuarios, grupos, roles y Teams necesarios para los casos de uso, puede ser interesante en algunos casos añadir más elementos para el aprovisionamiento.

Se encuentran en la carpeta:

**APROVISIONAMIENTO** 

**Nota:** Por defecto, dejar las plantillas como están.

## **6. CONFIGURACIÓN AUTOMÁTICA DE MEDIDAS DE SEGURIDAD**

#### **6.1 LANZAMIENTO DE LOS SCRIPTS DE DESPLIEGUE**

Se han desarrollado 3 scripts de despliegue, que deben ejecutarse secuencialmente.

- a) Se recomienda ejecutarlo por separado, y en entorno distintos, para evitar posibles problemas con las dos versiones que se utilizan de Microsoft Teams, ya que se ha detectado que en algunas versiones de PowerShell, si no se liberan los entornos, pueden elevarse excepciones del sistema.
- b) Se usará como ejemplo de lanzamiento el interfaz de PowerShell ISE.

#### **6.1.1 FASE I. LANZAMIENTO DEL SCRIPT DE CONFIGURACIÓN INICIAL**

a) Desde el explorador de ficheros, se navega a la carpeta donde se encuentra el código copiado en el paso 3. Y hacer doble clic sobre el fichero:

**CCN-STIC-885ES Escenario de nube para el manejo de información sensible en Microsoft 365**

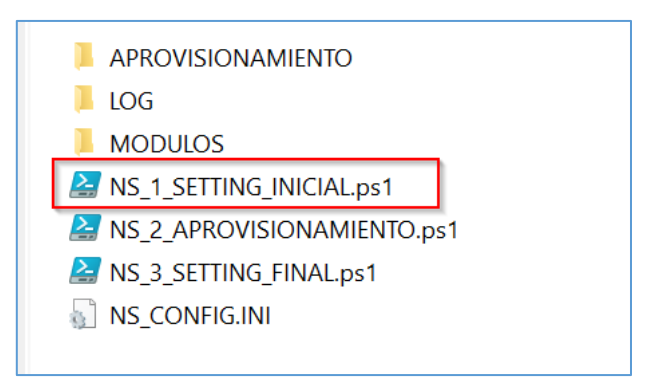

b) Desde el interfaz de PS ISE lanzar ejecutar el código:

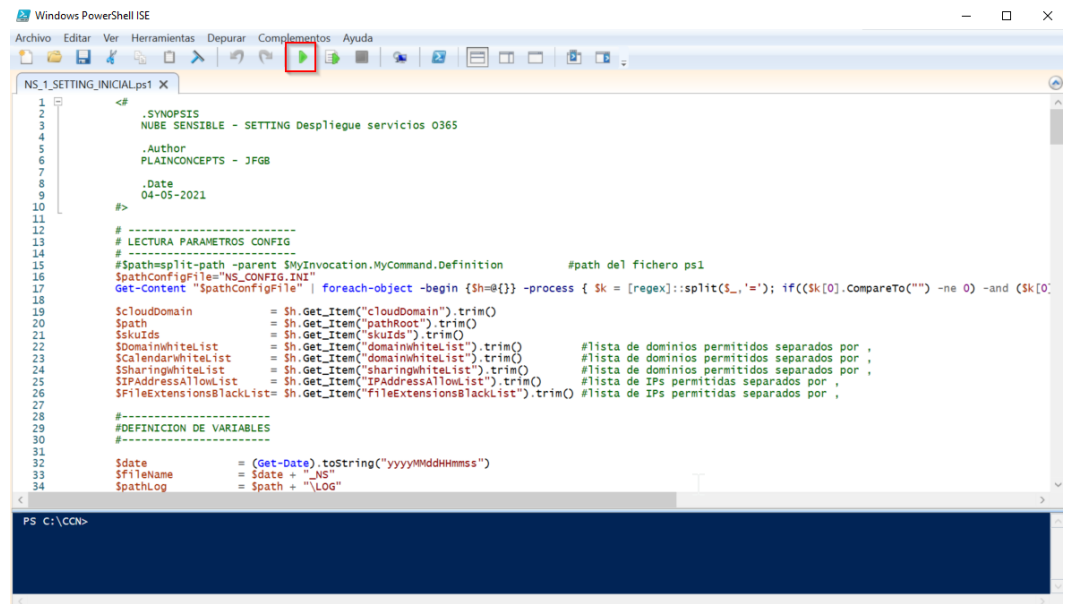

- i. El script envía información por pantalla y almacena los resultados en dos ficheros que se encuentran en la carpeta LOG. Estudiar dicha información por si se ha producido alguna incidencia.
- ii. Tras la ejecución con éxito del primer script ya estaría configurado el tenant y los distintos servicios, y por tanto puede pasarse a la Fase II.
- iii. Cerrar la ventana del interfaz PowerShell ISE.

#### **6.1.2 FASE II. LANZAMIENTO DEL SCRIPT DE APROVISIONAMIENTO**

Al final del paso anterior se ha cerrado la ventana de PowerShell ISE para liberar las variables de entorno.

a) Desde el explorador de ficheros, se navega a la carpeta donde se encuentra el código copiado en el paso 3. Y hacer doble clic sobre el fichero:

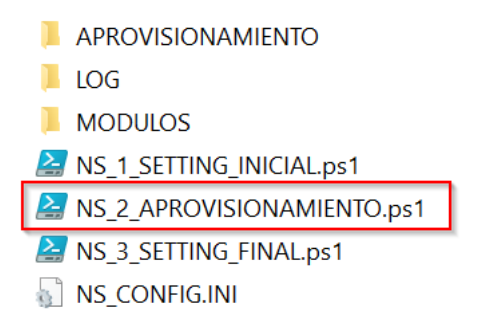

- b) Desde el interfaz de PS ISE lanzar ejecutar el código.
	- i. El script envía información por pantalla y almacena los resultados en dos ficheros que se encuentran en la carpeta LOG. Estudiar dicha información por si se ha producido alguna incidencia.
	- ii. Tras la ejecución con éxito del segundo script ya estaría aprovisionado el tenant y los distintos casos de uso, y por tanto puede pasarse a la Fase III.
	- iii. Cerrar la ventana del interfaz PowerShell ISE.

### **6.1.3 FASE III. LANZAMIENTO DEL SCRIPT DE CONFIGURACIÓN FINAL**

Al final del paso anterior se ha cerrado la ventana de PowerShell ISE para liberar las variables de entorno.

a) Desde el explorador de ficheros, se navega a la carpeta donde se encuentra el código copiado en el paso 3. Y hacer doble clic sobre el fichero:

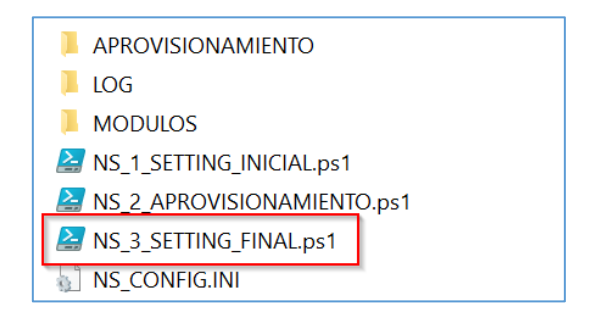

- b) Desde el interfaz de PS ISE lanzar ejecutar el código.
	- i. El script envía información por pantalla y almacena los resultados en dos ficheros que se encuentran en la carpeta LOG. Estudiar dicha información por si se ha producido alguna incidencia.
	- ii. Tras la ejecución con éxito del tercer script ya estaría desplegada la configuración de "Nube Sensible" con todos los casos de uso.

### **6.2 COMPROBACIONES**

Revisar los archivos de la carpeta LOG. En cada fase se generan dos archivos: una archivo log y un transcript con el detalle de los comandos y posibles incidencias.

20210505191715 CCN NS LOG.log

20210505191715 CCN NS TRANSCRIPT.txt

20210506091327 CCN NS LOG.log

20210506091327 CCN NS TRANSCRIPT.txt

20210506174828 CCN NS LOG.log

## **7. CONFIGURACIÓN MANUAL DE MEDIDAS DE SEGURIDAD**

El presente apartado tiene como objetivo ayudar a los operadores a implementar las medidas de seguridad que no pueden realizarse de forma automatizada, bien porque requieres de un análisis y parametrización concreta o bien porque no es posible su realización por medio de scripts de configuración.

Dentro de todas las medidas definidas en el punto 4, solo se reflejarán en este punto aquellas que su configuración sea manual.

**Nota:** Bajo el documento "CCN- Nube Sensible - Despliegue - Tareas v1.0" se definen de forma más amplia las medidas aplicadas y consideraciones a tener en cuenta, así como las medidas que son de ejecución manual por medio de la columna "TDES".

En el mismo documento indicado anteriormente existen configuraciones manuales las cuales requieren de criterios y procedimientos que se adecuen a cada organismo. Por ello, deberán revisarse y adaptarse según las necesidades.

En los apartados posteriores se definirán las medidas manuales aplicadas por cada uno de los servicios afectados, tal y como se expone en el punto "[4](#page-18-0) [CONFIGURACIONES DE SEGURIDAD](#page-18-0)  [DE MICROSOFT 365](#page-18-0)".

### **7.1 TENANT**

A continuación, se indican los pasos para aplicar las configuraciones manuales sobre el Tenant.

<span id="page-57-0"></span>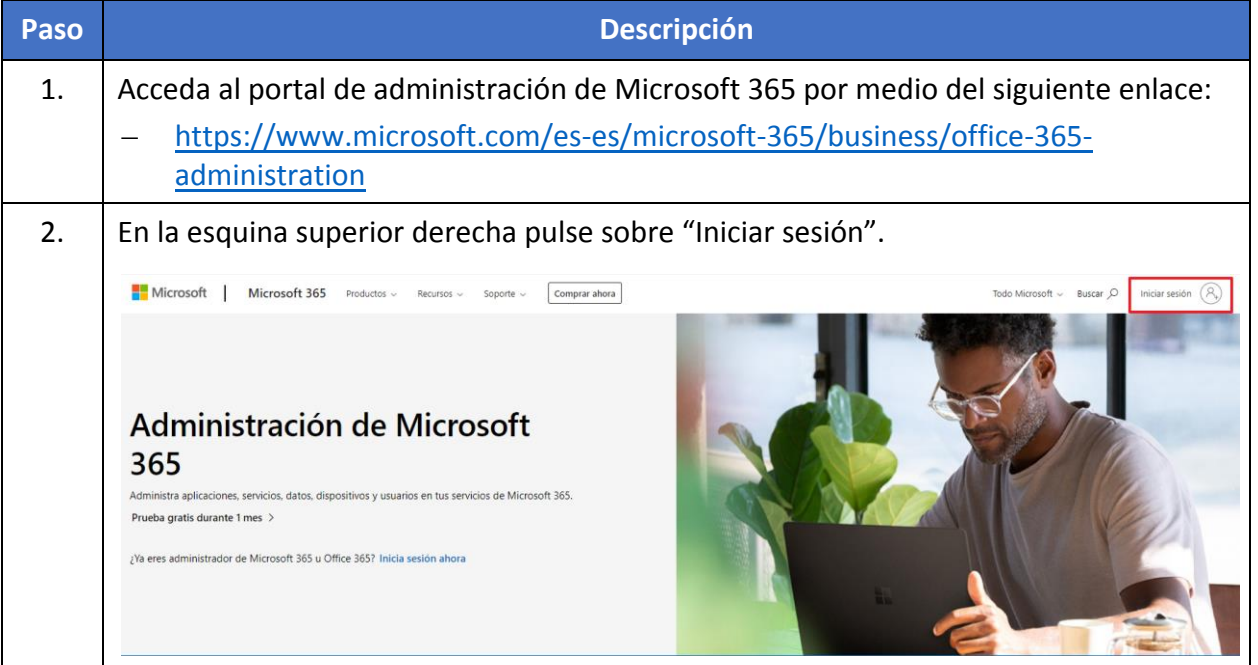

<span id="page-58-0"></span>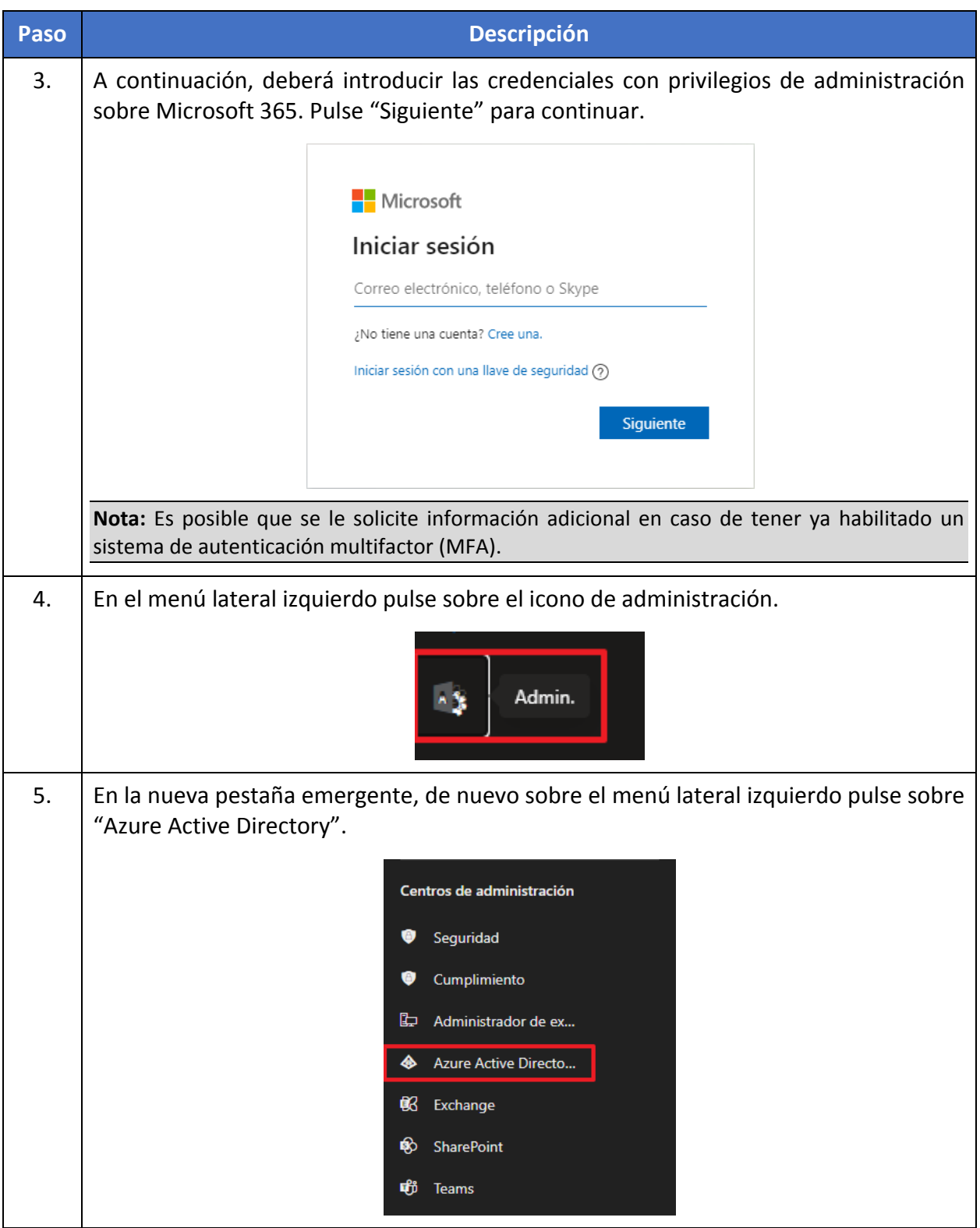

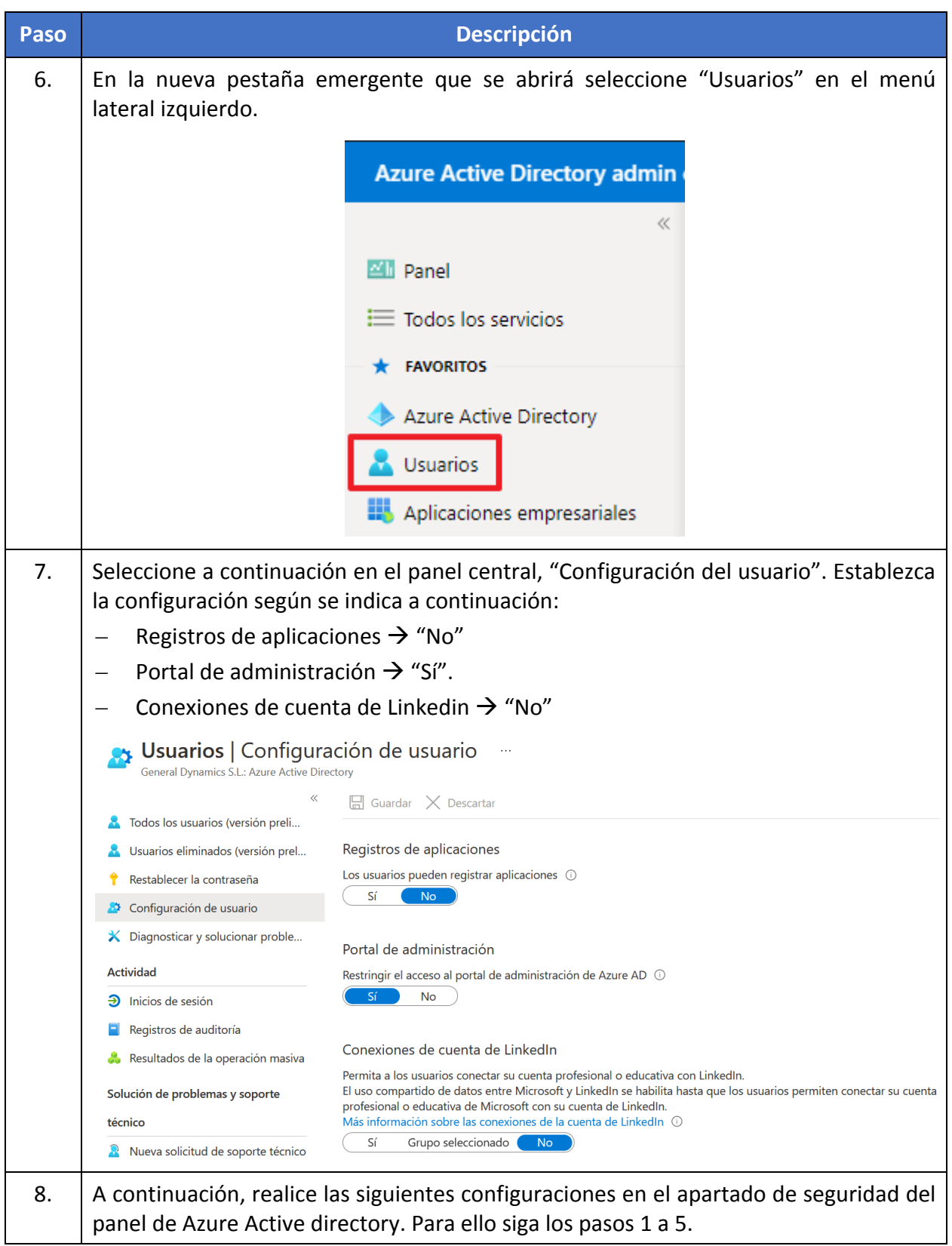

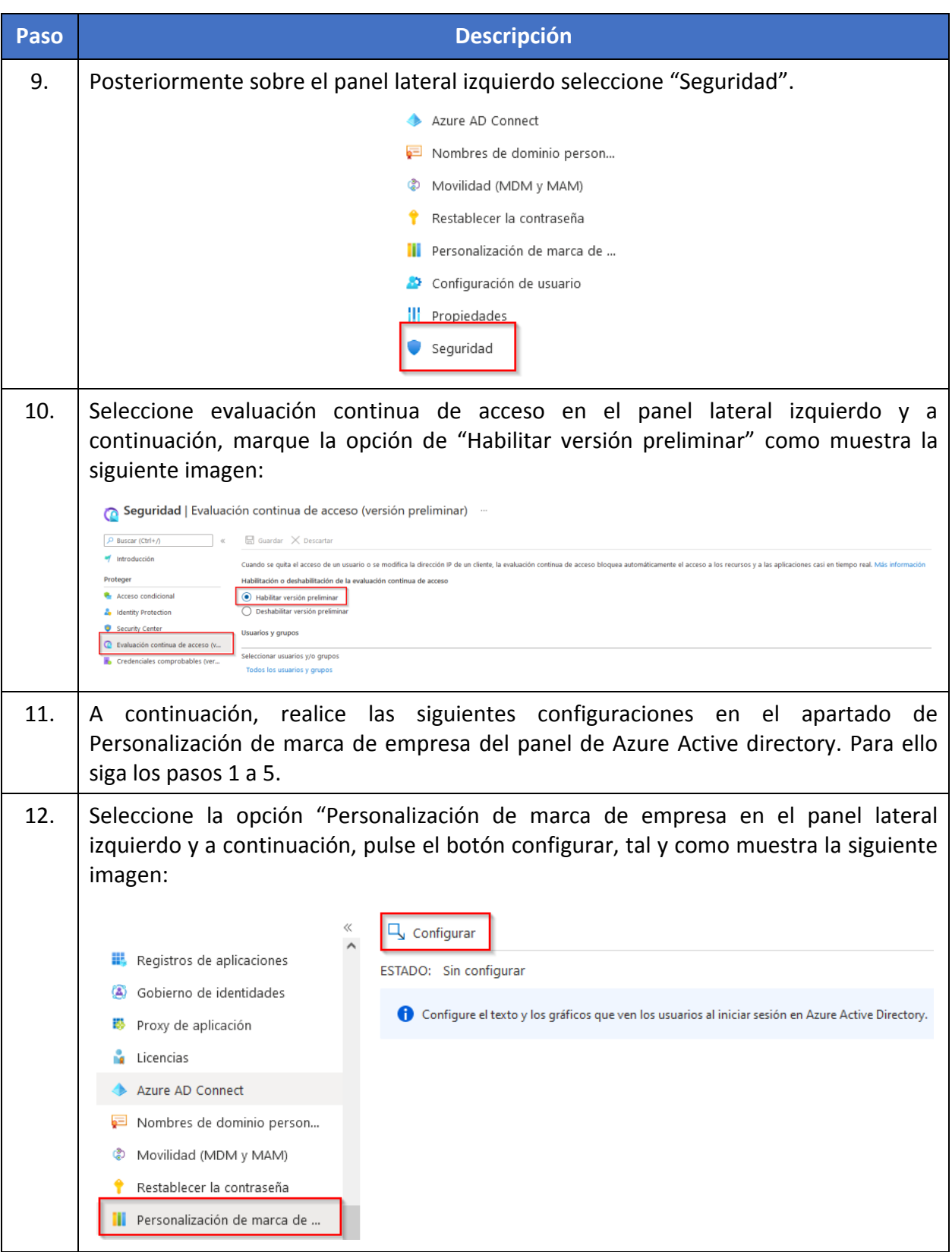

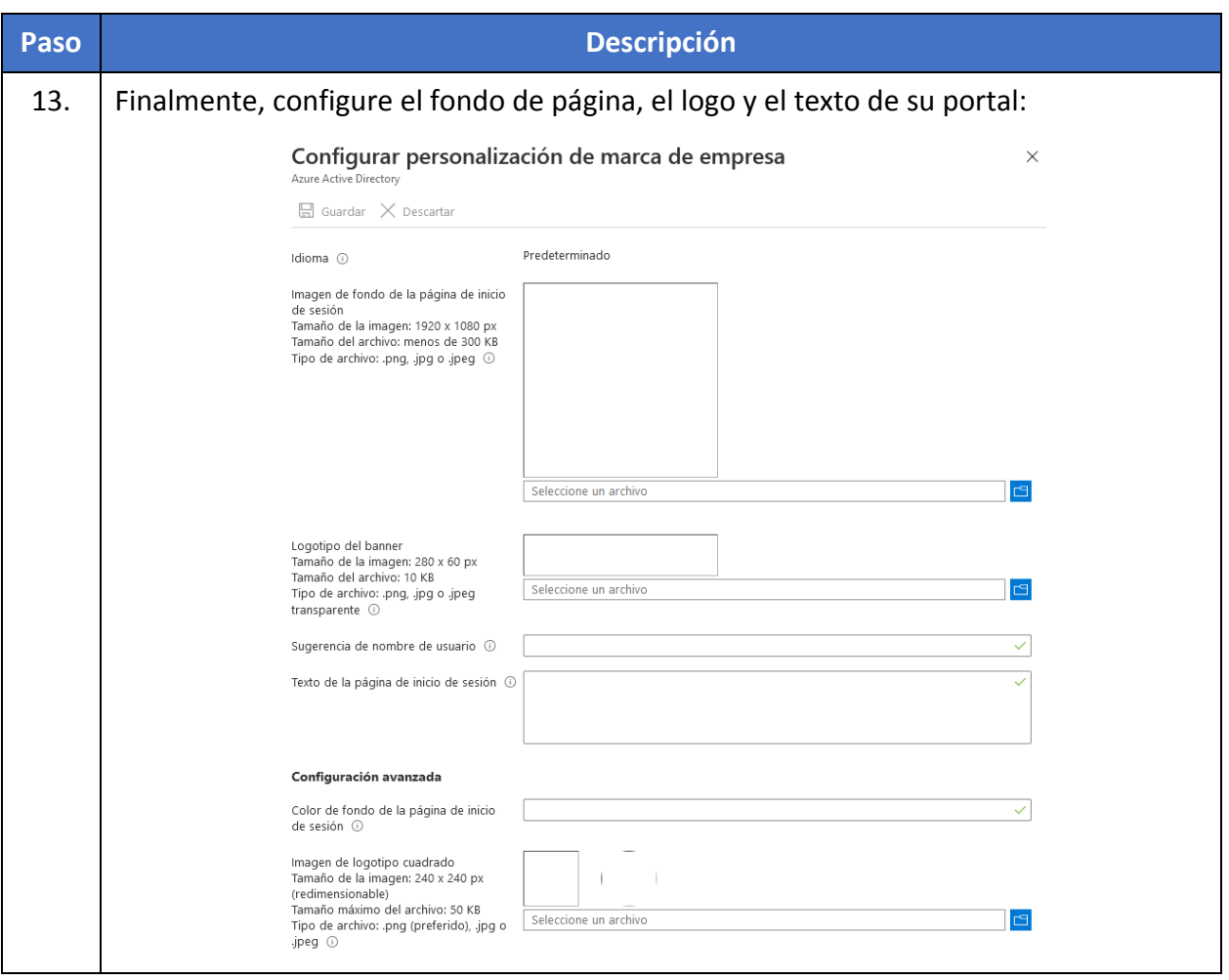

## **7.2 SHAREPOINT ONLINE**

A continuación, se indican los pasos para aplicar las configuraciones manuales sobre SharePoint.

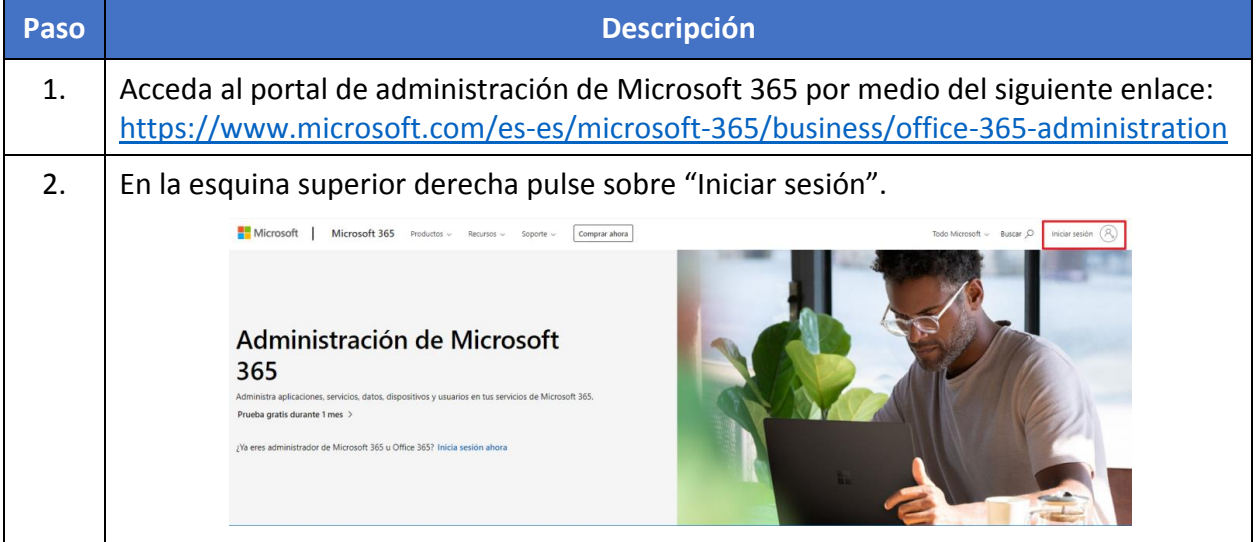

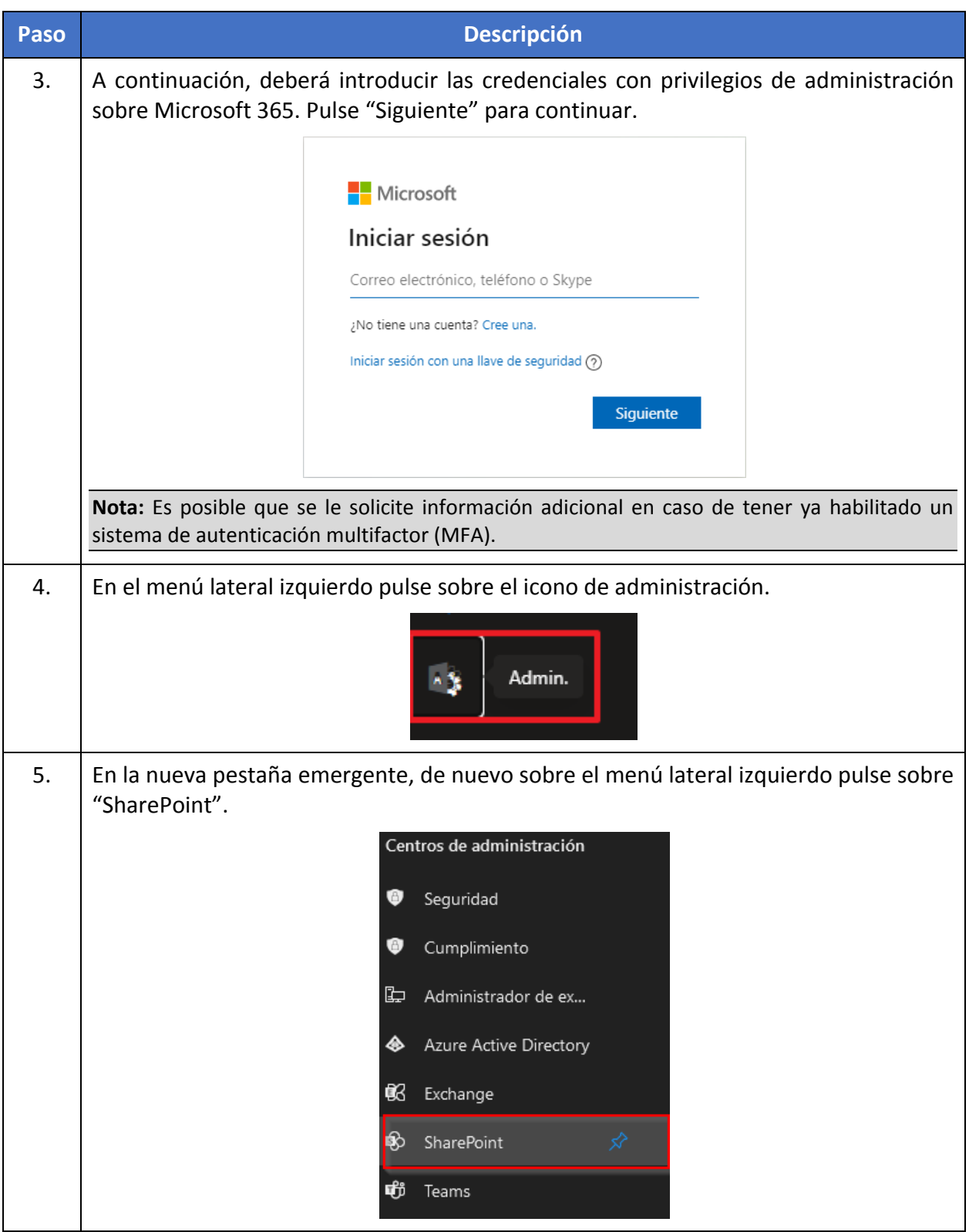

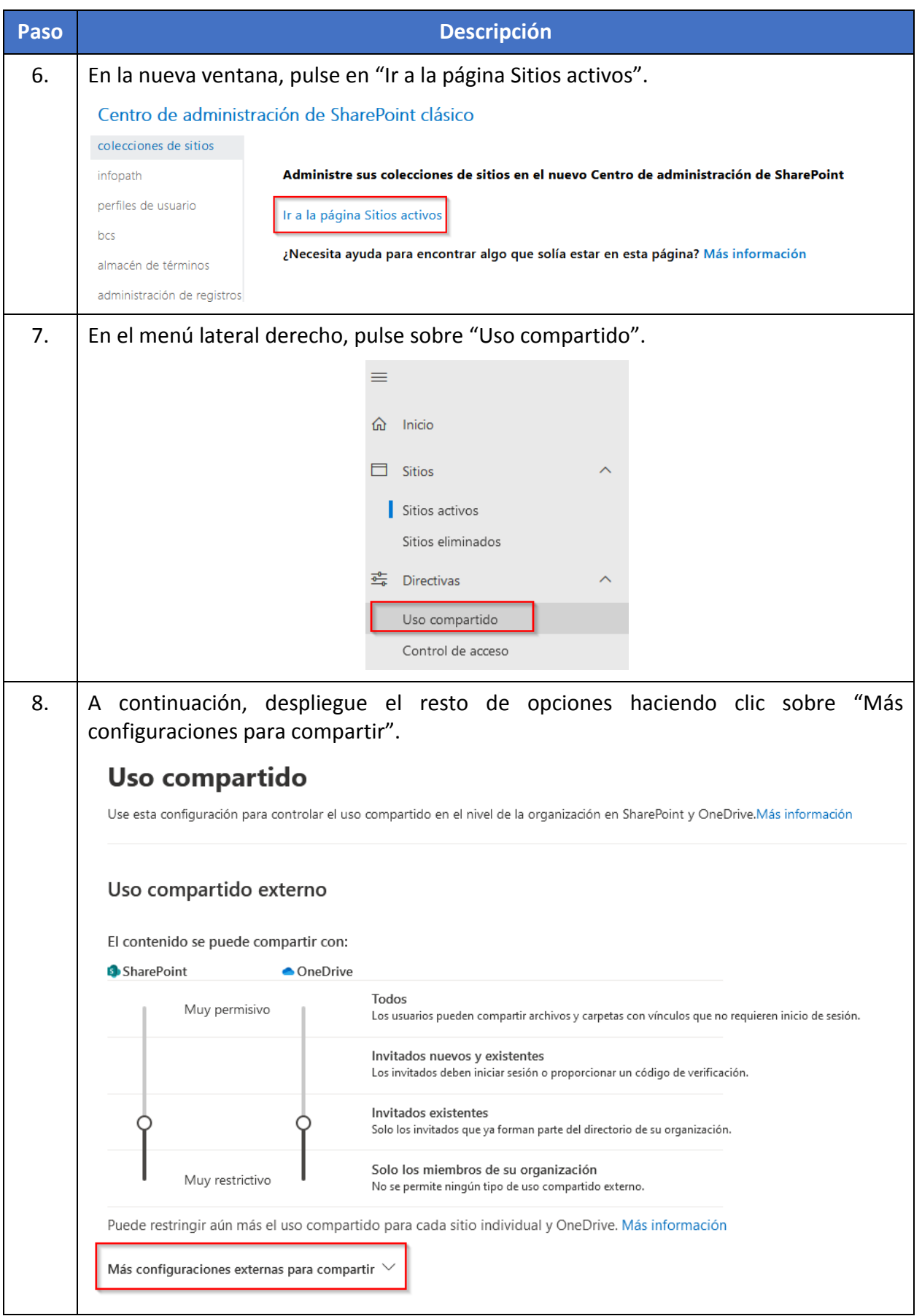

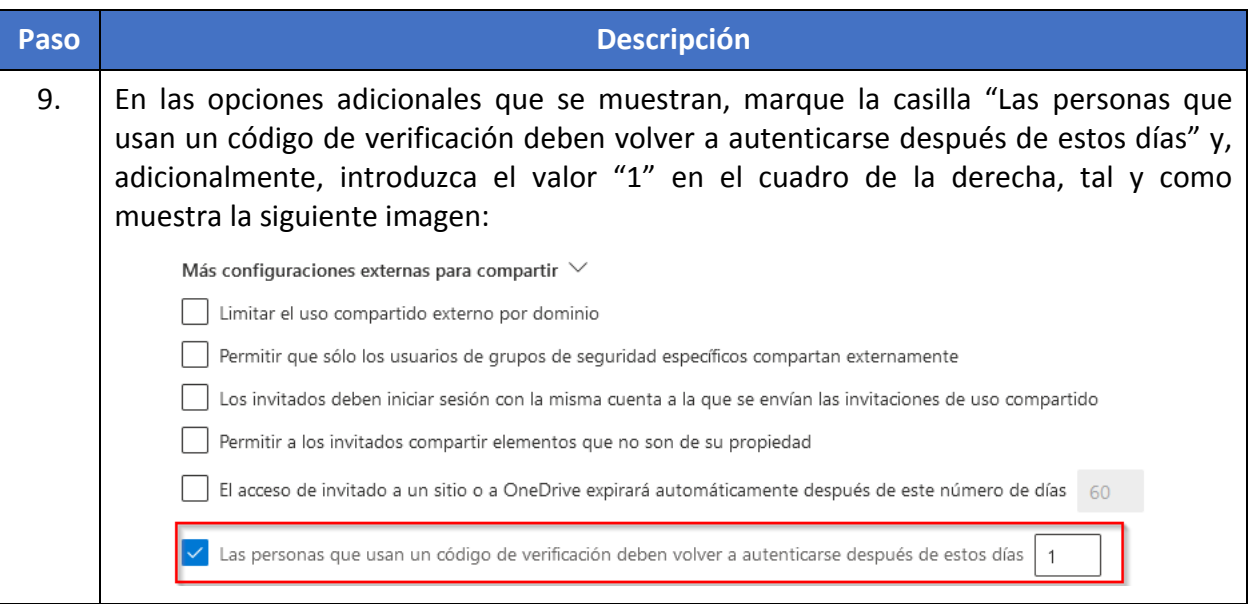

### **7.3 EXCHANGE ONLINE**

A continuación, se indican los pasos para aplicar las configuraciones manuales sobre Exchange.

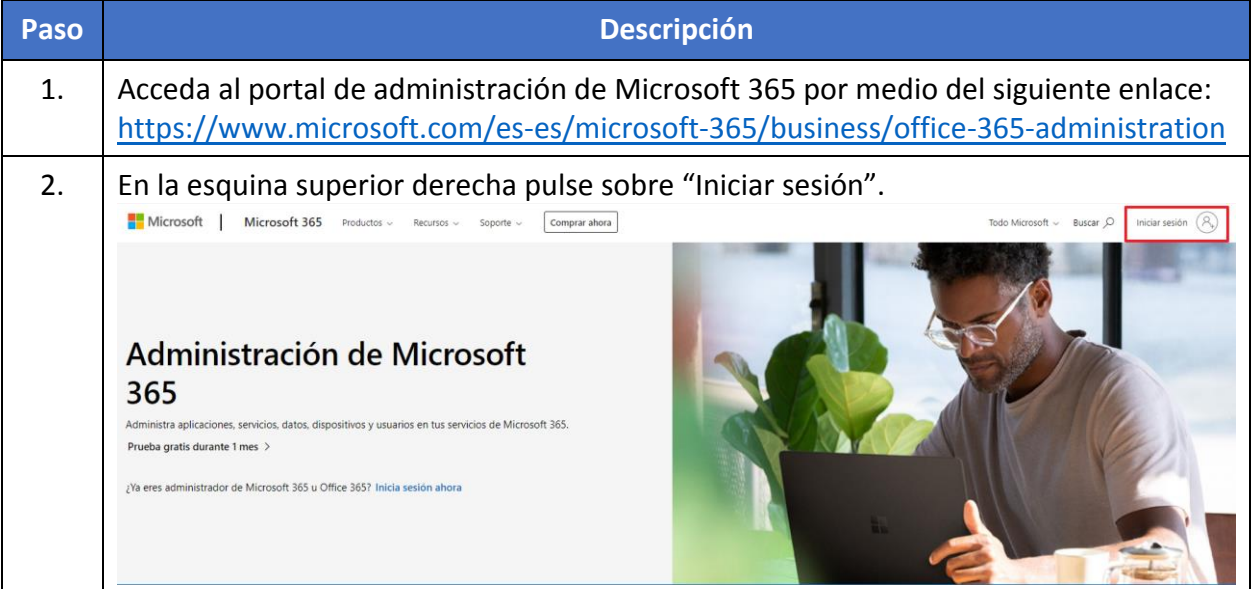

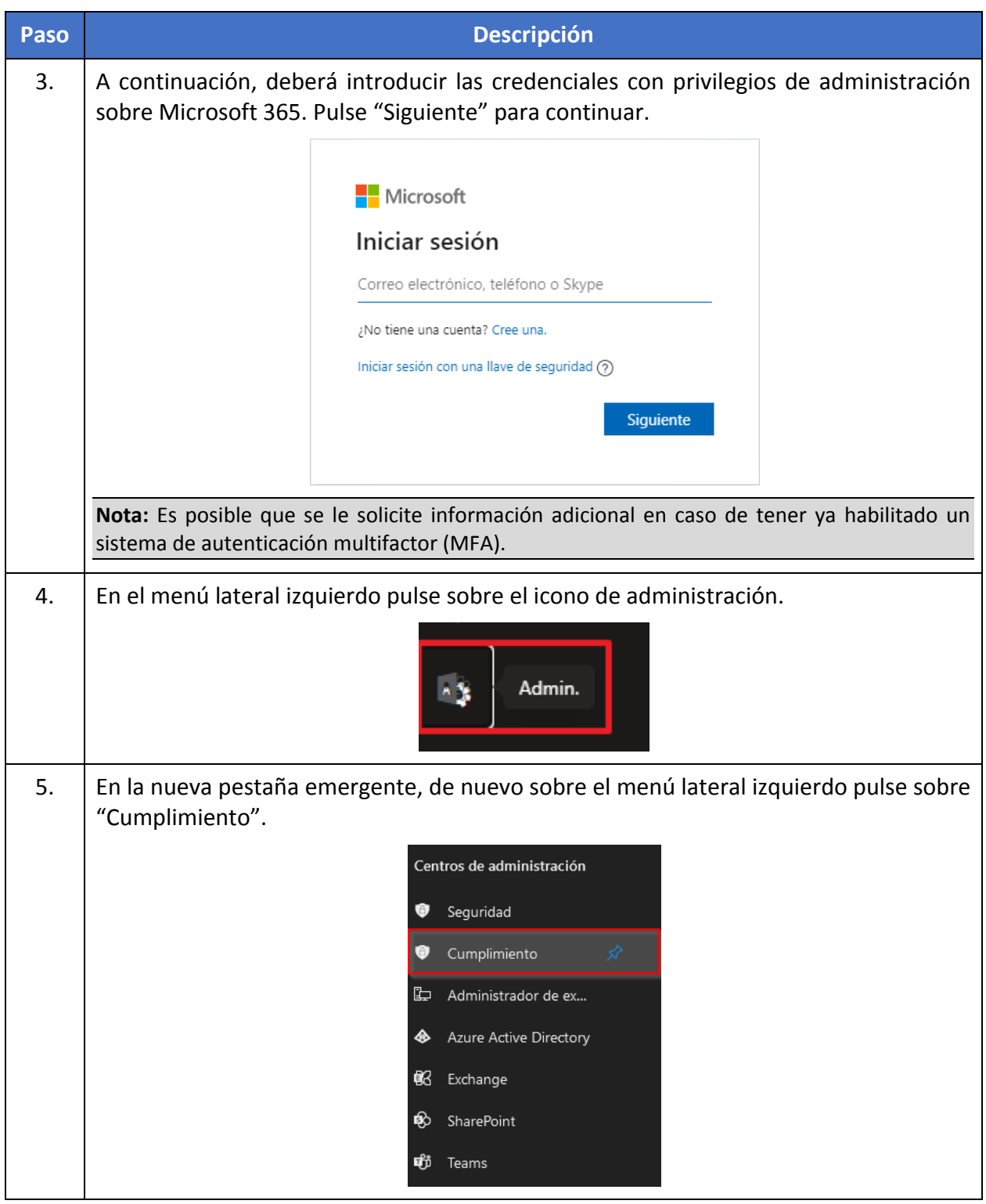

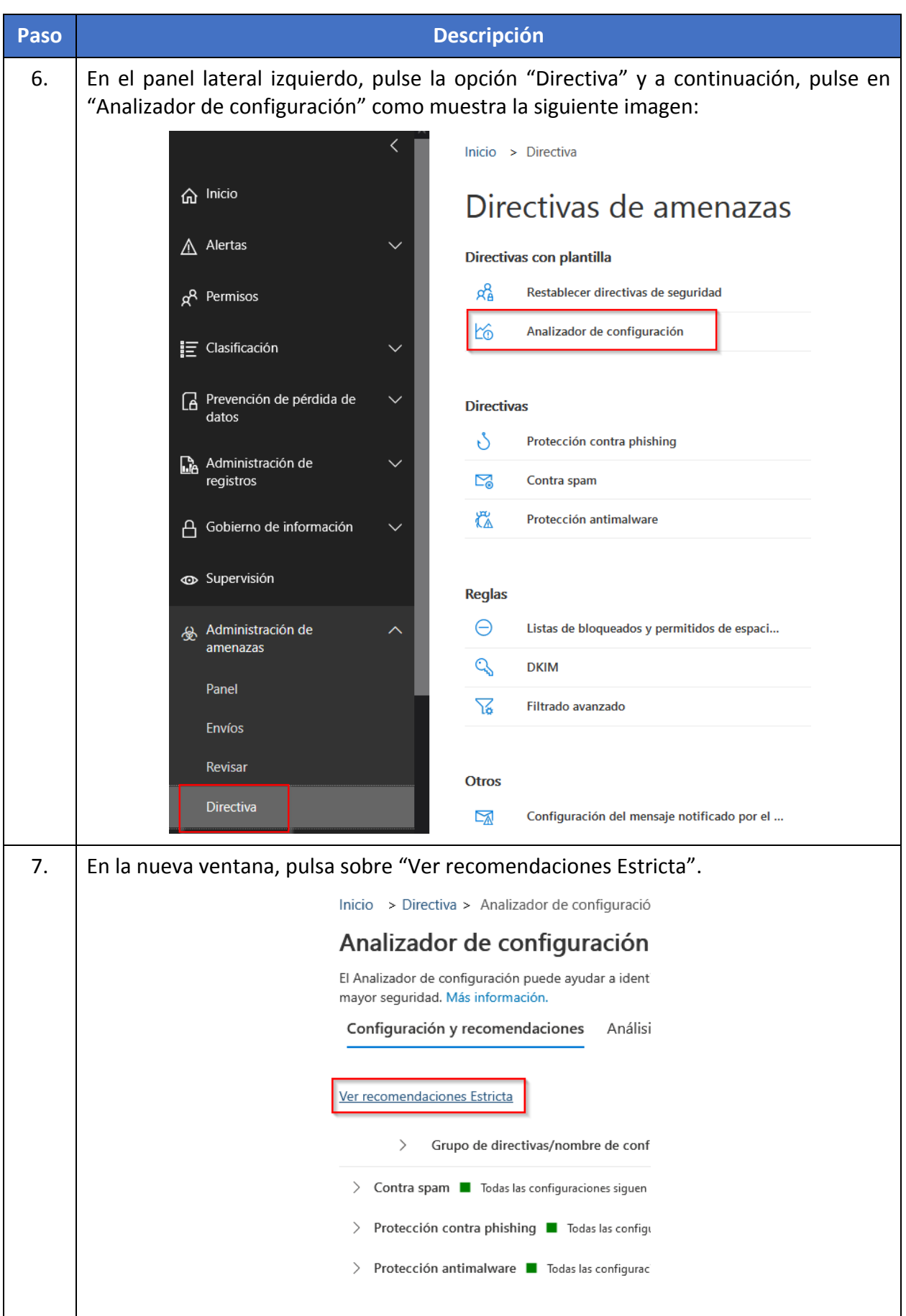

#### **CCN-STIC-885ES Escenario de nube para el manejo de información sensible en Microsoft 365**  $\bullet\bullet\bullet$

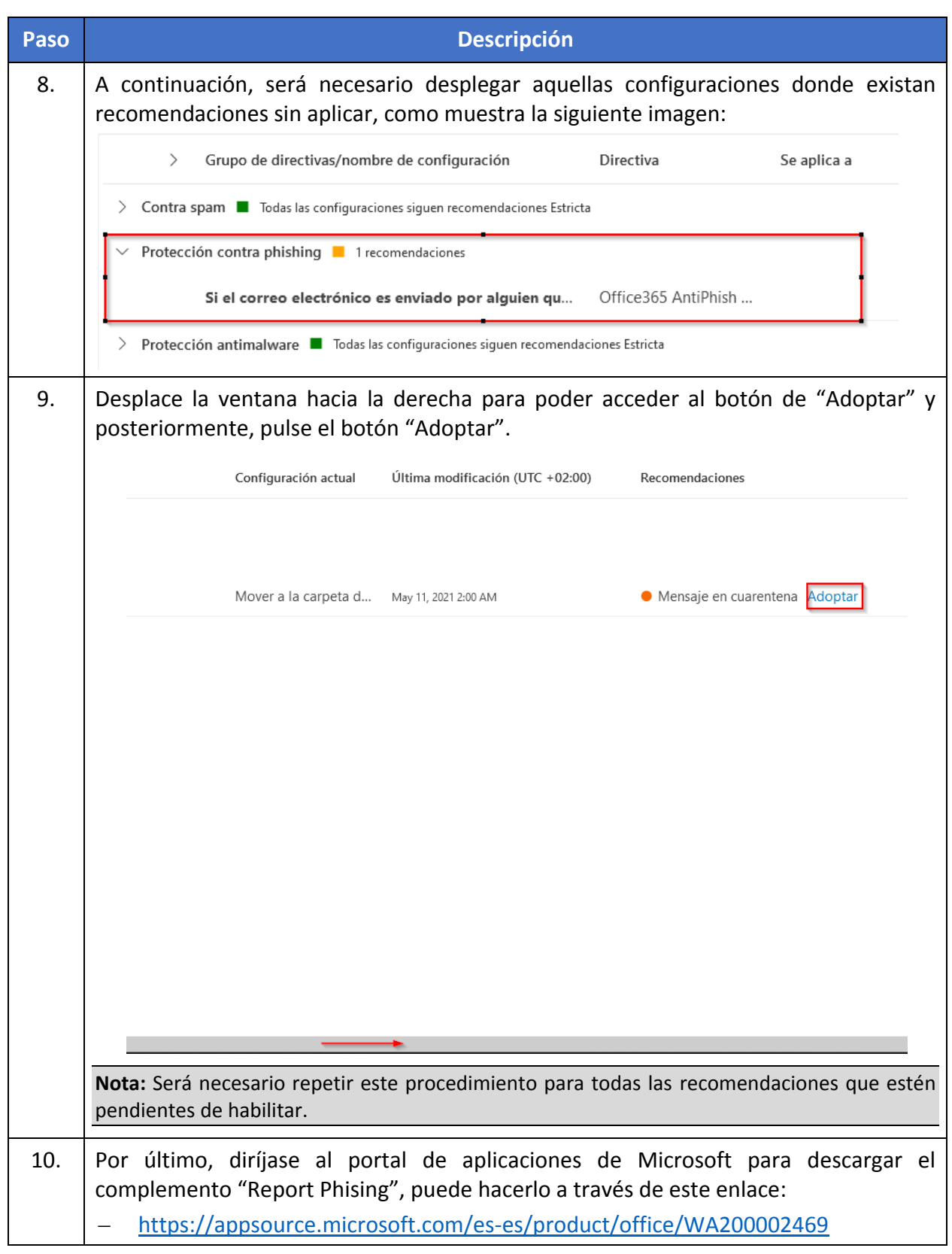

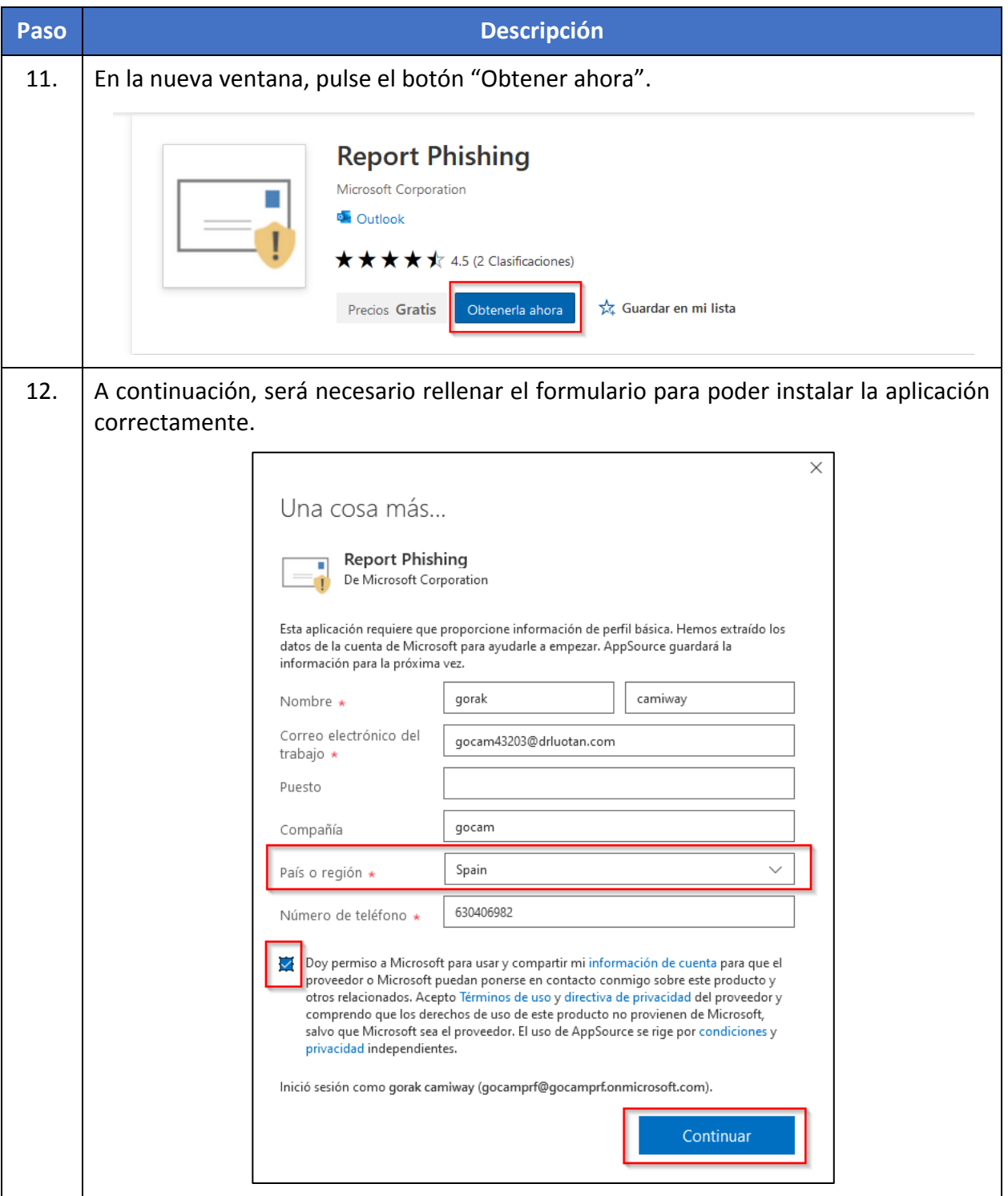

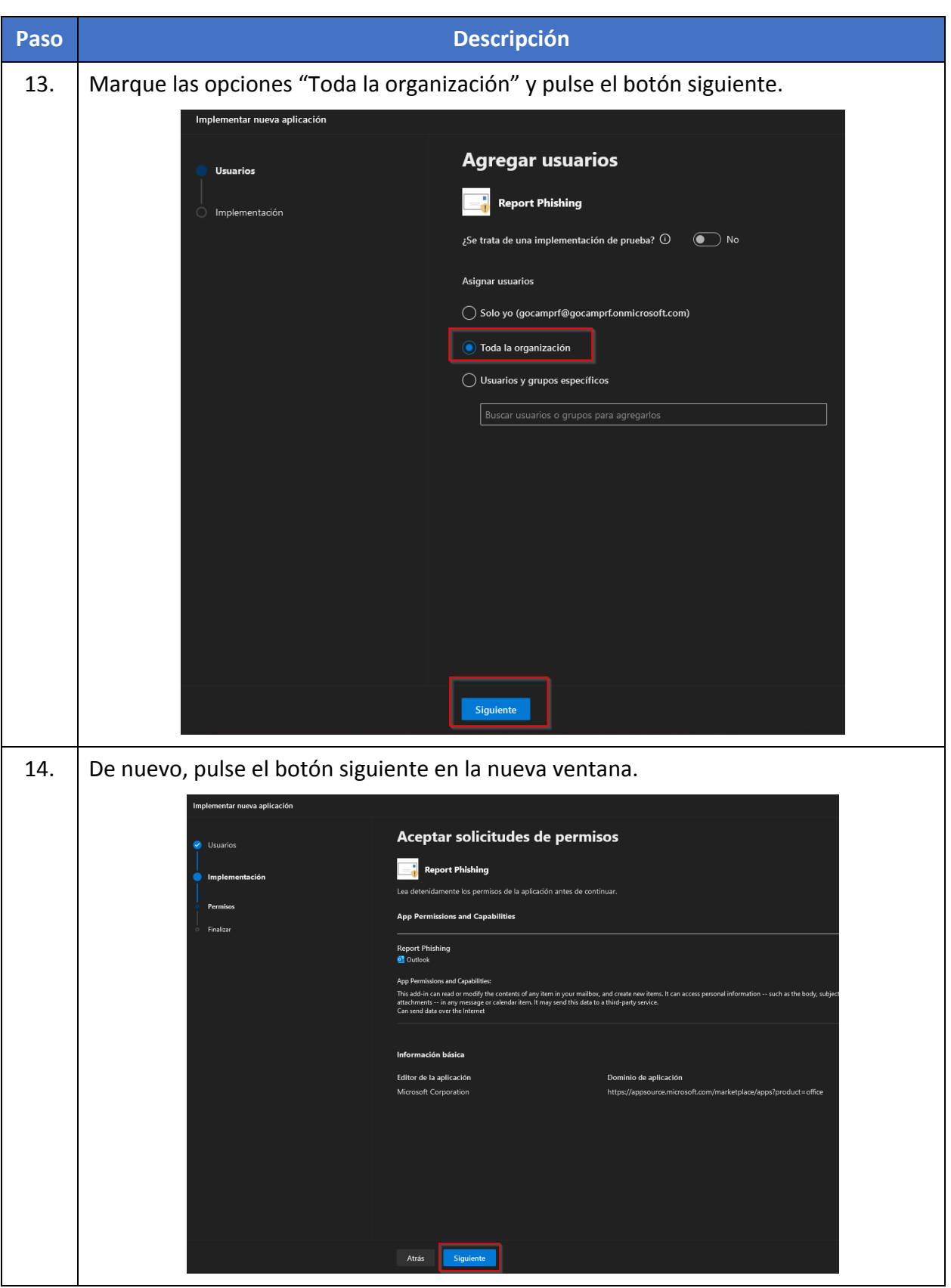

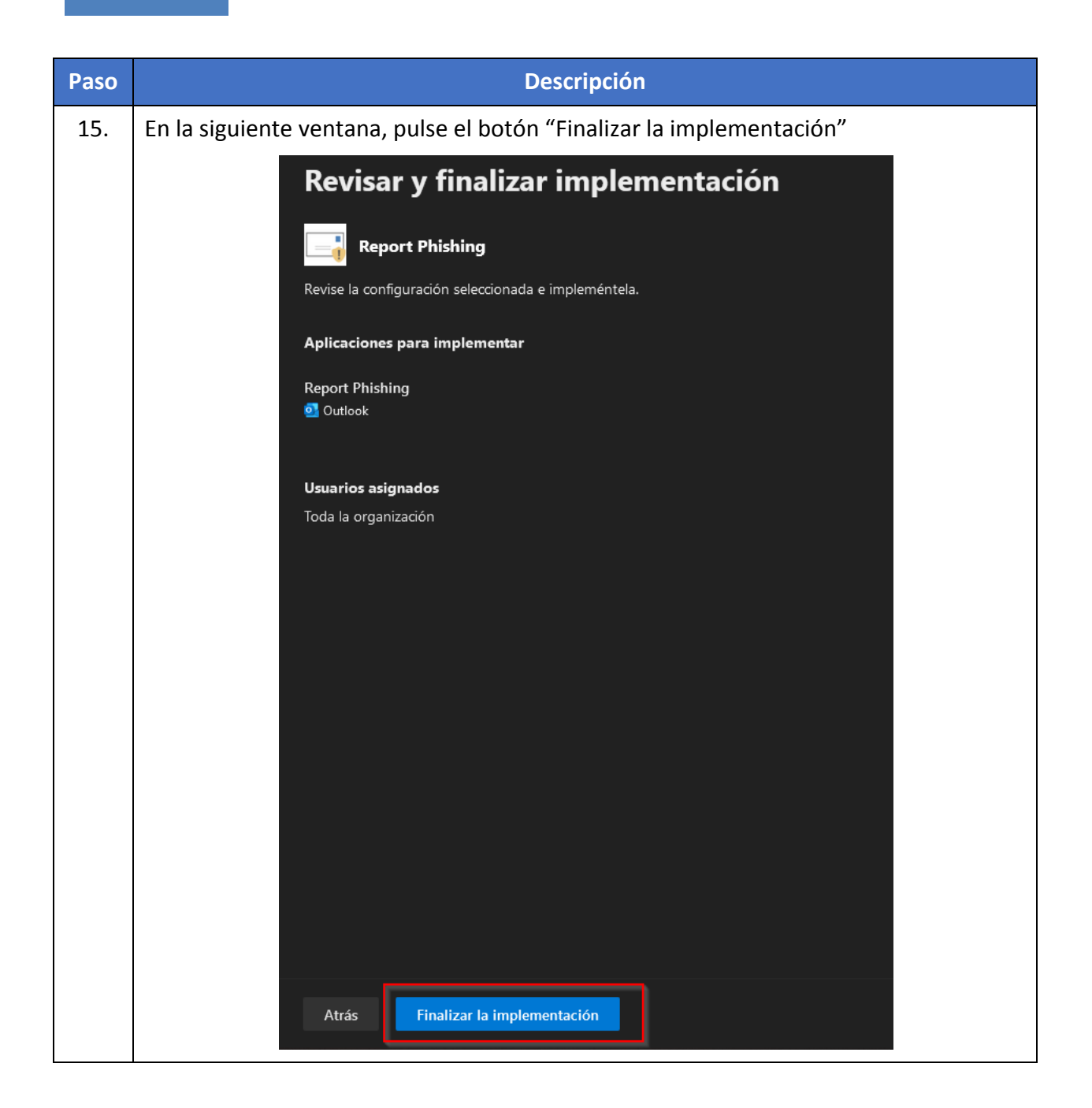

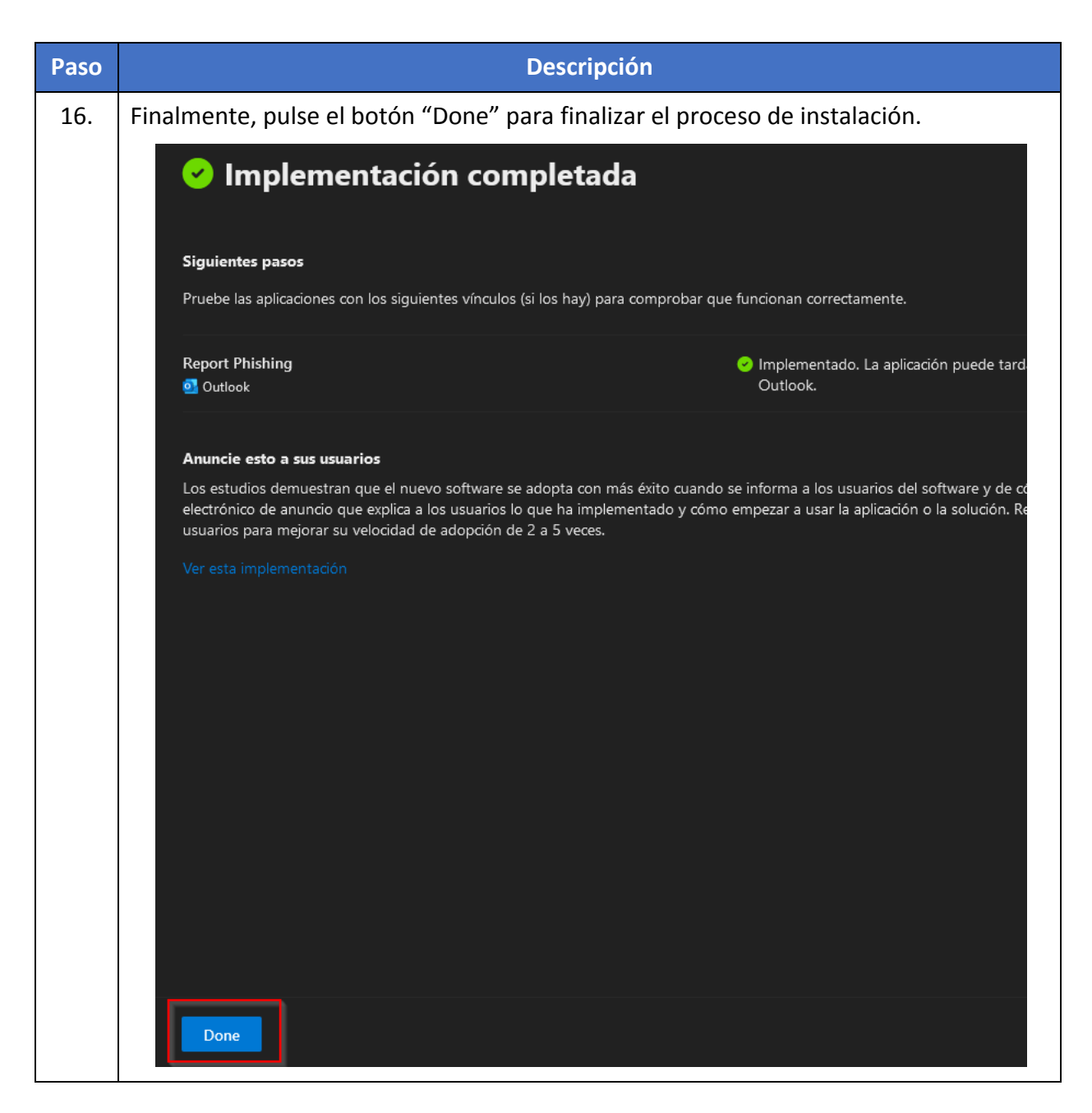

### **7.4 TEAMS**

A continuación, se indican los pasos para aplicar las configuraciones manuales sobre Teams.

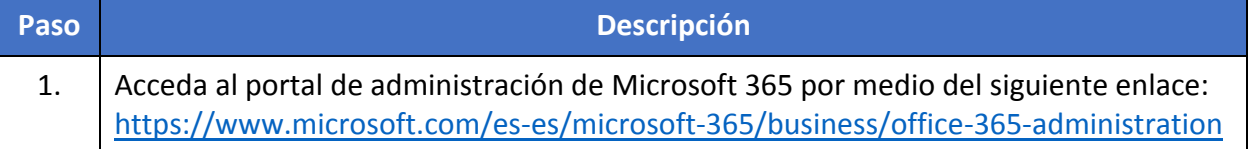
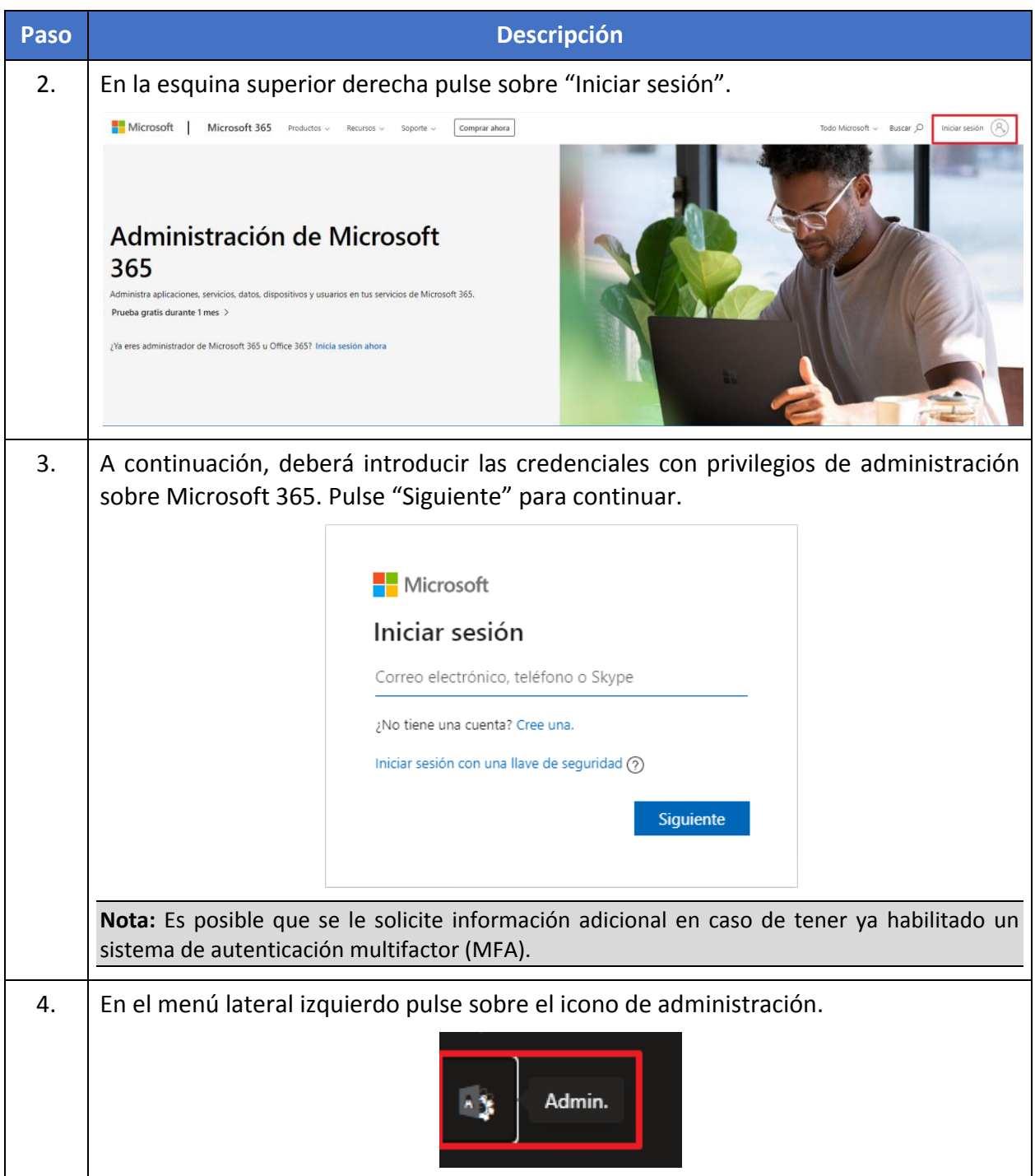

<span id="page-73-0"></span>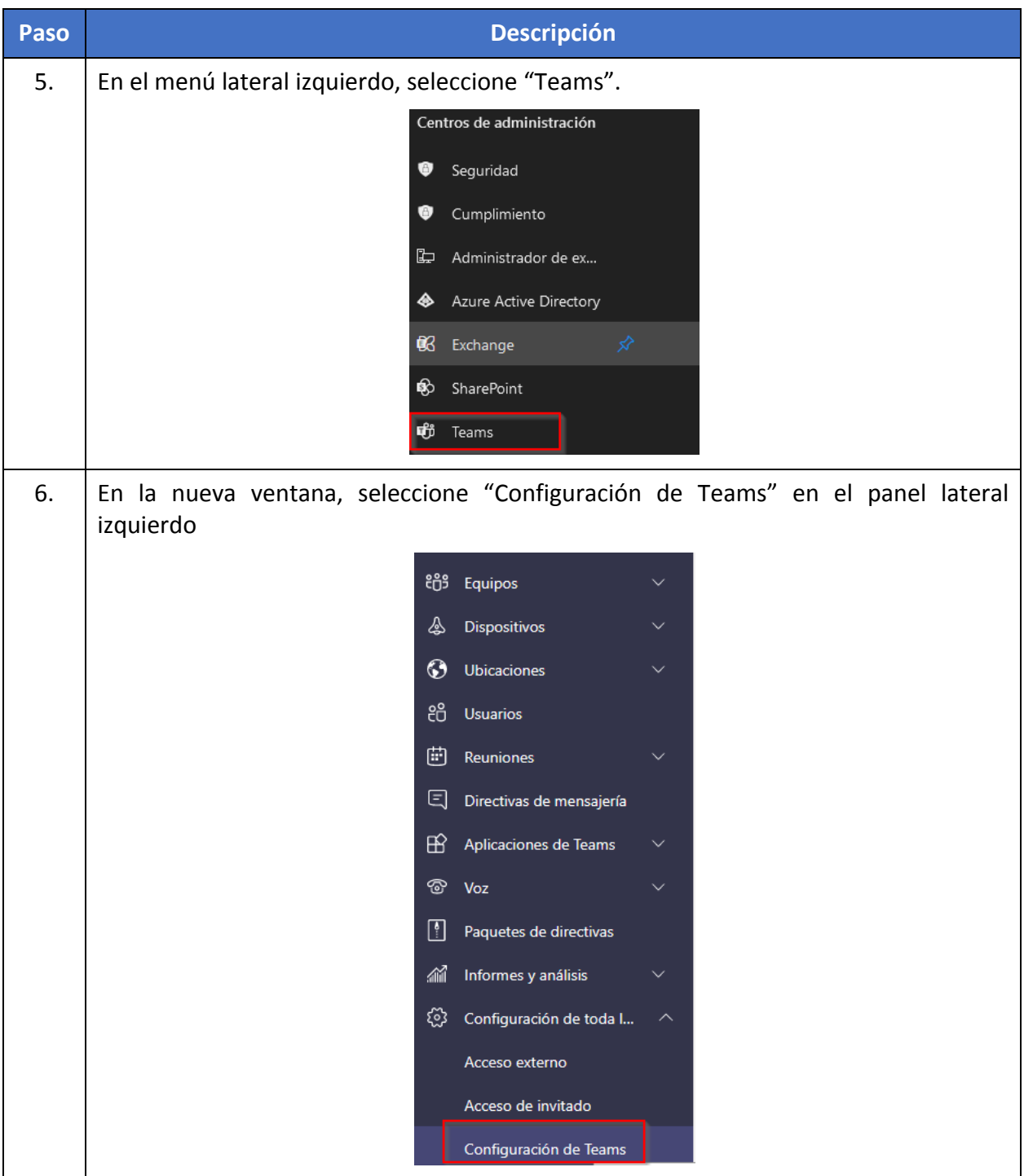

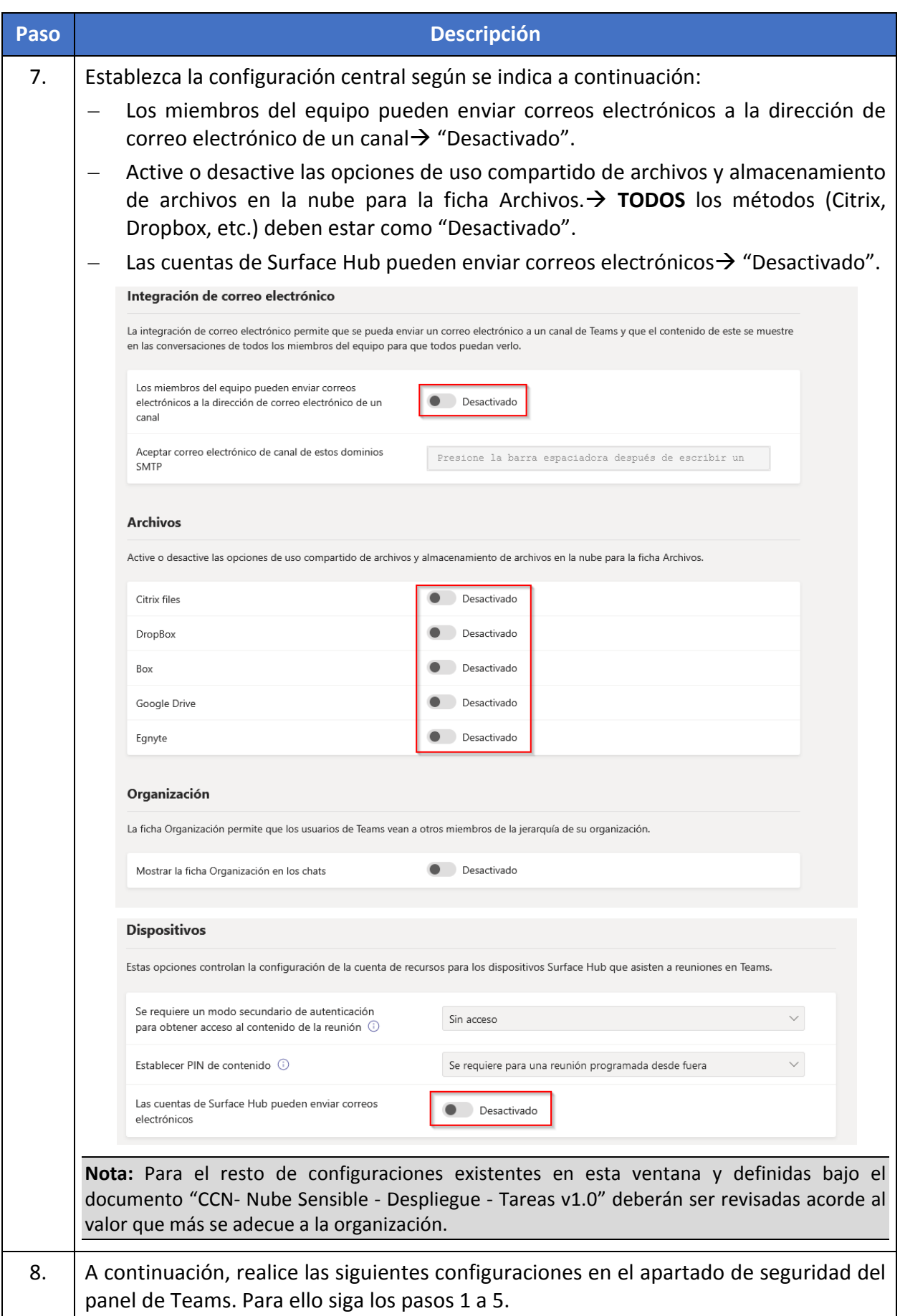

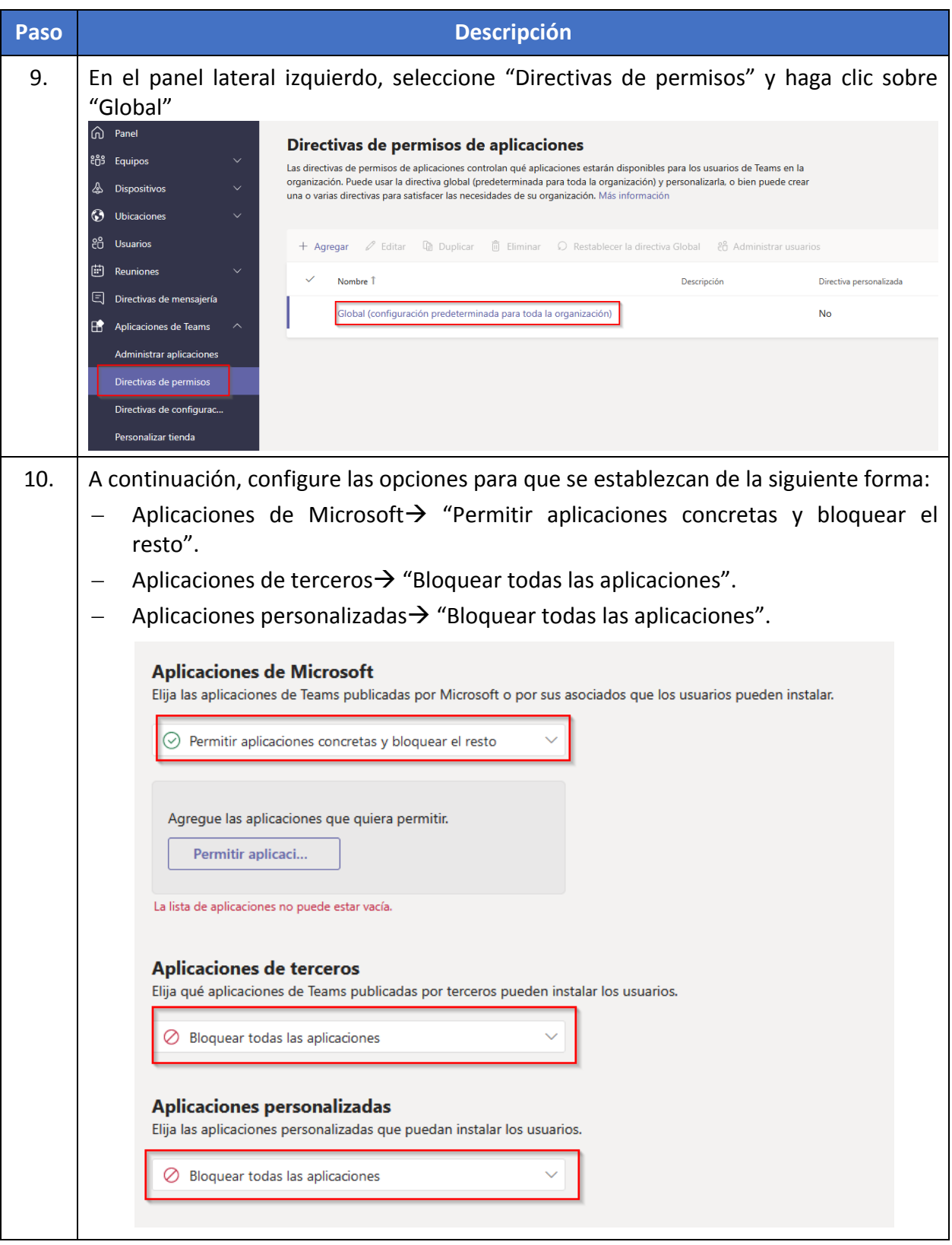

## **8. CONFIGURACIÓN DE SEGURIDAD ADICIONAL**

Puede obtener más información sobre las configuraciones de seguridad de los servicios de Microsoft Azure y Office 365 consultando la serie de guías y Perfiles de Cumplimiento Específicos CCN-STIC 884 y CCN-STIC 885.

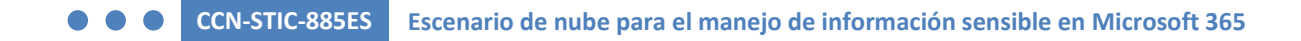

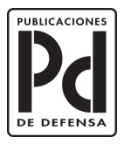

**GOBIERNO<br>DE ESPAÑA** 

**MINISTERIO<br>DE DEFENSA** 

SUBSECRETARÍA DE DEFENSA SECRETARÍA GENERAL TÉCNICA

SUBDIRECCIÓN GENERAL<br>DE PUBLICACIONES<br>Y PATRIMONIO CULTURAL